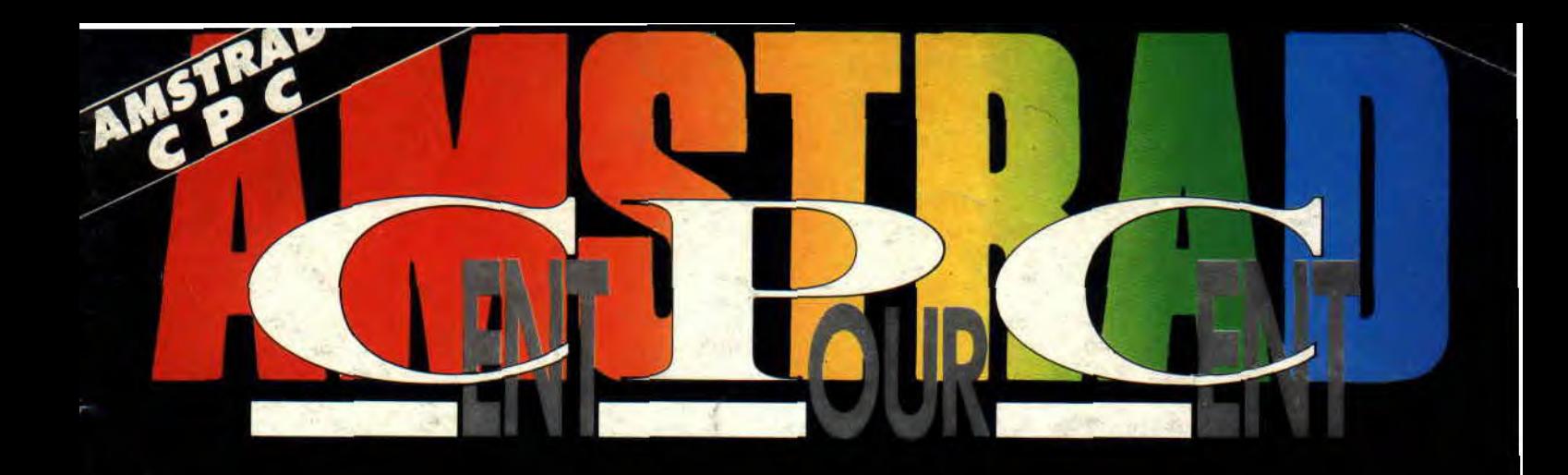

60

a e

## **EXCLUSIF EXPLOITEZ LES SPRITES DE VOTRE CP**

## **EQUINOX E NOUVEAU STANDARD MUSICAL SUR CPC**

## **3615 ACP LE GUIDE DU SERVEUR**

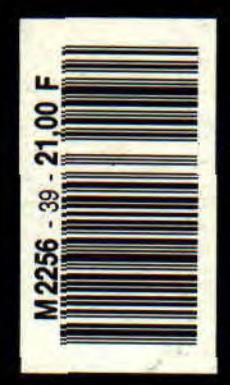

Nº 39 21 F MENSUEL JUIL/AOUT 91 **JOU** 

15

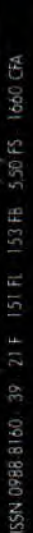

o

r(Th

64/66 **BD**: Dynosaur Bop, Néanderthal Bikini 3435 **Logon System**<br>38/41 **Programmez votre CPC+**<br>42/43 **Initiation au Basic**<br>44/46 **Basic Perfectionnement**<br>48/51 **Le listing du mois**<br>54/58 **Softs du mois**<br>59 **Abonnement**<br>60 **Téléchargement** 3 Pin's crocos<br>6/10 Actuel<br>12/13 Guide du 3615 ACPC s a<br>de s à vel des des de la distinction de la distinction de la distinction de la distinction de la distinction d<br>distinction de la distinction de la distinction de la distinction de la distinction de la distinction de la 4 V 43V~V4=weï qui m.1~ O'q i.m  $\overline{a}$  . A n  $\overline{a}$  or  $\overline{a}$  ,  $\overline{a}$  ,  $\overline{a}$ 

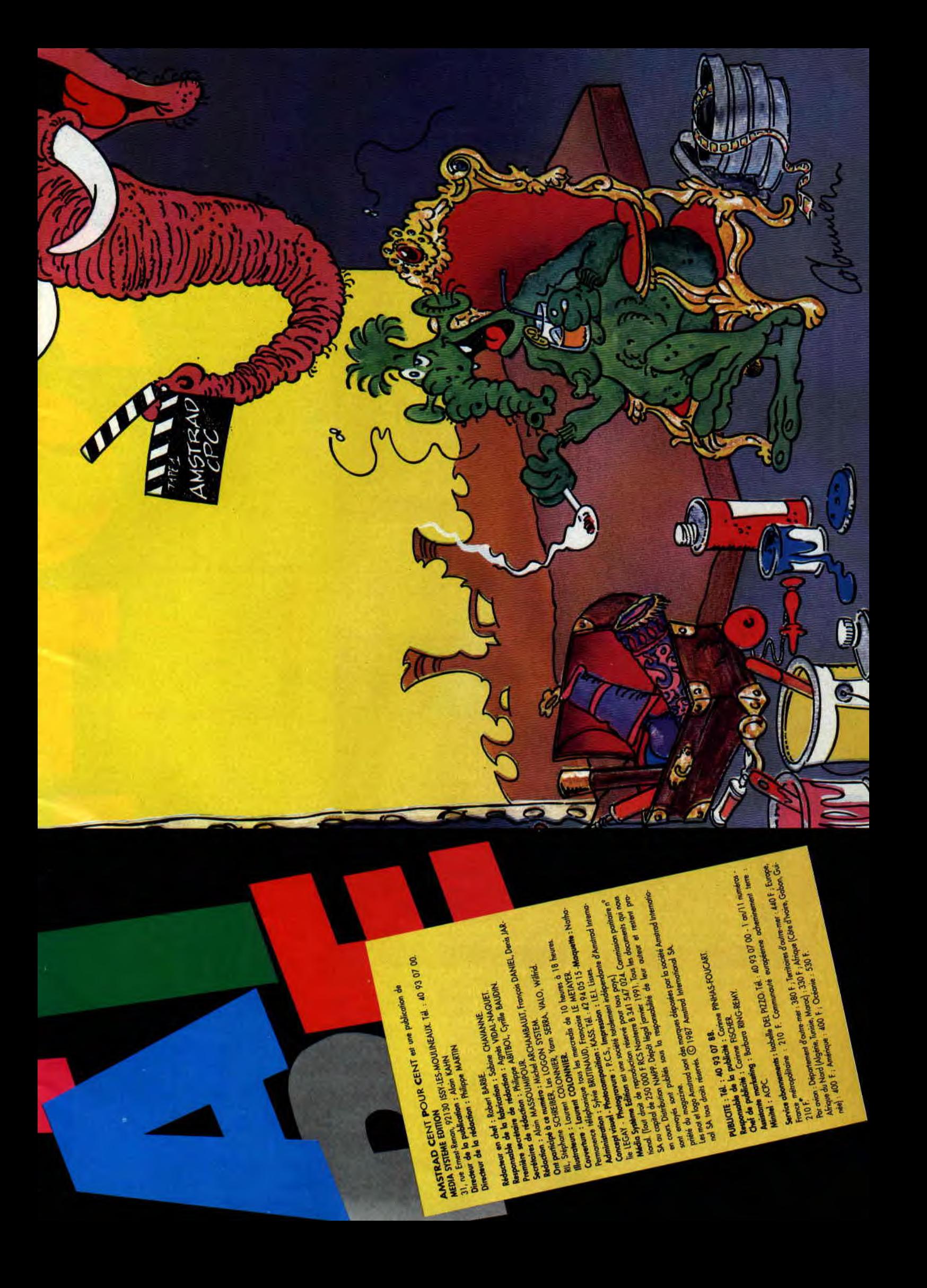

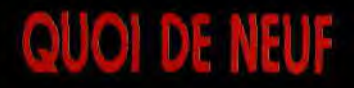

Deux jeux d'aventure vont bientôt voir le jour chez Lankhor. Il s'agit du Tré sor d'Ali Gator et d'Infernal House

#### LE IRESOR <sup>D</sup>'AU GATUR

Si vous êtes « in », le nom d'Alj Gator devrait vous interpeller quelque part au niveau de votre vécu. En effet, il s'agit d'un jeu écrit par Claude Le Moullec, lequel traine depuis des années dans les canards consacrés au marché Amstrad. Je n'ai pas pu voir le jeu, mais pour l'instant regardez les photos sur la page et écoutez l'histoire que vous narre papy Poum.

La légende dit qu'après avoir eq toutes les mers, le célèbre Ali s'est retiré au fond de son château. La légende ajoute qu'il y a un trésor sous les vieilles pierres. Les années passent, mais la légende demeure. Une prophétie annonce que le trèsor sera découvert un jour. Mais que celui qui le cherche prenne garde, car l'esprit du Maître hante toujours ces lieux .Je me permets de placer un zeste de psychologie. En lisant le scenario de ce jeu, vous avez tout compris du personnage. Espérons que le Maître soit enfin reconnu et puisse vivre dans le Monde libre sous le regard de ses disciples. Amen...

## CABLES VIDEOS POUR CPC

etea

\$

**BREADRE UN OBJET !**<br>BR...IN THE POCHET !

Vous êtes nombreux à posséder, en plus de votre CPC, un autre ordinateur ou une console de jeux et vous voudriez utiliser le moniteur couleur (ou monochrome, mais bof) de votre CPC avec votre autre machine. Malheureusement, ce moniteur ne possède pas d'entrée péritel. La société Uni'Ser propose toute une série de câbles permettant de connecter n'importe quelle console du marché et les micros Amiga, Atari ST et STE sur votre moniteur couleur de CPC.

Deux possibilités sont offertes pour la partie sonore, en sortie stéréo : des fiches RCA pour relier à une chaîne hifi (toutes consoles, Amiga et. Atari STE) ; sortie mono (Sega Master Systéme, Nintendo et Atari SI): une sortie casque de baladeur.

A la commande, précisez le type de CPC, le modèle de console ou de micro et la sortie son désirée.

Le prix est de 199 F + 15 F pour le port et l'emballage et n'oubliez pas d'indiquer vos coordonnées.

Adressez vos commandes à : Uni'Ser

Service AC

**OF SECTION**<br> **OF SECTION** 

ORTHOLD THE POEKET I 1985 BETWEEN

'RtnbRC **CHANGER D PORTE** a Colis BOIRE<br>LIRE<br>5.0.5

**BESHEE** 

at t **GAT** 

20, avenue Paul-Appell 75014 Paris,

#### AMSTRAD TEL

Le dynamique micro-serveur de Jean-Marc Fillette, devenu depuis un serveur à part entière, est toujours aussi dynamique.

Dernière innovation sympa, la rubrique bricolage ou rubricolage. Vous y trouverez des infos pour réaliser vous-même des interfaces et extensions pour votre CPC. De même, si un montage électronique ou une extension vous pose problème, vous pourrez aller y faire un tour et exposer vo-

b

tre cas puisque la rubrique est animee par un pro du fer à souder Amstrad Tel+ est accessihl région parisienne par le 34 et le 3615 RTE\*AMSTEL permettra aux provinciaux de s'y connecter à moindre coût.

## GREAT **COURTS 2**

Great Courts d'Ubi Soft, que nous avions beaucoup aimé dans sa ver sion pour tous les CPC et beaucoup moins dans sa version en cartouche va bientôt avoir un petit frère. Il s agit de Great Courts 2 qui essaiera de de trôner Tennis Cup 2 de sa position de meilleure simulation tennistique sur CPC. La date de sortie du produit n'est pas encore connue. On peut ta bler sur septembre (la rentrée) ou décembre (Noël).

## CHEZ LANKHOR ?

## INFERNAL  $\begin{array}{c} \parallel \mathbf{A} \perp \ \mathbf{S} \parallel \mathbf{E} \parallel \end{array}$

Infernal House fait partie de ces jeux qui vous feront mal dès le départ. Une ation, animée par de ombreuts, m'a coupé le souffle. En dis un son ressemblant etran-<br>it à seux émis par les synthéti-<br>C'était déroutant. Cela dit, vous<br>ez le rôle d'un détective à la rec-<br>de sa petite amie disparue.<br>levrez découvrir le mystère de effet, pour la première fois de ma vie, j'entendis un son ressemblant étranseurs. C'était déroutant. Cela dit, vous incarnez le rôle d'un détective à la rectherche de sa petite amie disparue. Vous devrez découvrir le mystère de la maison de Tcherslawsky (à mes souhaits), un obscur professeur soupconné de préparer un crime contre

l'humanité.<br>L'ensemble est géré par des icônes. Les graphismes sont en mode 0, et quelques animations seront là pour donner une ambiance certaine au jeu. Vous avez deux heures trente pour percer le mystère de la baraque.

Nous vous reparlerons de ces deux jeux à la rentrée. En attendant, rincez-<br>vous les yeux et bavez devant ces

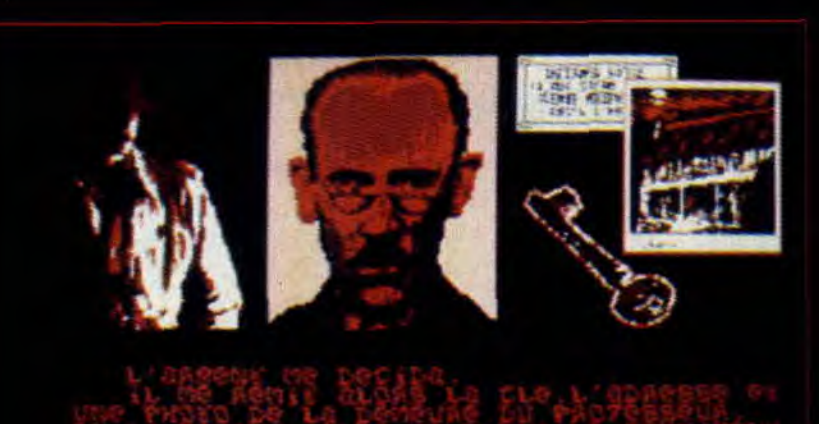

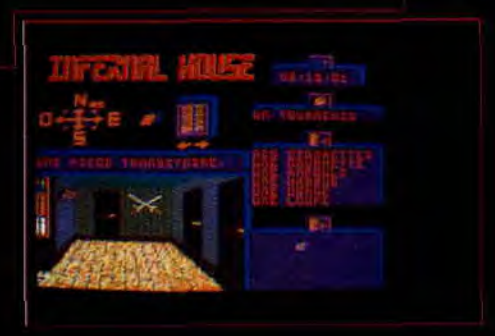

Fencer e mystere de la baraque.<br>
Nous vous reparlerons de ces deux<br>
jeux à la rentrée. En attendant, rincez-<br>
ous les yeux et bavez devant ces<br>
images<br>
mages<br>
Fin attendant, nous pourrons peut-<br>
etre jouer avec Back to The être jouer avec Back to The Golden Age, toujours d'Ubi Soft, qui est la conversion d'un jeu d'arcade-aventure créé à l'origine sur Amiga.

Des photos, voire un test complet dans notre numéro de septembre.

## **EQUINOXE**

Allez, on vous bassine encore un toup avec Equinoxe. Vous savez, le logiciel de création musicale qui a demandé un an et demi de travail à Poum ? L'ami Poum a signé avec Ubi Soft, le jeu sera disponible dans les magasins à la fin juillet/début août et en plus Robby le teste (ben oui, c'est pas Poum qui allait tester son propre logiciel) dans ce numéro des vacances. Donc, rendez-vous immédiatement en pages 16 et 17 pour peu que vous ayez envie de tirer quelques notes de votre CPC.

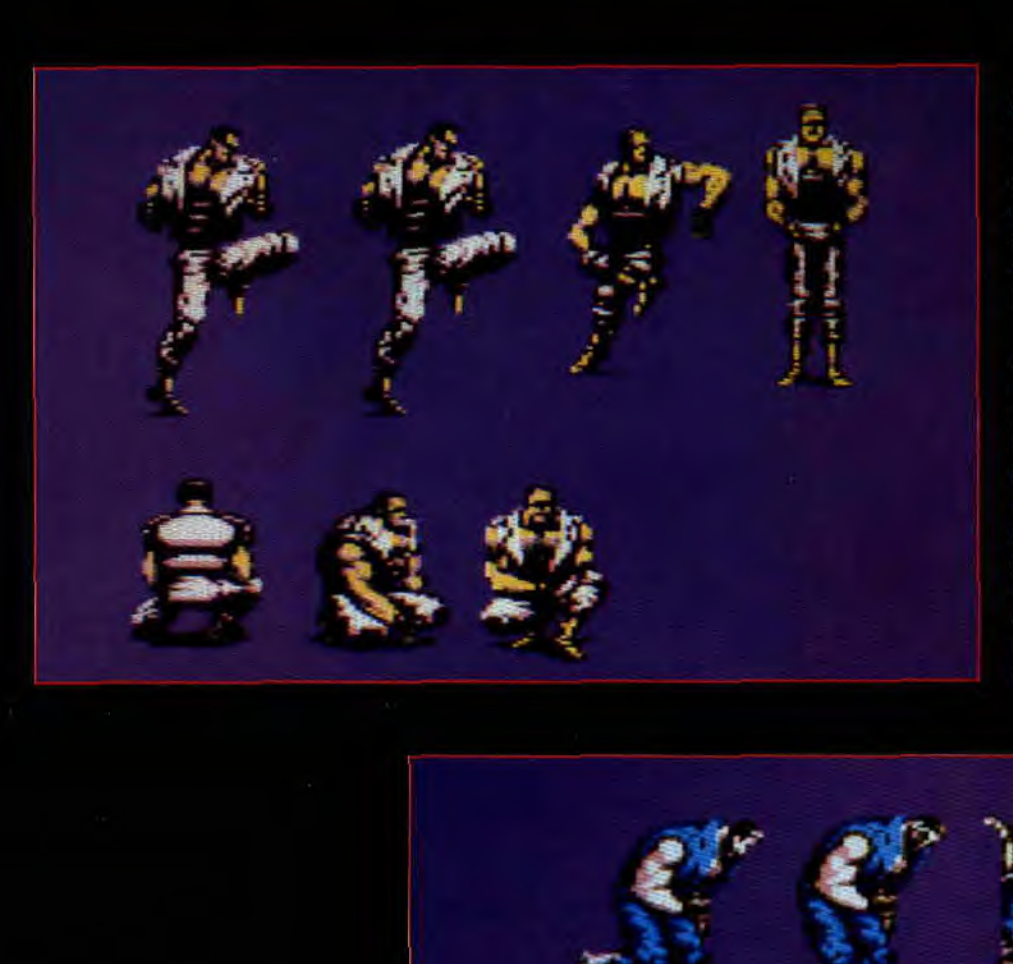

## *FINAL FIGHT*

C'est US Gold qui se charge de la conversion de Final Fight sur CPC. II s'agit à l'origine d'une borne d'arcade de Capcom, et c'est le must du moment en matière de jeu de baston.

Le jeu sur CPC devrait permettre (à Le fou sur et é doviait pen s'entraider et de choisir nage parmi trois combattants aux talents divers (un ninja, un boxeur ou un catcheur). A priori, il sera également possible de jouer à deux en simultanée sur la version CPC. attendant sa sortie au mois de septembre (et son test dans nos colonnes), voici quelques écrans des sprites des combattants.

 $\mathbf{F}$  . If

#### **BLUES BROTHERS**

'T 'f **Vt** 

Il paraîtrait que les gens de chez Titus ne partiraient pas en vacances cet été. Il paraîtrait même que certains programmeurs devront rester jour et nuit devant le clavier de leur CPC pour terminer quelques jeux très attendus, notamment Préhistorik et les Blues Brothers... Des photos et des tests dans notre prochain numéro...

## LE DEUXIEME SENS

La compilation française, dont les bénéfices sur ventes iront à l'association Les enfants du silence, sera disponible dans le commerce au moment où vous lirez ces lignes. Elle s'appelle « Le deuxième sens » et regroupe (rappelons-le) Pinball Magic, Freedom, Bubble Ghost, Superski et Pick'n'pile.

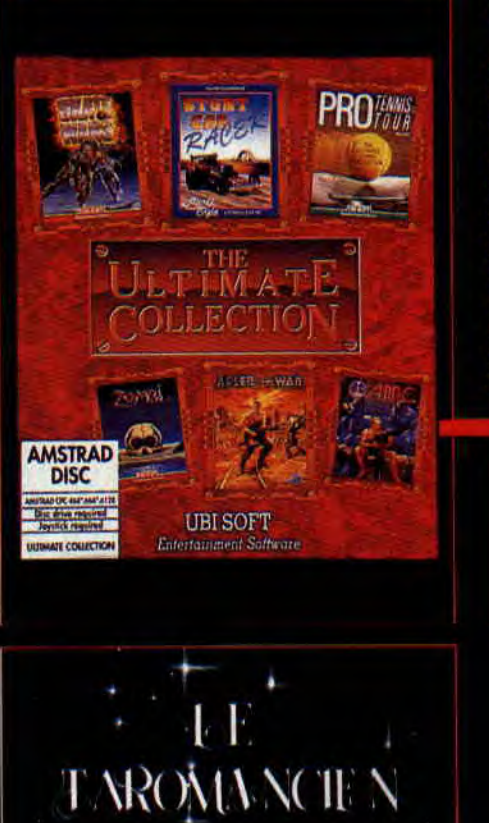

#### **LE TAROMANCIEN**

Toujours fervent supporter du CPC, la société bordelaise Esat Software propose une nouvelle gamme de logiciels. Il s'agit de la collection Esoteric. Ces logiciels transcrivent sur micro les différentes disciplines des arts divinatoires. Le premier d'entre eux, le Taromancien, est un logiciel sans grandes prétentions, qui simule le tirage des lames de tarot et vous en donne une interprétation immédiate dans des domaines toujours hautement intéressants : l'amour, l'argent, la santé et le boulot.

Le Taromancien ne nécessite aucune connaissance des arts divinatoires et convient à tous les publics. Seule restriction, il ne tourne que sur les CPC équipés de 128 Ko de mémoire vive.

D'autres logiciels viendront bientôt enrichir la collection Esoteric, abordant d'autres thèmes : les prévisions astrales, la graphologie et la numérologie.

#### ULTIMATE COLLECTION

C'est là le nom d'une nouvelle compi lation éditée par Ubi Soft regroupant des titres de très bonne qualité Nous retrouvons Stunt Car Racer de Microprose (excellent). Pro Tennis Tour Ubi Soft (bon), Skatewars oft (excellent), After The Dinamic (très bon), Zombi d'Ubi Soft (très bon) et AMC de Dinamic (excellent). Autant dire que cette compilation flirte avec le prix d'excellence ! Sortie : fin juin.

#### La Consult

e .

#### ENFIN DISPO

Dans notre numéro de décembre, nous avions testé deux jeux en cartouche signés Ocean : il s'agissait de Pang et de Plotting. Le premier était carrément excellent, le second se contentait, lui, d'être bon, Depuis, plus de nouvelles ; il était même question pendant un moment que Plotting ne se retrouve jamais sur les étagères de votre marchand de jeux favori.

Eh bien, mieux vaut tard que jamais. Ces deux jeux sont théoriquement disponibles sur le marché au moment où vous lisez ces lignes. Les amateurs de GX 4000 vont enfin pouvoir jouer sur de nouveaux jeux, la rédaction vous recommandant chaudement l'acquisition de Pang!

### ENCORE UN FOOT

Avec Euro Champ Football de Domark, Manchester United Europe est un deuxième jeu de football que nous attendons sur nos CPC. Il est signé Krisalis Software. Particularité de ce jeu, vous serez à la tête de l'équipe de Manchester et essayerez de remporter l'une des trois coupes européennes de football. Seul détail à notre connaissance pour l'instant, la version CPC permettra le jeu à deux en simultanée. Vous devrez encore patienter pendant toutes les vacances pour avoir plus de détails sur cette nouvelle simulation footballistique. Détrônerat-elle Emlyn Hugues International Soccer (le chouchoun de la rédaction)?

#### LE CONCOURS ECRAN

OK, OK, ça va, on a compris ! Ça fait plusieurs mois que vous nous suppliez dans vos courriers de rétablir le concours écran dans le magazine

Nous allons essayer de vous faire ça pour le mois de septembre Justement, vous allez avoir deux mois de tranquillité, là : alors profitez-en polir peaufiner vos meilleurs écrans Nos préférences iront, bien sûr, aux écrans overscan ou aux dessins sur CPC + exploitant la palette des 4 096 cou leurs. Pendant ce temps. nous allons vous chercher un beau lot pour rècompenser les réalisations les plus réussies

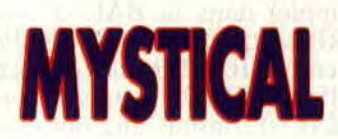

**Sur un principe de jeu archiconnu, le shoot them up ou jeu de tir, Mystical renouvelle bien le genre en lui apportant quelques ingrédients fort rigolos. Il s'agit en fait d'une parodie puisque Mystical est un shoot them up revu et Corrigé façon médiéval fantastique.** 

C'est dans notre numéro de novembre 1990 que nous testions Mystical dans sa version en disquette compatible avec tous les modèles de CPC. Le voici désormais disponible au format cartouche pour les  $CPC+et$  la  $GX$  4000.

#### **L'APPRENTI-SORCIER**

Le scénario de Mystical est loufoque à souhait. Petit apprenti au service d'un grand maître de magie, vous avez commis l'irréparable : lors d'un cours sur les portes dimensionnelles. vous vous êtes emberlificoté dans vos incantations et vous avez provoqué un véritable déluge dans la tour de haute sorcellerie de votre professeur. De ce fait, toutes les potions, parchemins et autres sorts magiques, difficilement gagnés par votre grand maître au cours de sa vie d'aventurier, ont été dispersés sur d'autres plans d'existences. Bonjour la bévue ! Inutile de vous dire qu'avec une telle gaffe vous venez de compromettre sérieusement l'issue de votre quête qui marque la fin de vos études en sorcellerie. Le courroux de votre maître est terrible et, après avoir évité dc justesse quelques boules de feu, vous acceptez. de tout faire pour récupérer le précieux savoir volatilisé.

#### **SHOOT THEM UP MEDIEVAL**

Quand on pense shoot them up. on pense à des jeux du style Mission Genocide (de<br>Firebird) ou Slap Fight (de Probe Softawre). Ces jeux où pilotant un vaisseau spatial hypersophistiqué. on lasérise des vagues d'aliens déferlant sur l'écran de notre CPC dans un scrolling vertical. On pense au système classique des options permettant d'augmenter la puissance de feu de notre Faucon Millénaire.

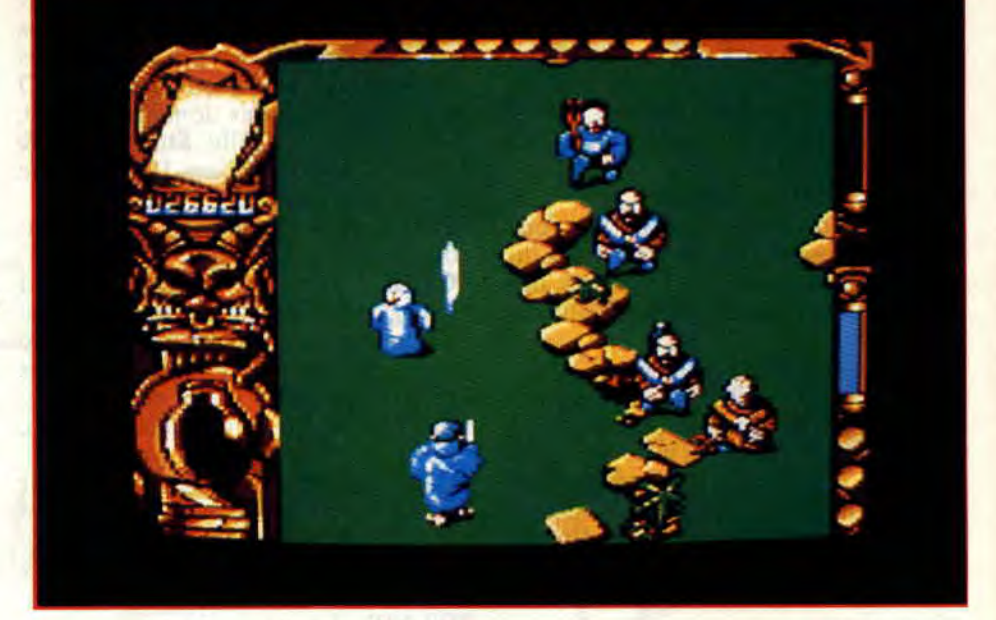

Bref, ça tient généralement plus de la guerre des étoiles que de celle du feu. C'est là que se trouve la grande originalité de Mystical. Plutôt que de piloter, au bas de votre écran, un remake du Cobra MK 3, vous allez diriger un jeune mage en robe bleue looké Merlin d'Excalibur. mais en plus jeune.

Les décors futuristes et métalliques laissent place à un paysage champêtre et verdoyant. Quant à vos ennemis, ce ne sont pas des cohortes de vaisseaux mais des guerriers. des moines peu orthodoxes Vous agressant à coups de livres de prières ou de jeunes blondes en robes légères. vous devrez même faire face à des nourrissons, tétine en bouche.

Bref, c'est du gros délire, vous vous retrouvez en fait, dans un véritable shoot them up médiévial.

#### **L'AMI GOLEM**

Chaque niveau de jeu représente l'un des mondes parallèles dans lesquels vous devrez récupérer un maximum de potions et parchemins appartenant à votre grand maître.

Sachez cependant que vous pourrez utiliser à votre compte les pouvoirs magiques contenus dans ces objets pour défendre votre vie.

Dans sa grande bonté, votre maître daignera vous porter assistance par deux fois si vous veniez à succomber face à vos ennemis. De même, il vous autorise à faire équipe avec un golem de sa création. qui sera joué par un second joueur : c'est là aussi une option courante dans les shoot them up classiques.

Vous jouerez le jeune mage avec le premier paddle et un ami déplacera le golem avec la deuxième manette s'il appuie sur le bouton de feu dès le début d'une partie. Dans le cas contraire, un joueur seul n'aura pas l'assistance du monstre gris.

Le golem a une démarche très amusante et élimine ses enhemis en leur sautant dessus. Lorsque ses points de vie sont au plus bas. il se transforme en taupe et évolue

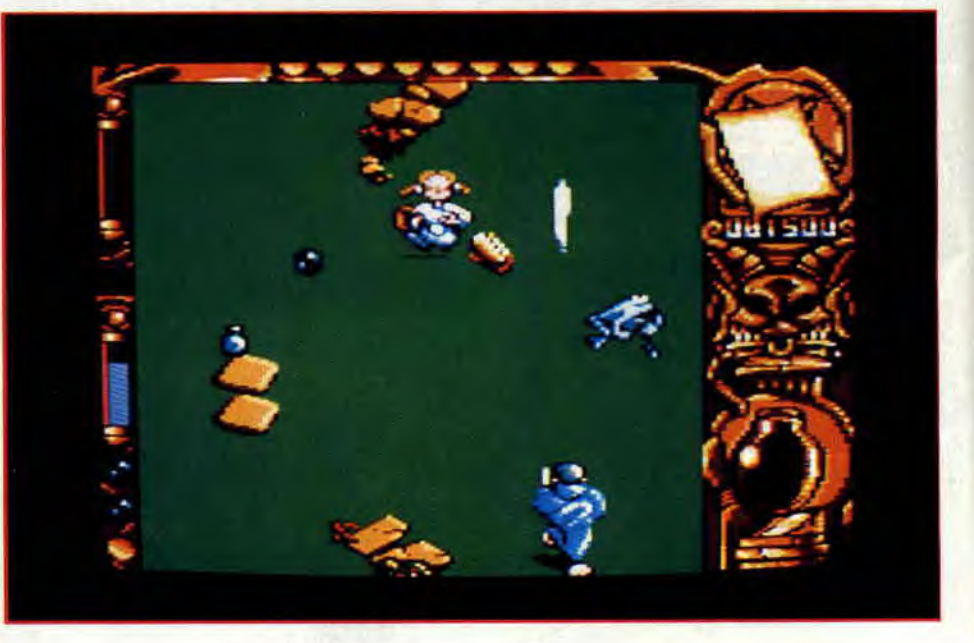

sous terre. Le joueur dirige alors une motte de terre et doit éviter que son golem-taupe ne se fasse piétiner afin de récupérer des points de vie. Le joueur qui dirige le magicien disposera, lui, de nombreuses possibilités d'attaques et de défenses. Il pourra " stocker " jusqu'à huit sortilèges ou objets (les potions et parchemins) et les utiliser quand bon lui semble. Un curseur en haut de l'écran permet de sélectionner le type de sortilège désiré et c'est en pressant les deux boutons du paddle simultanément que l'incantation sera lancée.

Les effets des sortilèges sont souvent désopilants : ainsi vous pourrez transformer vos agresseurs en bonshommes de neige ou en crapaud, les enfermer dans des cages, faire s'ouvrir le sol sous leurs pieds. les paraly-

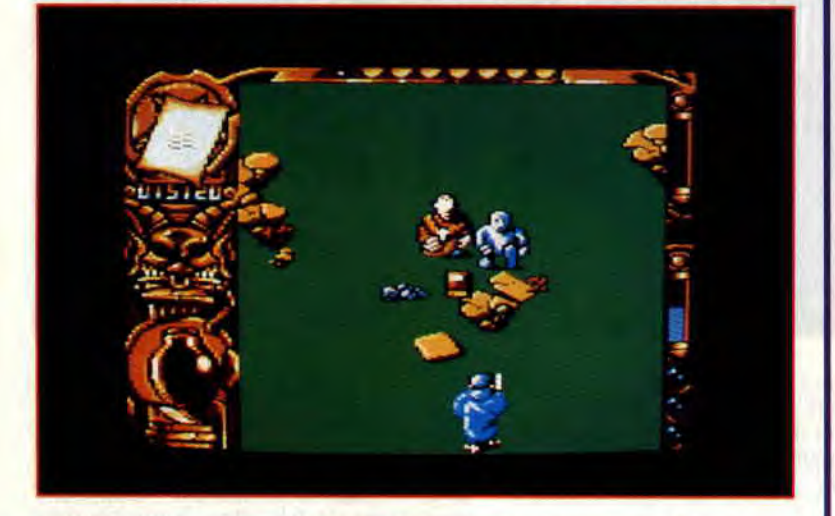

ser ou tout simplement les faire disparaître de l'écran, etc. Mais également, vous dédoubler et même vous détripler ! Bref, un nombre impressionnant de bonus (12 potions et autant de parchemins) auxquels nous ajoutons les hamburgers qui permettent de gagner des points de vie, et les rares boules qui vous octroient une vie supplémentaire...

Bref, c'est riche en gags, c'est bien animé et vous ne vous embêterez pas avant d'avoir atteint le pentacle qui marque la fin d'un niveau...

Mystical, dans sa version en cartouche, conserve tout l'attrait du jeu que nous avions déjà testé pour tous les CPC.

Cependant, nous reprocherons aux programmeurs d'avoir fait une nouvelle version trop proche de l'ancienne. Si les sprites hardwares et les facilités de scrolling sont ici exploités, nous n'avons pas eu le droit à beaucoup plus. Nous aurions aimé une meilleure exploitation de la palette des 4 096 couleurs, par exemple. Mystical en cartouche est trop proche de sa version en disquette, alors que cette dernière ne bénéficiait pas des apports techniques supplémentaires des CPC+ et GX 4000.

Seuls, les possesseurs de la console Amstrad auront donc intérêt à s'offrir ce jeu.

**Robby** 

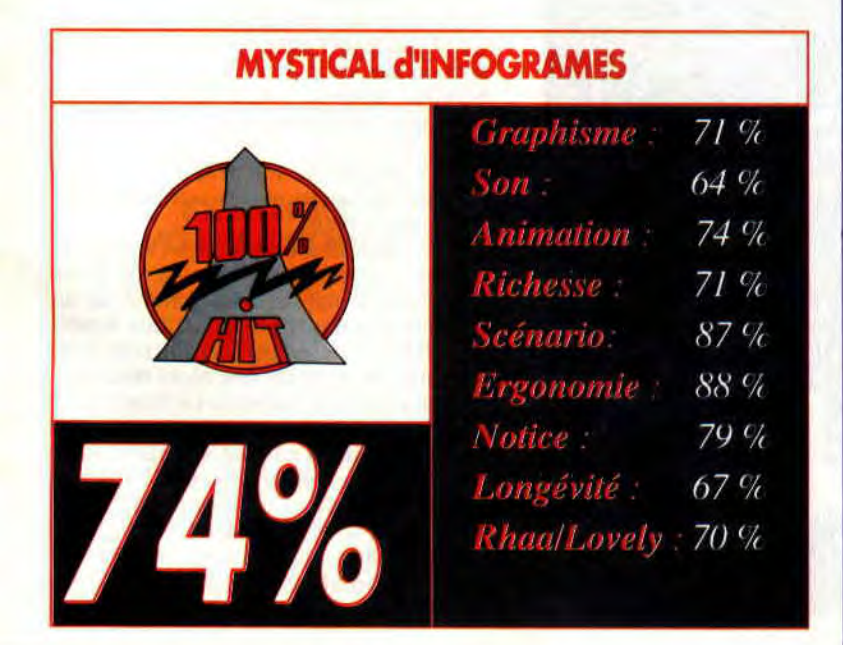

# **EQUINOXE**

**Depuis de nombreux mois, nous nous faisons l'écho dans le magazine des longues heures que Poum consacrait à son nouveau bébé. Pensez-vous, plus le temps passait et plus Poum nous répétait que le logiciel musical qu'il était en train de développer, Equinoxe, allait révolutionner la création musicale sur CPC. Aujourd'hui Equinoxe est terminé et c'est Ubi Soft qui l'édite pour tous les modèles de CPC.** 

Equinoxe est donc un logiciel de création musicale qui exploite le plein potentiel des capacités sonores des CPC. Il y a bien longtemps qu'un produit de ce type n'était appani sur le marché pour nos ma-

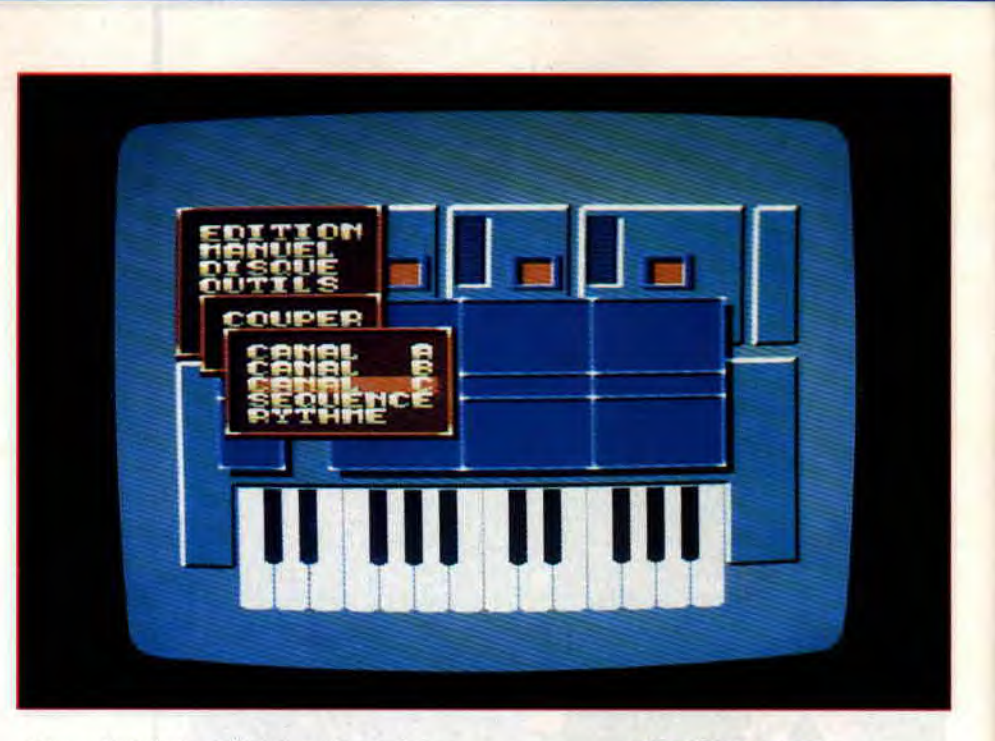

chines. Celui-ci a déjà fait parler de lui et va devenir très rapidement l'unique standard dans son domaine, tant son ergonomie et ses atouts écrasent bel et bien ses prédécesseurs.

#### **POUM LE CREATEUR**

Saviez-vous que Poum n'a jamais eu l'intention de devenir rédacteur dans un magazine micro ? Alain se destinait au métier d'architecte. Encore étudiant, l'affreux jojo se découvre un hobby : la micro-informatique. Le hobby devient rapidement une passion et Poum avoue avoir passé de très nombreuses nuits sur le clavier de son CPC. Il retranscrit alors de façon binaire la plupart de ses passions.

Et, véritable homme-orchestre, Poum sait faire beaucoup de choses. Très bon prestidigitateur, un peu dessinateur, pas mauvais en math, il est surtout un bon musicien et un pianiste émérite.

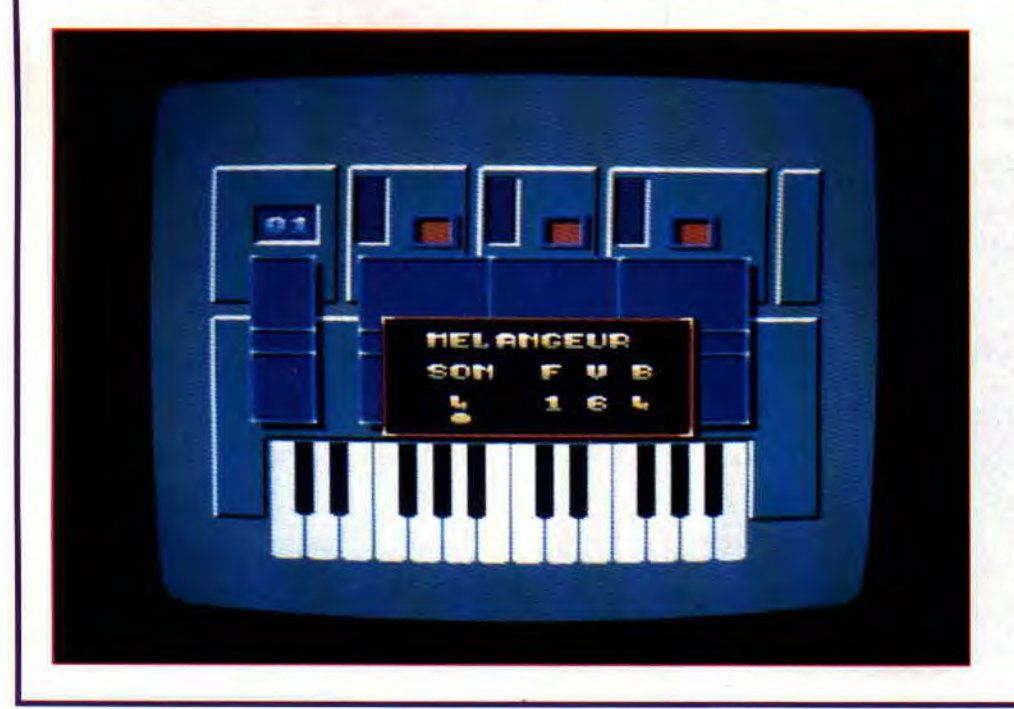

#### **UN SYNTHE DANS VOTRE CPC**

Les musiques sous Equinoxe sont découpées en séquences, chacune comportant trois voies de 64 notes. Vous pourrez composez vos musiques avec 20 séquences et le logiciel pourra en assembier jusqu'à 99.

La représentation à l'écran d'une partition<br>musicale est des plus claires. Trois

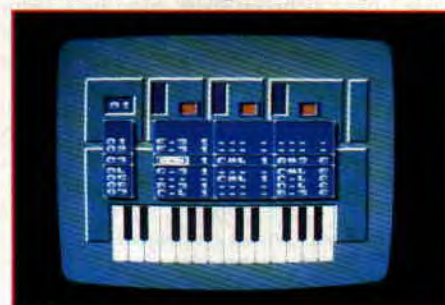

colonnes représentent les trois canaux sonores (que vous pourrez éteindre et allumer indépendamment). Les notes affichées dans les colonnes correspondent au canal sur lequel elles seront jouées. Elles sont codées selon 4 valeurs qui sont : leur notation anglaise, l'indication d'un dièse éventuel, leur octave et leur numéro de son.

Plus à gauche de l'écran, une colonne indique la position des notes dans la séquence en cours.

Après création d'enveloppes (voir paragraphe suivant), il est possible de jouer directement une mélodie comme sur le clavier d'un piano grâce au mode MANUEL. Les indications d'octave et de son utilisés apparaîssent alors dans une fenêtre et il est possible de les faire varier avec les flèches du curseur.

Ce sont les deux rangées supérieures des touches du clavier de votre CPC qui feront alors office de clavier de piano. Justement, le clavier affiché en bas de l'écran indique quelles notes sont jouées avec une animation sur les touches de celui-ci.

Ce mode MANUEL permet donc d'utiliser votre CPC comme un synthétiseur sans que votre jeu ne soit stocké en mémoire et afin de chercher à l'oreille les sons et la mélodie que vous désirez.

Vous passerez ensuite au mode EDI-TION de SEQUENCE qui enregistrera votre musique avec toutes les facilités d'édition requises...

#### CREATION D'ENVELOPPES

La création des sons sous Equinoxe passe par un éditeur d'enveloppes. Vous pourrez définir trois enveloppes pour chaque son. Une enveloppe de fréquence, une de volume et éventuellement une de bruit blanc. C'est là une des innovations du produit puisque aucun logiciel ne proposait cette démarche auparavant. Quinze enveloppes de chaque type pourront être créés, servant à l'élaboration de 15 sons.

L'enveloppe de fréquence définit la tonalité d'un son, l'enveloppe de volume définit... le volume d'un son et celle de bruit vous permettra certains effets spéciaux (genre pales d'hélicoptères ou vent fort, etc.).

Grâce à une fenêtre graphique très simple, vous pourrez définir pour chaque enveloppe : son tempo, le nombre et la hauteur de ses pas (32 pas possibles) et un éventuel " goto " (c'est-à-dire la répétition d'un certain nombre de pas).

Une petite astuce sympathique : le mélangeur. Cette option du menu d'édition permet, par exemple, d'attribuer l'enveloppe de fréquence 3 et l'enveloppe dc volume 7 au son numéro 1. Vous ne serez donc pas obligé d'attribuer les enveloppes correspondantes aux numéros de sons. cela permet de varier les effets sonores ou d'utiliser la même enveloppe de volume avec différentes enveloppes de fréquence.

#### DES OUTILS PRATIQUES

Le menu OUTILS d'Equinoxe va vous permettre des manipulations extrêmement pratique sur tout ou partie de votre composition. Effectivement, des fonctions COUPER et COLLER permettent de déplacer l'ensemble d'un des trois canaux, une séquence ou un rythme vers un autre canal par exemple. De même, l'option VIDER, permettra de réinitialiser l'ensemble du logiciel ou de vider l'un des trois canaux sonores.

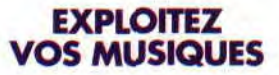

Après avoir créé une mélodie acceptable pour vos oreilles, la moindre des choses serait de pouvoir la réutiliser dans vos programmes. Equinoxe surpasse là encore ses concurrents : sons et musiques seront réutilisables sans aucun problème dans vos programmes Basic ou exécutables depuis l'Assembleur.

Un driver chargé en mémoire vive (les routines sonores du logiciel) s'occupera de votre musique et gérera les fichiers sons et musiques en ne requérant qu'une demi-interruption du microprocesseur

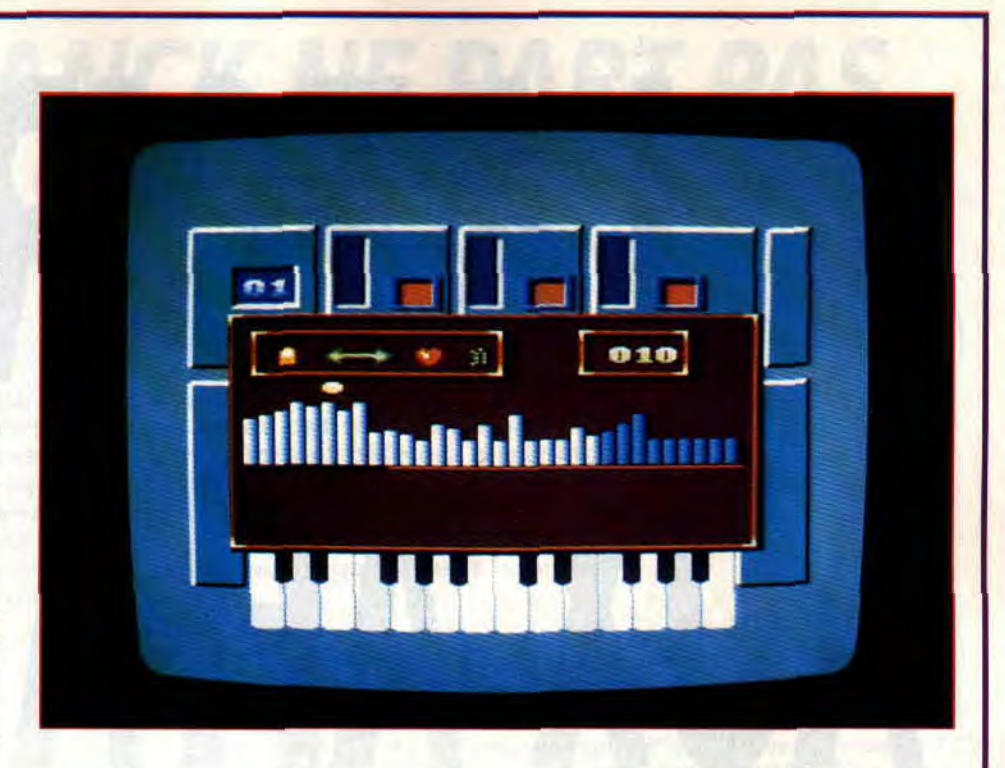

central. Autrement dit, il vous reste largement le temps de gérer des sprites, un

scrolling, une gestion clavier, etc. Un simple CALL et vous pourrez entendre votre musique sous Basic. Le même CALL avec un paramètre à 0 et vous interrompez la musique. Mieux, plutôt que de jouer d'un seul bloc les 20 séquences que vous avez créées sous l'éditeur d'Equinoxe. vous pourrez jouer chacune de ses séquences indépendamment les unes des autres en paramétrant le fameux CALL de 1 à 20.

Voilà qui vous permet de disposer de 20 bruitages ou 20 petites musiques dans un jeu, que vous pourrez appeler dans l'ordre qu'il vous plaira.

A notre connaissance (et nous sommes bien placés pour le savoir), il n'y aura pas d'autres logiciels musicaux qui verront le jour sur CPC. Quoi qu'il en soit, il sera vraiment très dur de surpasser Equinoxe. Celui-ci a été pensé pour exploiter le

plein potentiel des capacités sonores d'un CPC. Son ergonomie et la grande simplicité avec laquelle est abordée la création de sons et musiques séduiront les plus réfractaires à la musique programmée sur ordinateur. Bref, si vous voulez extirper quelques mélopées de votre CPC, c'est Equinoxe qu'il vous faut. Le logiciel ne requiert aucune connaissance en musique et solfège et s'adresse aussi bien au débutant qu'au musicien confirmé !

Robby

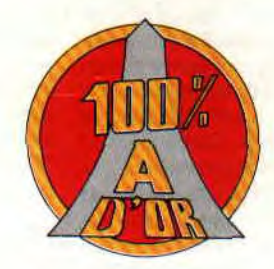

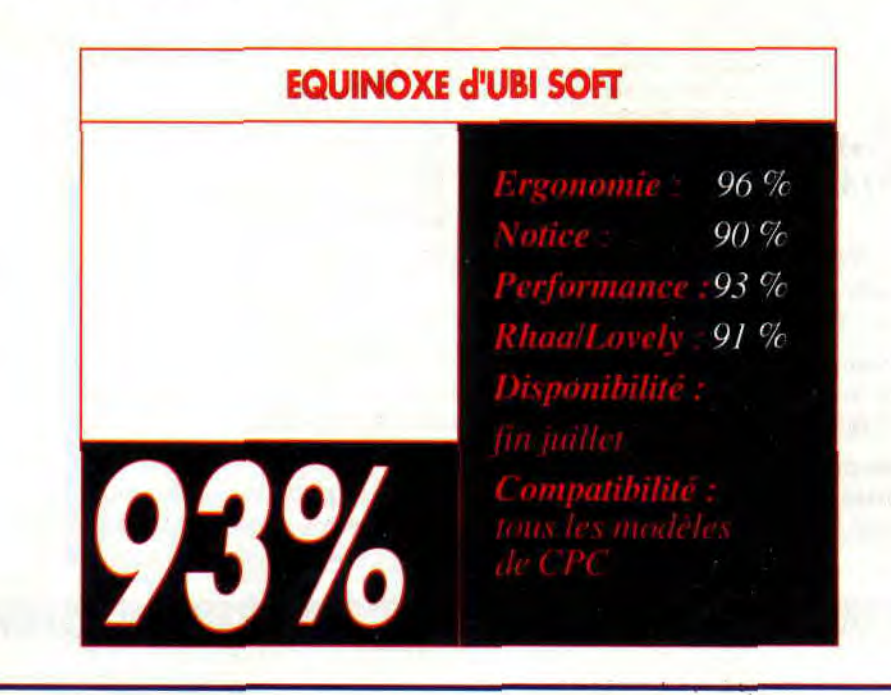

# *FRANCK NE PART PAS EN VACANCES*

**uaip, autant vous le dire tout de suite, je ne**  pars pas en vacances cet été. Je tiens à con**server mon teint glâbre et pâle qui a fait mon succès jusqu'ici.** 

**Aussi, soyez gentil, évitez de m'envoyer des cartes postales de vos vacances sur lesquelles de superbes naïades dénudées s'ébrouent gentiment sur nos côtes ensoleillées.** 

Vous allez me dire, « le pauvre, il part pas en vancances, il va être tout seul durant tout l'été, tout ça... ». Mais sachez que je suis très content de ne pas partir en vacances. Je vais enfin être peinard à la rédaction du magazine puisque Poum ira se faire bronzer à Metz et que Robby partira sûrement avec sa tente dans les Landes. De plus, mon voisin est sénégalais et percutionniste dans un célèbre groupe de musique afro. Vous imaginez quel enfer je vis pendant toute l'année, alors qu'audessus de mon plafond y en a un qui joue de la batterie pour se rappeler les rythmes de son pays ? Alors, voilà, quand mon voisin part pendant deux mois, moi je suis vraiment très content. Sinon, il est très gentil mon voisin, parce que à chaque fois qu'il revient de son pays il me rapporte des mangues (miam, miam)... Le plaisir est court, car très rapidement, il a la nostalgie de l'Afrique et il retourne sur sa batterie... Mais passons à vos lettres enflammées...

**Hello Franck the Best. Deux questions précises et concises: 1) Est-il possible de connecter un lecteur de disquettes externe sur un** *CPC* **464** *Plus?* 

**2) La création de cartouche en logiciels éducatifs, utilitaires, traitements de texte, etc., estelle prévue ?** 

**Je te remercie de répondre à ma question qui intéressera peutêtre d'autres utilisateurs des nouveaux CPC.** 

**CASH** 

Salut Cash,

**•** 

Je réponds d'abord à ta dernière question. Non, la création d'utilitaires et de logiciels éducatifs n'est pas prévue pour le format cartouche. Rapidement, pour éditer un jeu sur ce type de support, il faut être sûr d'en vendre beaucoup. Seuls quelques éditeurs peuvent prétendre à un certain volùme de ventes. De plus, pour qu'un produit se vende bien, il faut pouvoir le vendre dans l'Europe entière et produire par exemple des éducatifs multilangues répondant aux diverses cultures européennes, ce qui n'est pas chose aisée.

Quant aux utilitaires, un logiciel comme Discology en est à sa version 6.0 c'està-dire qu'au fur et à mesure des années, plusieurs perfectionnements ont été apportés à l'utilitaire. Faire un utilitaire en cartouche interdirait la remise à jour du produit et réduirait par là même sa durée de vie, donc ses ventes.

Pour ce qui est du lecteur de diquettes sur un CPC 464 Plus, force m'est de te répondre par la négative pour le moment. Ce que je sais, c'est qu'aucune extension spécifique à la gamme des CPC Plus n'a été prévue ou annoncée par Amstrad. Il faudrait que nous essayions de connecter un lecteur externe de l'ancienne gamme des CPC sur un 464 Plus et voir si la chose est possible.

Dans le même sens, il serait temps qu'Amstrad pense à commercialiser un Phaser pour ces machines (une prise est prévue initialement à cet effet sur le côté de la machine) et une souris, puisque les CPC Plus dispose d'un port analogique sur lequel ce périphérique ferait bon usage.

#### **Hello Franckie,**

**Tu ne devineras jamais de quel endroit je t'écris. Là où je suis, il y a plein de murs et personne peut me renseigner sur les questions que je me pose. Alors, please help me!** 

**J'ai un 6128 à cartouche, un pote m'a refilé la disquette « Discolo**gy »» **mais lorsque je l'envoie on me demande de déconnecter toutes les Roms** ! **Que dois-je faire?** 

**Pareil pour la disquette Macadam Bumper. Est-ce que mes problèmes ne viennent pas du fait de la cartouche. Est-ce qu'il y a un moyen de parer à cela?** 

**Pendant que j'y suis: ici j'ai tout mon temps, j'ai tapé de nombreux programmes style Best,** 

**War, mais aucun résultat** ! **C'est rageant tu admettras. J'ai oublié de te dire que j'étais un novice dans la partie, mais cela tu t'en étais douté, non?** 

**Je compte sur ton aide. (signature illisible)** 

Pour Discology et d'autres jeux d'antan tu as raison. Grosso modo, ces programmes détectent le port cartouche comme étant une extension (Multiface, hacker, etc.) et refusent donc de se charger en mémoire puisqu'une routine de détection de la Muftiface a été implémentée dans le chargeur du jeu. Cependant, la dernière version de Discology (la version Plus) est totalement compatible avec les CPC Plus.

La compatibilité entre les nouvelles et anciennes versions de CPC n'étant pas complètement assurée, tu encoderas les vieux listings à tes risques, et personne ne pourra te donner de solution miracle. Cependant, il existe là encore une solution : elle est propqsée par Amstrad France qui commercialise une cartouche contenant les anciennes Rom du CPC 6128. En utilisant cette cartouche à la place de la cartouche système livrée avec la machine, tu élimineras certains des problèmes d'incompatibilité entre les deux gammes. Amicalement.

#### **Salut,**

**Je t'écris parce j'ai des petits problèmes** : **Voici mes questions 1) Comment fait-on pour avoir 1 emplacement d'un jeu (memory &xxxx)** ?

**2) Comment se procure-t-on les anciens numéros d'Amstrad Cent Pour Cent si son libraire n'en a plus?** 

**3) Y'a déjà eu des bidouilles sur Tunican, sinon qu'est-ce que vous attendez si oui dans quels numéros?** 

**4) On gagne combien dans ton boulot?** 

**5) Quelques fautes sont oubliées (volontairement), lesquelles?** 

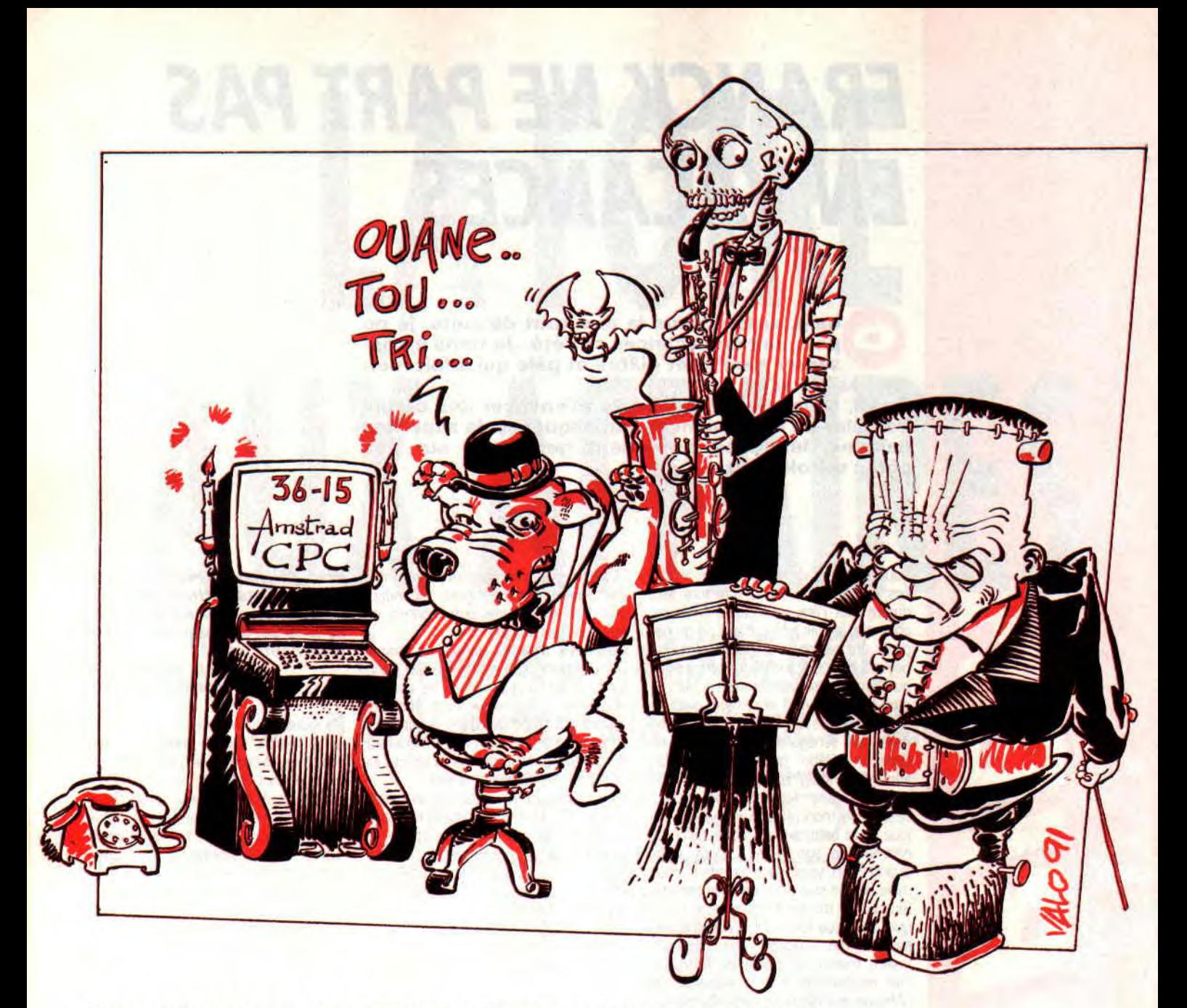

#### **6) Est-ce que ça vaut le coup d'acheter la Multiface Il? Gaston (Cametin)**

Oulah I Tes gentil, gars, mais la prochaine fois tu fais tes lettres plus court (heureusement que j'ai *abrégé* les trois quart de tes questions). Acroche-toi car c'est la dernière fois que je me répète. 1) En copiant un fichier à l'aide de Discology, il te donne souvent son adresse d'implantation. Si ce n'est pas le cas, tu ne pourras pas le deviner.

2) Pour les anciens numéros, tu nous écris, au service abonnement et tu joins un chèque. C'est 21 F + 7 F de frais de port.

3) Pour Turrican, c'est oui et cela ce trouve dans le numéro de novembre 1990.

4) Je t'en pose des questions ?

Rigolo !

6) Tout dépend de ce que tu attends de la Multiface. En gros, elle te sera utile pour utiliser certains pokes de la rubrique à Robby et te permettra également de sauvegarder l'état d'un jeu en cours de partie. De plus, avec l'utilitaire « The Insider », elle devient un éditeur de mémoire très performant avec des fonctions de recherches et d'édition très pratiques.

7) Reformule ta question. Salut Gaston.

#### **Salut Francky !**

**mur commencer, c'est la 5e fois que je t'écris et chaque fois je ne vois pas ma lettre dans mon mag préféré. Mais bon, passons aux choses sérieuses. Voici deux petits prog buggés (à moi les teeshirts): 10 MODE 1 20 FOR N=0.00000001 TO 1 STEP 0.00000001 30 PRINT N; 40 NEXT 10 MODE 1**  20 N=0.00000001 **30 IF N=1 THEN PRINT "C'EST OM" 40 N=N+0.00000001 50 PRINT N;:GOTO 30 Normalement, cela donne la même chose. Et c'est vrai 1 C'est quand que** « **OCP à la loupe » revient** ?

**Et le concours écran** ? **Je trouve toujours pas « Equinoxe** » *dans* **l'Amstrad** ! **Où on peut envoyer des 'lettres cochonnes pour Miss X J'espère que malgré sa longueur, tu publiras ma lettre. Arnaud Ludovic dit** « **Le surfeur** »

Salut a Le surfeur ». Première mauvaise nouvelle, tu ne gagnes rien et mérites même une petite claque. Pour la demière fois, ce type d'erreur est dû au calcul pas vraiment précis de certains ordinateurs (c'est le cas du nôtre). Pour vous faire comprendre le pourquoi du comment, imaginez-vous jouer du violon avec des gants de boxe. Une seule personne au monde a tenté l'expérience (c'était, pour les ignares, notre ami Coluche), c'est vous dire.

OCP fut une rubrique très bien. Notre ami Lob a fait le tour du logiciel et il n'y a plus rien à en dire.

Pour « Equinoxe », regarde quelque part dans le journal, tu trouveras son test. Pour les lettres cochonnes je t'aurais bien donné l'adresse de Sined. T'aurais pu goûter ainsi ses brodequins à jambière attenante (rangers en anglais) Pour le concours écran, on va faire un effort, sois encore patient jusqu'au mois de septembre.

Enfin, bonne nouvelle, dans mon extréme bonté je publie ta lettre.

#### **Monsieur Franckie,**

**J'aimerais savoir si je peux brancher une console sur l'écran de mon 6128 couleur. Si oui lesquelles, avec quel cordon et où je pourrais le trouver 7 J'aimerais**  savoir si je peux utiliser une sou**ris sur mon CPC 6128, si oui laquelle** ? **J'aimerais voir les jeux testés répertoriés. Pouviez-vous dire quel est le meilleur jeu testé chaque mois?** 

#### **Votre journal est génial... (c'est bête que Miss X soit plus là) Nicolas Nesme**

Oui, Monsieur Nicolas, tu peux « brancher » n'importe quelle console de jeux sur le moniteur de ton CPC. Il suffit pour cela d'avoir le cordon adéquat. Va donc faire un tour dans les pages ACTU, tu trouveras les coordonnées d'une société qui vend, par correspondance, exactement ce qu'il te faut.

Pour la souris, c'est une autre paire de manches (comme dirait Agassi), car si tu peux effectivement en utiliser une avec ton CPC, le plus dur sera d'en trouver dans le commerce. Deux solutions : voir auprès de Jessico ou passer une annonce sur le 3615 ACPC.

Il y a déjà eu deux récap des jeux testés dans les colonnes du magazine, mais je te rappelle que tu trouveras un guide complet de ces jeux sur le 3615 ACPC. Quant à ta dernière question, je te propose de la relire à haute et intelligible voix...

#### **Salut Francky,**

**Quand je tape ce petit listing, les lettres que j'écris ensuite ne s'effacent pas avec DEL ! Et**  s'effacent pas avec DEL ! Et<br>quand j'écris par-dessus, elles<br>s'ajoutent ! Pourquoi ? **Adrien Montluel 10 FOR N=1 TO 255 20 PRINT CHR\$(N); 30 NEXT N** 

Bon, Adri, ton programme affiche tous les caractères Ascii de 1 à 255. Déjà, les caractères inférieurs à 32 ne sont pas affichables ; donc, fais commencer ta boucle de la ligne 10 par le caractère 32. Pour la touche DEL c'est simple. Cette touche efface les lettres saisies avec l'éditeur Basic (commande AUTO, ou les lignes numérotées), mais en aucun cas par rapport au texte affiché à l'écran.

Sur ce, bon apprentissage.

#### **Mon cher Franck,**

**En feuilletant votre revue, je me suis arrêté sur une page de pub pour Jessico. En y regardant de près, je vois qu'ils vendent des crayons optiques. Ces crayons optiques lisent-ils les codes-barres T Si oui, imaginez le gain de** 

**temps si une revue branchée comme la vôtre utilisait pour ses listings le principe des codesbarres pour remplacer les tonnes de DATA fastidieux (voir Alinka). Etes-vous prêt à faire un essai et nous on tenir infonné. Dans l'attente d'une réponse** 

**dans vos colonnes, je m'abonne de toute façon à votre journal. A bientôt** 

#### **Fressart Patrick**

#### Salut Patrick,

Actuellement, les stylos optiques sont utilisés pour des logiciels de dessin. Ils ne remplaceront jamais l'ergonomie d'OCP. Pour les codes-barres sache qu'il existe quelque part, de l'autre côté de la Manche, un journal qui utilise ce principe (nous n'en sommes quant à nous qu'à la programmation de nos magnétoscopes pour les films de la semaine). Il suffit pour cela d'adapter un stylo optique et d'écrire un petit programme, et comme tu peux t'en douter, l'idée nous a déjà effleurés. Il n'est pas question pour le moment de se lancer dans ce type d'entreprise (ce qui vous obligerait à vous procurer d'office un stylo optique).

Très bon choix pour ton abonnement. A propos, t'as vu la page d'abonnement du mois dernier ? Salut Patrick.

#### **Mon très cher Franck,**

**J'ai un problème très embêtant. Je possède un CPC 6128 et une Multiface Il. Comme je suis la rubrique** « **Pokes au rapport», j'utilise souvent ma Multiface Il. Cependant, j'ai souvent des problèmes lorsque je veux me servir de celle-ci.** 

**Parfois, je la connecte et j'appuie sur le bouton STOP pour vérifier son bon fonctionnement et là tout va mal. Au lieu que le menu de la mutliface apparaisse sur l'écran, celui-ci saute comme si je venais d'éteindre et rallumer** 

**rapidement ma machine. Parfois, je connecte la Multiface et quand je l'essaie, si l'écran apparaît bien, l'ordinateur reste ensuite bloqué. Cela vient-il de la Multiface ou de l'ordinateur? Pascal** 

#### Cher Pascal,

Déjà, j'apprécie beaucoup le «Très cher Franck », c'est vrai, ça me fait très plaisir puisque certains me confondent avec le monstre de Franck Einstein alors que nous n'avons aucun lien de parenté.

Bon, venons-en à ton problème de Multiface. D'après ce que j'ai compris de ta lettre, tes problèmes ne se répètent pas à chaque utilisation de ton interface. En fait, ce type d'ennui est assez fréquent. Sache déjà que cela ne vient ni de ton ordinateur, ni de ta Multiface... mais plutôt un peu des deux.

Il faut simplement savoir que la connectique du CPC n'est pas des plus sûres. La chose a été bien revisitée sur les CPC+ puisque ceux-ci sont équipés de connecteurs plus robustes sur lesquels il est possible de fixer les extensions grâce à des clips.

Quand tu connectes ta Multiface sur ta machine, il est possible que ses connecteurs ne soient exactement placés sur les pistes du port d'extension de ton CPC, d'où les problèmes que tu rencontres. Aussi, lorsque tu as ce genre d'ennuis, ne rentre pas dans une colère noire. Il te suffit d'éteindre ta machine, d'enlever ta Multiface et de la reconnecter bien à fond en vérifiant qu'elle soit bien droite. Allume ensuite ta machine et appuie sur le bouton STOP. Si la machine semble se réinitialiser, tu peux te permettre d'appuyer rapidement plusieurs fois de suite sur le bouton STOP ou d'alterner les pressions avec le bouton RESET. Le menu des outils apparaîtra au bout de quelques essais, sinon éteins ta machine, déconnecte et reconnecte soigneusement ta Multiface, Ces conseils d'utilisation m'ont été donnés par Robby, il les applique tous les jours, m'a-t-il dit.

#### **Franck EINSTEIN**

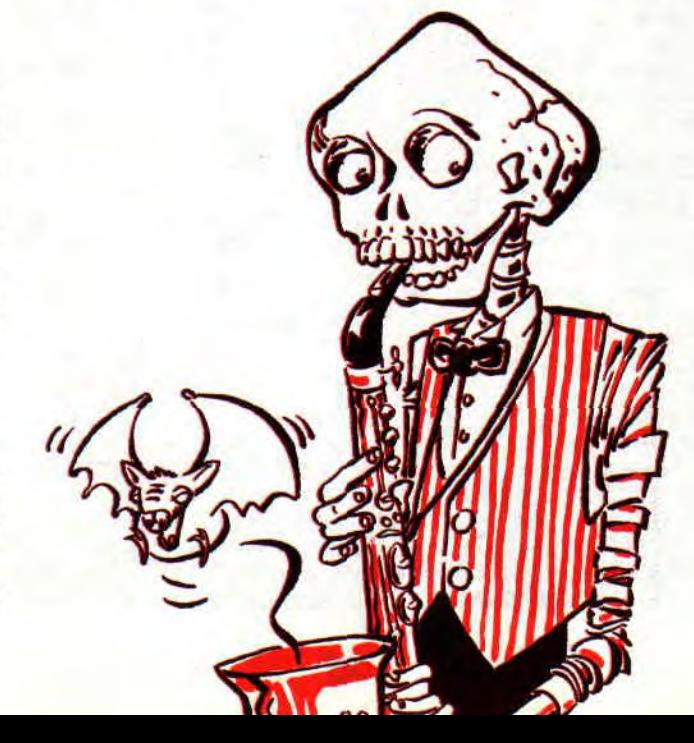

# *DES POKES AU SOLEIL*

Po Insert the print Avenue sovened

**Q**<sup>'ai</sup> l'impression qu'a chacun de nos nuité d'été, je vous rebalance le même titre. L'<br>rien c'est la quatrième fois que vous alle.<br>voir lire Amstrad Cent Pour Cent sur la plage. **l'impression qu'a chacun de nos numéros d'été, je vous rebalance le même titre. L'air de rien c'est la quatrième fois que vous allez pou-Deux mois avec un seul numéro de votre rubrique** 

**préférée, ça va être long. Mais bon, si vous ne partez pas vous pourrez être en contact quasi permanent avec nous puisque vous pourrez nous joindre sur le 3615 ACPC.** 

Je me rappelle qu'à l'issue du premier été que nous avions passé ensemble, je vous avais relaté une aventure extraordinaire qu'il m'était arrivé pendant mes vacances. C'était en 1988. Vous vous souvenez, l'île du CACA (ouais, le fameux Cercle Actif, etc.).

Alors, ne manquez pas notre numéro de septembre, car cet été, aux alentours de la fin du mois de juillet, il y a justement un nouveau colloque du CACA. J'ouvs dis pas où, c'est Top Secret. Mais

## **AU RAPPORT**

Li

comptez sur moi pour vous en faire un large résumé dans cette rubrique et peut-être un reportage ailleurs dans le magazine.

#### **LE 3615 ACPC**

Au moment où vous lirez ces lignes, tous les meilleurs pokes et bidouilles parus dans le magazine depuis son numéro 2 seront disponibles en consultation dans la rubrique POKE de notre service minitel.

Bientôt (si ce n'est pas déjà fait), vous pourrez également laisser vos pokes sur notre serveur afin d'en faire profiter tous les connectés.

#### **LE-COIN DU DISCOBOLE**

**PRODUCED A ALGE**<br>**BRANCED A ALGE**<br>CASC ANGELES AND THE ONLY USED AND THE ONLY USED AND THE ONLY USED AND THE ONLY USED AT ALGEBRANCED AT ALGEBRANCED AND THE ONLY USED AND THE ONLY USED AND THE ONLY USED AND THE ONLY USED Allez, on commence sans plus attendre avec un bon paquet de bidouilles à mettre en oeuvre grâce à l'éditeur de Discology.

#### **SWITCHBLADE de GREMLIN**

Cest MOAH et Thibault qui nous ont trouvé une excellente bidouille pour le très excellent Switchblade dans sa version en disquette. Ainsi, pour obtenir de l'énergie infinie pendant tout le jeu, il suffit, avec Discology, d'aller visiter le fichier CODE2.BIN. Recherchez-y la chaîne hexa 44,OA,7E,91,28,05,FA et de remplacer le 91 par un A7. Sauvegardez le tout et lancez-vous dans une partie de Switchblade avec la délicieuse sensation que les monstres de l'infâme Havoc ne pourront plus vous faire grand mal.

Mais ne lâchez pas si vite votre Amstrad Cent Pour Cent.

Une fois la page écran passée, vous aurez la désagréable surprise de constater que le programme ne s'est pas laissé berner si facilement. Effectivement, le programmeur a prévu un cheksum de la mémoire. Cest à dire, le programme compte et additionne toutes les données qu'il a chargé dans votre CPC avant d'executer le jeu. Si le résultat de son addition ne lui est pas famillier (en fait, il va s'apercevoir que vous avez modifié un octet dans le programme), il vous affiche un joli « cheksum error »<br>rouge.

Gargil, le méchant programmeur. Là, deux hypothèses sont possibles : ou le programmeur a fait ça pour nous embêter, nous les bidouilleurs de jeux, ou il a fait ça parce-qu'il en avait besoin pour vérifier que certaines parties de son programme se sont chargées normalement..

#### **BADLANDS de DOMARK**

Fbur obtenir des vies infinies, recherchez la chaîne hexa 3D,32,67, 57,DD,7E et modifiez le 3D par un 00. Ensuite, recherchez 3D,32,68,57,DD, 7E et, là aussi, modifiez le 3D par un 00.

#### **BATTY d'ELITE**

Francis Vamier nous fait partager sa bidouille pour Batty, très bon casse-briques. Recherchez la chaîne hexa 3D,32,99,49 et remplacez le 3D par un 00.

#### BUGGY BOY d' ELITE

Au tour d'Emmanuel Gavoille, qui nous apprend comment disposer de temps infini pour finir les courses de Buggy Boy. Il faut recherchez sous Disco la chaîne hexa C9,7E,93,27,77,2B et remplacer le 7E par un C9. **OPERATION THUNDERBOLT** 

#### **d'OCEAN**

Pour que les deux joueurs aient de l'énergie en infinité (pour ne plus crever quoi), rechercher à I aide de Disco (bien sûr), premièrement la chaîne 3D,32, determini anth all'interiori non di

sing of it stores alessador and him of the conduction of the day shapeda'L , anought of abirman un h 2007 ING nom ma said, and then alarmented . Come ANOS AREA DE MARINE DE **Micohur Wenny** 

3D,87,C2 et remplacer le premier 3D par un A7. Ensuite, rechercher la chaîne 3D,32,29,87,20 et remplacer le 30 par un A7 également

Enfin, si vous voulez disposer de crédits (de jeu) en infinité, recherchez la chaîne BE,34,C9,5D,55 et remplacez le 34 par un 00.

Voilà, et qu'on ne me demande plus comment finir Opération Thunderbolt...<br>TIME SCANNER d'ACTIVISION

On continue avec les bidouilles du p'tit Gavoille : pour sélectionner son tableau de jeu dans time Scanner, on recherche 3E,00,32,BD,00,3E et on case un chiffre compris de 1 à 3 à la place du pre-

#### mier 00.<br>**PIPEMANIA d'EMPIRE**

Une bidouille précieuse pour ce jeu fou qui en avait achevé plus d'un à la rédaction lors de sa sortie. Pour disposer de tout le temps que vous voulez, recherchez la chaîne hexa 25,3D,32,55, 25,18 et remplacez le 3D par un 00. Pouir reprendre la partie sur le dernier tableau joué, recherchez la chaîne 22,32,56,25,CD et remplacez les valeurs 32,56,25 par des 00.

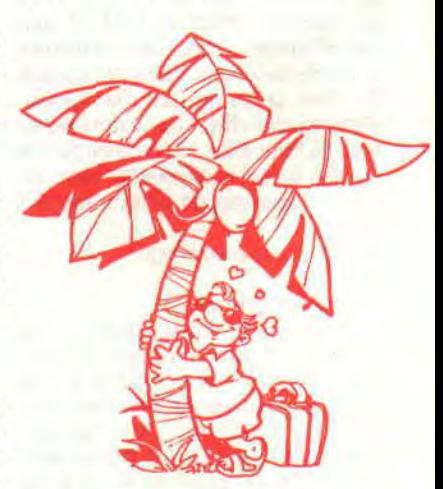

#### **THE LIGHT CORRIDOR**  d'INFOGRAMES

Bon, le mois dernier, je vous avais refilé tous les codes pour ce splendide jeu qu'est The Light Corridor. Mais vous avez encore quelques petites choses à savoir sur ce jeu. Premièrement, lorsqu'en cours de partie vous faites une PAUSE, il est possible alors de régler le volume des bruitages et de la musique (sans revenir au menu du jeu) en appuyant sur la touche 1 de votre clavier. De même, si votre balle est coincée entre deux pans de murs mobiles ou immobiles, vous pouvez - et toujours pendant une PAUSE - appuyez sur la touche 2 de votre clavier. La balle sera perdue mais une nouvelle balle apparaîtra sur votre raquette si toutefois vous n'aviez pas épuisé votre réserve.

Deuxièmement, le code 8898 vous dévoilera un tableau secret du jeu, Il est présenté comme le tableau numéro 4 mais il n'en est rien et il ne fait pas partie des 50 tableaux originaux.

Autre code un un peu spécial: 3358. II déclenche une sorte de cheat mode. J'explique : en débutant le tableau, vous vous retrouvez dans un tableau 41 très bizarre. D'abord, essayez de toucher le monstre sur le mur d'en face. Ensuite, chacune des balles passera au travers de votre raquette, et donc vous perdrez pardiment la partie.

Recommencez le jeu ensuite depuis un autre tableau. Envoyez la balle au fond du couloir mais n'essayez pas de la rattraper lorsqu'elle va revenir vers vous. La balle disparaît alors mais vous ne perdez pas.,, Continuez d'avancer avec votre raquette et lorsque vous contournerez les obstacles veillez à éviter soigneusement la zone de l'endroit de l'écran où est sortie votre balle, sinon celle-ci réapparaîtrait et vous perdriez. Ce petit truc est amusant jusqu'au moment où vous arriverez à la fin d'un niveau.où vous devrez toucher un objet sur un mur, là vous ne pourrez pas le faire puisque vous ne pourrez utiliser de balle, donc fin de la partie.

Enfin, pour disposer d'un sacré nombre de balles, cherchez avec Discology la chaîne hexa 61,3E,3E,03,3é et remplacez le 03 par un nombre plus élevé.

Donc, soit il s'agit d'une simple addition de tous les octets de son jeu et là, c'est pas trop grave, soit c'est une opération compliquée (avec, par exemple, plusieurs cheksums cachés ou une opération logique) et là, c'est très ennuyeux. Dans le cas d'une opération simple, la solution est alors de modifier quelques octets dans un endroit du programme qui ne craint pas trop, pourquoi pas les noms affichés dans le tableau des meilleurs scores. Dans le cas d'une opération compliquée, il va falloir obligatoirement chercher le cheksum en question et le duper en modifiant sa somme ou son opération.

Bon, prenons le premier cas. Nous avons modifié un 91 par un A7, et donc ajouté 816 (22 en décimal) au programme.

On ne se presse pas, on va d'abord faire une partie « normale » de Switchblade. Dans le tableau des meilleurs scores, nous notons un des noms qui s'y trouve par défaut, au hasard : JEFF.

On arrête tout, on repasse sous Discology et nous recherchons JEFF dans le fichier CODE2.BIN. Une fois trouvé (vous le trouverez facilement avec la fonction recherche Ascii de l'éditeur), nous allons retrancher & 16 à la valeur hexa du J de JEFF. J en hexa, c'est &4A. &4A moins Et16, ça donne &34. Nous remplaçons donc le &4A par &34 et nous sauvons le tout. Nous rechargeons Switchblade et, ò surprise, tout se déroule comme si de rien n'était. Le programmeur a donc additionné simplement les valeurs de son programme chargées en mémoire.

Ainsi, si vous aviez le désir de modifier d'autres valeurs dans le programme, il vous faudrait à chaque fois ajouter ou retrancher le résultat de votre modification dans le tableau des high scores. Mais l'opération est peu pratique. Aussi, pour déjanter complètement le cheksum, rendez-vous dans le fichier LOA-DER.BIN et recherchez-y la chaîne hexa BE,C8 deux fois de suite. A chaque fois vous modifierez le C8 par un C9 et vous serez tranquille...

#### B.A.T. d'UBI SOFT

Voici une bidouille pour que le personnage que vous avez créé en début de jeu bénéficie d'un score maximal dans toutes ses caractéristiques. Sur la disquette numéro 1 et sur la première face, allez en piste 17, secteur 41 et adresse 80133, vous y trouverez un 4E que vous modifierez par un 78.

Voilà qui vous octroie un 20 à chacune de vos caractéristiques et vous aidera peut-être à terminer ce grandissime jeu **d'aventure.** 

#### **COMPILATION NRJ2**  d'Infogrames

Franck Lombard nous livre le fruit de ses recherches sur les jeux composant la compilation NRJ 2 (je hais NRJ 111111) d'Infogrames,

Pour The Light Corridor, appliquez la méthode précédente ou rendez-vous en piste 11, secteur 01 et adresse &OACE où vous remlacerez le 03 trouvé par un nombre héxa supérieur.

Four avoir des balles en infinité dans Pinball Magic, allez en piste 10, secteur C6 et adresse 80128 et remplacez le 3D trouvé par un 00.

Et voici quelques bidouilles sympas pour Mystical. Four jouer avec des vies infinies, allez en piste 6, secteur 49 et adresse 801FD et remplacez le 3D trouvé par un 00.

Pour choisir son niveau de départ (c'est à dire commencer une partie par le niveau 3 par exemple), recherchez la chaîne 3E,01,32,18,00,3E,32 et remplacez le 01 par le numéro de niveau de votre choix. Ensuite, faites la même opération avec la chaîne 02,36,01 (remplacez là aussi le 01 par le niveau choisi).

#### **PACMANIA de GRANDSLAM**

Pour obtenir des vies en infinité, allez donc faire un tour en piste 6, secteur 13 et adresse &012B où vous replacerez le 35 trouvé par un 00. Cette est de Jérôme Vitard.

#### **GABRIELLE d'UBI SOFT**

Autre bidouille du p'tit Jérôme. Pour ne plus rencontrer de monstres durant votre mission, allez en piste 33, secteur C6 et adressé &0104 où vous rempla-

#### cerez le 04 trouvé par un **FF. LIGHT FORCE de FTL**

Besoin de quelques vies supplémentaires pour terminer le jeu ? Recherchez simplement la chaîne héxa 3E,05,32 et placez une valeur plus élevée à la place du 05.

#### **IKARI WARRIORS d'ELITE**

On continue avec une autre antiquité. Si votre Discology croise la chaîne héxa 3E,06,32, essayez donc de remplacer le 06 par un 45.

#### **PREDATOR 2 d'IMAGE WORKS**

Avec Predator 2 commence le lot habituel des bidouilles de Francis Ponceau (qu'on ne présente plus au vu de ses nombreuses participations à cette rubrique).

Pour obtenir des crédits en infinité, recherchez sous Disco la chaîne héxa 3E,03,3D,28,46,32,49,95 et remplacez le 3D par un 00.

Ensuite, rechzerchez la chaîne héxa CA,33,95,D6,02,32,36,97 et remplacez le 02 par 00 pour jouer avec des vies en infinité.

#### NARC d'OCEAN

Toujours de l'ami Ponceau, des crédits en infinité. Pour cela, recherchez la chaine héxa 21,6D,11,7E,3D,27,77 et remplacez 3D,27 par 00,00. Pour sélectionner le niveau par lequel vous commencerez le jeu, recherchez la chaîne héxa 31,32,19,3E,00,32,61,11 et remplacez le 00 par une valeur de 00 à 06.

#### MULTIFACE Il

On continue avec quelques bidouilles pour l'interface d'exploration de la mémoire qu'est la Multiface Il.

Je rapelle aux ceusses qui révisaient leur BAC au lieu de lire Amstrad Cent Pour Cent qu'il existe une astuce simple pour rendre la Multiface invisible et indétectable lors du chargement d'un jeu : connectez la Multiface sur le port d'extension du CPC lorsqu'il est hors tension, ensuite mettez le CPC sous tension, appuyez sur le bouton STOP de la Multiface, le menu des outils de la bête apparaît en bas de l'écran, appuyez sur la touche R de votre clavier, ca y est la Multiface est invisible. Un flash de couleur dans le bord de l'écran lors de l'opération est la garantie que celle-ci a été prise en compte.

#### **THE LIGHT CORRIDOR d'INFOG-**RAMES

Un sacré de balles pour vous si vous pokez, par exemple, un &FF en adresse &SACE.

#### **PINBALL MAGIC de LORICIEL**

Un sacré paquet de balles si vous pokez un 00 en adresse &7663.

#### **MYSTICAL d'INFOGRAMES**

Les vies infinies ? C'est en pokant un 00 en adresse & 1E3F.

Choisissez votre tableau de départ en pokant le tableau désiré en adresse &5138 et en adresse &51 C3.

#### PIPEMANIA d'EMPIR

Pour obtenir du temps infini, faites un poke &25FF,00. Pour reprendre le jeu depuis le dernier tableau visité après avoir perdu, poker les valeurs 00 aux adresses 82227, &2228 et &2229.

#### 711111E SCANNER **d'ACTIVISION**

Pour sélectionner votre tableau de départ, pokez une valeur de 0 à 3 en adresse &1021.

#### SPHERICAL de RAINBOW ARTS

Pour jouer avec des potions en infinité, pokez un 00 en adresse &6AOB. Pour jouer avec de l'énergie infinie, pokez la valeur &3C en adresse &69DB. BUGGY BOY d'ELITE

Pour avoir du temps à l'infini et finir tranquillement tous les circuits du jeu, pokez la valeur 8C9 en adresse &5E7F.

#### OPERATION THUNDERBOLT **d'OCEAN**

Pour avoir des crédits en infinité, faites un poke &5362,800.

Pour que les deux joueurs aieint de l'énergie en infinité, pokez la valeur &A7 aux adresses &1A60 et &1AA1.

#### **STRIDER** 2 d'US GOLD

Pour les vies infinies, pokez un 00 en adresse 8017E. Pour avoir de l'énergie en infinité, pokez la valeur 8C9 en adresse 01D2 et &C9 en adresse E01 FB pour avoir le même avantage lorsque vous serez en robot. Enfin, pour bénéficier du temps infini, *pokez* la valeur &A7 **en** adresse &12E6.

#### SWITCHBLADE de GREMLIN

Des vies en infinité pour Switchblade, le pieds non ? Pas étonnant qu'un grand habitué de larubrique Pokes au rapport, le Sieur Francis Ponceau, se soit intéressé à cet excellent jeu.

Allez donc poker un 00 aux adresses &30AB, &30AC et â30AD pour enfin en finir avec le méchant Havoc.

#### **SHADOW DANCER de US GOLD**

Excellente conversion du hit des bornes d'arcades réalisée par US Gold sur CPC. Le père Ponceau récidive et nous annonce des vies infinies : POKE 80746,800. Des sorts dze magie en infinité: POKE &07C0,800.

PREDATOR 2 d'IMAGHE WORKS

Encore une bidouille de Francis Ponceau pour un jeu testé dans notre dernier numéro. Les crédits en infinité : POKE &954A,&A7 et l'énergie en infinité : POKE &9951,&00.

#### **NARC** *d'OCEAN*

Francis nous achève avec des crédits<br>infinis pour NARC : POKES infinis pour NARC : POKES 81125,800 et le choix du niveau de départ : POKE & 10CB,00 à 06. LE MODE DU TRICHEUR

Nous finissons cette livraison de bidouilles avec deux cheat modes. TEENAGE MUTANT HERO **TURTLES de MIRRORSOFT** 

Un premier cheat de Eiffel ravira les fans des tortues-ninjas. En cours de jeu, tapez G,0,1 et SHIFT pour devenir invulnérable.

#### **TURRICAN de RAINBOW ARTS**

J'avais déjà donné un méga-truc pour ce fantastique jeu d'arcade il y a quelques numéros, en voici un autre qui a également son charme. Ne cours de partie, baissez-vous (enfin, faites s'accroupir le héros que vous dirigez ok ? Qu'il n'y en aie pas qui me téléphone en me disant qu'ils se sont baissé devant leur CPC et que le truc n'a pas marché) et appuyez sur SHIFT et RETURN. Vous deviendrez invulnérable et pourrez vous promener tranquillement dans le jeu. CEUX QUE JE VEUX

Bon, comme ça va être les vacances, vous allez avoir du temps à consacrer à votre CPC. Pour ma part, je vais peutêtre en profiter pour me reposer. Depuis le temps que je tiens cette rubrique, je

reçois toujours autant de courrier. Il y a, en gros, trois sortes de courriers : les ceusses qui me demandent "dis Robby, comment on fait pour utiliser tes Pokes avec Discoloy ?" font tas avec les ceusses qui réclament "dis Robby, comment on fait pour trouver des pokes avec Discology ?". Ceux-là, et malgré les nombreux rappels et explications dans les colonnes de la rubrique nous enverront toujours les mêmes courriers.

Autre style de lettres : "Salut Robby, tu peux m'envoyer des pokes Cour Batman ?". Là, j'essaie de leur expliquer que notre but est avant tout d'essayer de sortir un magazine tous les mois (ce qui n'est vraiment pas évident vu le charisme de notre chef de fabrication) et que nous ne pouvons répondre à toutes les lettres. Les pokes publiés dans le magazine sont une sélection de ceux que nous recevons tous les mois, plus ceux que nous trouvons nous-môme lorsque nous testons les jeux. Pour contenter tout le monde, j'essaie de passer des pokes concernant des jeux récents et d'autres plus agés.

Enfin, il y a les habitués, les vieux d'la vieille, qui participent régulièrement à la rubrique en nous faisant parvenir le fruit de leurs recherches nocturnes sur les jeux qui les ont accrochés.

Donc, puisque vous allez avoir deux mois de tranquilité, c'est à mon tour de vous demander des pokes. Vous le

savez, j'ai un CPC depuis bien longtemps, et rédacteur de longue date sur des publications dédiées à ces machines, j'ai vu passer sur mon écran de très nombreux jeux.

Voici donc la liste des jeux pour lesquels j'aimerais que vous nous trouviez des pokes. Il est évident que je n'ai pu finir tous les jeux qui sont à la rédaction et ce, malgré les centaines de *pokes* que nous ayons publiés.

#### **LA LISTE :**

- WINDSURF WILLY de SILMARILS

- IK+ de SYSTEM 3

- PLATTON d'OCEAWN
- ELITE de FIREBIRD (version française)
- MISSION GENOCIDE de FIREBIRD

• HEAD OVER HEALS d'OCEAN

VIGILANTE d'US GOLD

- THE SENTINEL de FIREBIRD (des codes<sup>)</sup>

- WEC LE MANS d'IMAGINE (temps infini)

- ELEVATOR ACTION de chais-pas-qui - RAFFLES de THE EDGE (énergie infinie)

#### - RASTAN SAGA d'IMAGINE

Voilà, commencez par ceux-là, si j'ai de bons retours, déjà je serais content et ensuite je frais sûrement un petit cadeau.

Bonne vacances et rendez-vous au mois de septembre.

#### *POKE BROBBY,255*

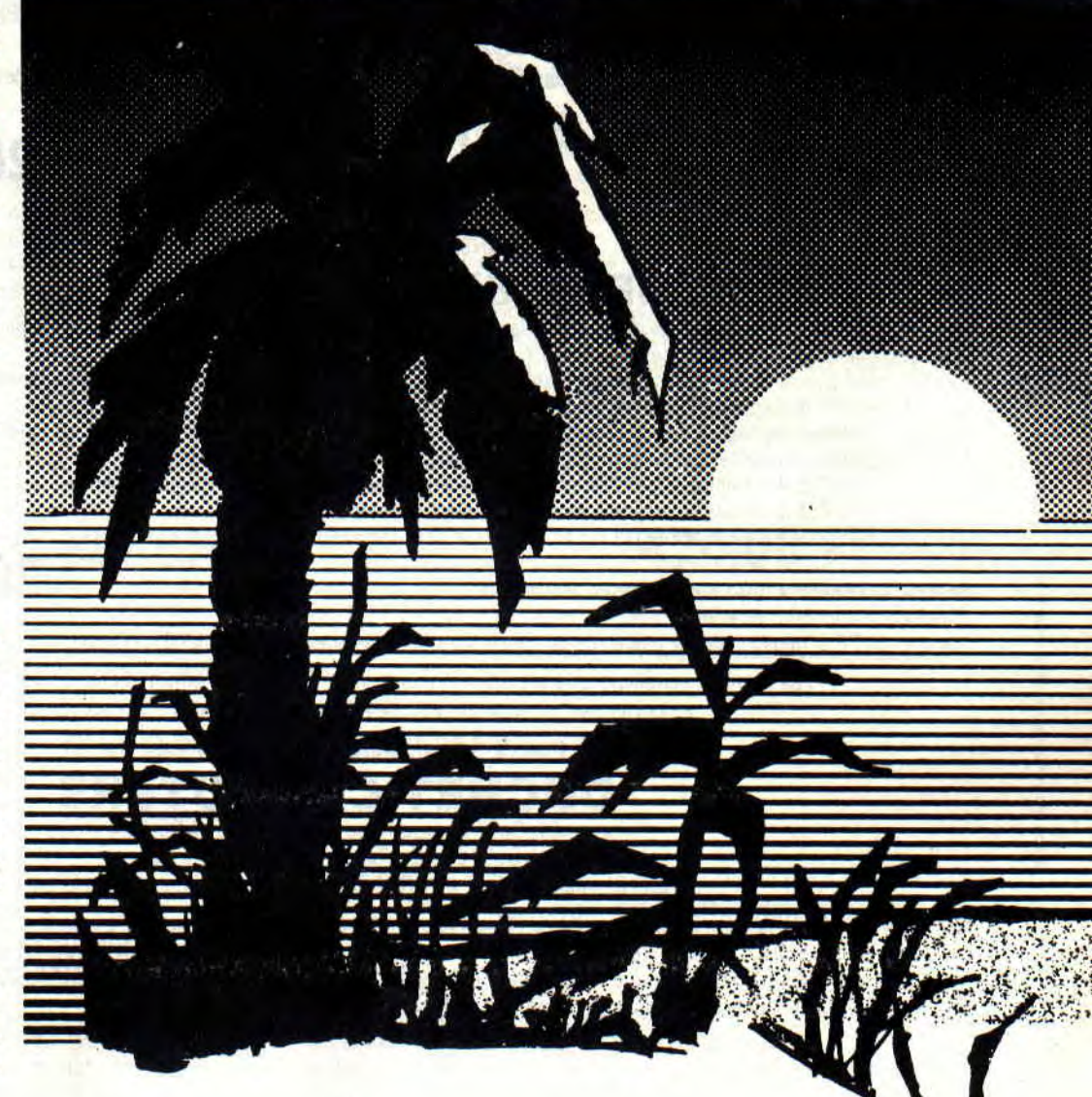

# *HEUREUX D'ENCOURAGER LES PURPLE*

**Pous êtes peu nombreux à comprendre le sub-<br>plus attention vous constatez que les lettres H.E.LP.<br>plus attention vous constatez que les lettres H.E.LP. ous êtes peu nombreux à comprendre le subtil jeu de mots qui se fait tous les mois dans notre rubrique. En effet, si vous faites un peu sont toujours les intiales du titre de la rubrique.** 

Cela est bien gentil, mais je commence à ne plus trouver de mots commencant par la lettre « P ». Alors creusez-vous les méninges et trouvez-moi des titres, même s'ils sont complètement farfelus comme « Hareng Et Loup Pourris ». Je vous en serais très reconnaissant. Merci pour moi, et bon courage.

#### **LE GAGNANT DU MOIS**

Ce n'est pas trop tôt. En effet, cela fait un bail que je vous réclame la solution de Sphaira d'Ubi Soft (dans le fond ce n'est pas moi qui déprime, mais un bon nombre d'entre vous qui commencent à désespérer). L'appel a été entendu par Feriot Bernard de Longuenesse. On le remercie, et il a même droit à un petit bon d'achat de 400 F chez nos amis de Jessico. Pour faire ton choix mon petit Bemard, ouvre ton *Cent Pour* Cent à la page Jessico. Tu sais, celle qui est toute grise. De l'autre main (car dans une, tu tiens ton canard pour qu'il ne s'envole pas), prends ta calculette et fais le choix qui te semble le plus judicieux. Passemoi un petit coup de bigophone et je te donnerai de plus amples explicatures. Eh oui, les keums ! on est comme ça à *Cent Pour Cent,* na ! A propos de récompenses, le premier qui m'envoie la solution complète (et sans pétouille, car elle sera vérifiée...) de Fugitif de Lankhor, sera le gagnant de notre concours interne.

#### **QUI SPHAIRA VERRA**

**h** 

N, 0, E, S, loupe, aide, parle, (GARDIEN-ISIS), S, grimpe, loupe, prendre photo, descendre, N, N, E, E, E, N, incantation :(ESCALADUS, ARBOR, GHIA), grimpe, loupe, descendre, S, E, N, incantation: (DESCENTA, ROCAS, CHOA), descendre, prendre pelle, remonter, 0, N, 0, 0, S, 0, grimper, loupe, S, 0, 0, S, creuser avec pelle, loupe, prendre testament, N, E, N, mettre clef, foncer trois fois, parler: a) Bonjour cher ami.

- b) Je me nomme Hacent.
- c) Je viens en ami.
- d) Merci au revoir.
- Donne testament, parle

a) Aide-moi (102 ans et 3 mois (je vous

rappelle que présentement j'avais trouvé la soluce de l'énigme après y avoir passé mon après-midi, m'enfin]) b) Merci au revoir.

Donne photo, parle.

a) Traduis moi-ça.<br>b) Merci au revoir. Merci au revoir.

Q S, E, E, N, E, E, descendre, 0, parle (ANTEE), 0, parle (859), saute vers le nord, 0, E, incantation (OUVROR, POR-TAS, POURPR), N (RA), prendre clef en or, E, E, descendre, mettre clef en or, grimper.

Vous êtes prêt pour la deuxième partie ? Allons, sans plus tarder la voici, la voilà.

Loup, N, 0, saute ouest, 0, loupe, prendre photo, E, E, E, saute vers est, E, S, grimper, loupe, foncer trois fois vers l'est, E, sauter vers nord, descendre, N, grimper, O, N, N, E, N, E, E, E, S, O, incantation (APPROPRIUS, BATON-NUS, 0ES), grimper, prendre perche, descendre, N, N, sauter avec perche, E, N, N, parle:

- a) Salut gamin.
- b) Que fais-tu là ?
- c) Pourquoi ?

Donner photo, S, 0, incantation (OU-VROR, PORTAS, KROM), N, prendre fruit, S, N, S, 0, N, E, prendre martinet, S, N, se servir du martinet, E, loupe, prendre, N, loupe, descendre, foncer est, grimper (48,41,43,45,4e,54 [hacent en hexadécimal]), donne testament, S, S, E, N, 0, 0, 0, S, S,0 S, E,S, N, servez-vous de la baguette magique (émeraude), S, grimpe, 0, N, N, E, E, incantation (DESCENTA, AQUA, GHOR), descendre (TNECAH).

#### **SIM, CITY PAS BEAU ÇA?**

Vous voulez plein de bons trucs pour créer enfin la ville de vos rêves ? Je sais, le jeu est parfois lâcheur et vous fait n'importe quoi. Cela n'a apparemment posé aucun problème à ONE (alias, Christophe Dupas) de tout comprendre au métier de maire. Voici pour vous et en exclusivité ses conseils.

- Dès le début du jeu, prendre l'option PAUSE, ce qui permet d'avoir tout son temps pour créer la ville.

- Dédoubler les routes d'accès aux usi-

nes et aux centres commerciaux, pour éviter les bouchons.

- Mettre des polices départements un peu partout, de façon à couvrir toute la ville et les usines. Au départ, pas besoin d'Accorder 100 % des fonds demandés, mettre plutôt 80 %.

- Pour les Fire Département, il vaut mieux enclencher DISABLE ALL, ne mettre qu'une caserne et ne rien lui allouer (comme fonds).

- Toujours accorder 100 % des Fonds Demandés par les transports.

- Si certaines portions de route clignotent, c'est qu'il y a un bouchon. Il faut se dépêcher de doubler la voie, quitte à détruire une résidence.

- Il est préférable de commencer la partie avec deux centrales éléctriques à charbon, plutôt qu'avec une nucléaire.

- Un conseil, reportez-vous fréquemment à la fonction évaluation, afin de répondre aux besoins de la population.

- Super feinte : voici la super manip à faire pour avoir environ \$ 3 500 tous les ans et avoir une ville de plus de 15 000 habitants en 10 ans :

a) Enclencher les options PAUSE et DISABLE ALL.

b) Régler les impots à 7 %.

c) Remettre la simulation Speed à Normal.

d) Attendre quelques années pour permettre à la ville-de se peupler. Durant ce temps, vous perdrez de l'argent, c'est normal.

e) Quand la ville est bien peuplée, mettre la taxe à 0. Attendre le mois de décembre. Patientez quelque temps (10 secondes environ), puis prendre l'option Budget et remplacer le 0 % par 20%.

Si quelques habitants vous font la tète, n'en tenez pas compte, ils reviendront plus tard. Dès le mois de janvier, remettez les taxes à 0 % et admirez le résultat. Lisez également « Les CDC du CPC» pour profiter de l'aide de Christophe pour « L'oeil de Seth ». Pour finir avec « ONE », je dois pour lui faire plaisir passer le bonjour à Graziella, Steve A. et Steve D. et un bon anniversaire à Cathy (qui, à mon avis, fait déjà partie du passé). Sans transition aucune, passons à ...

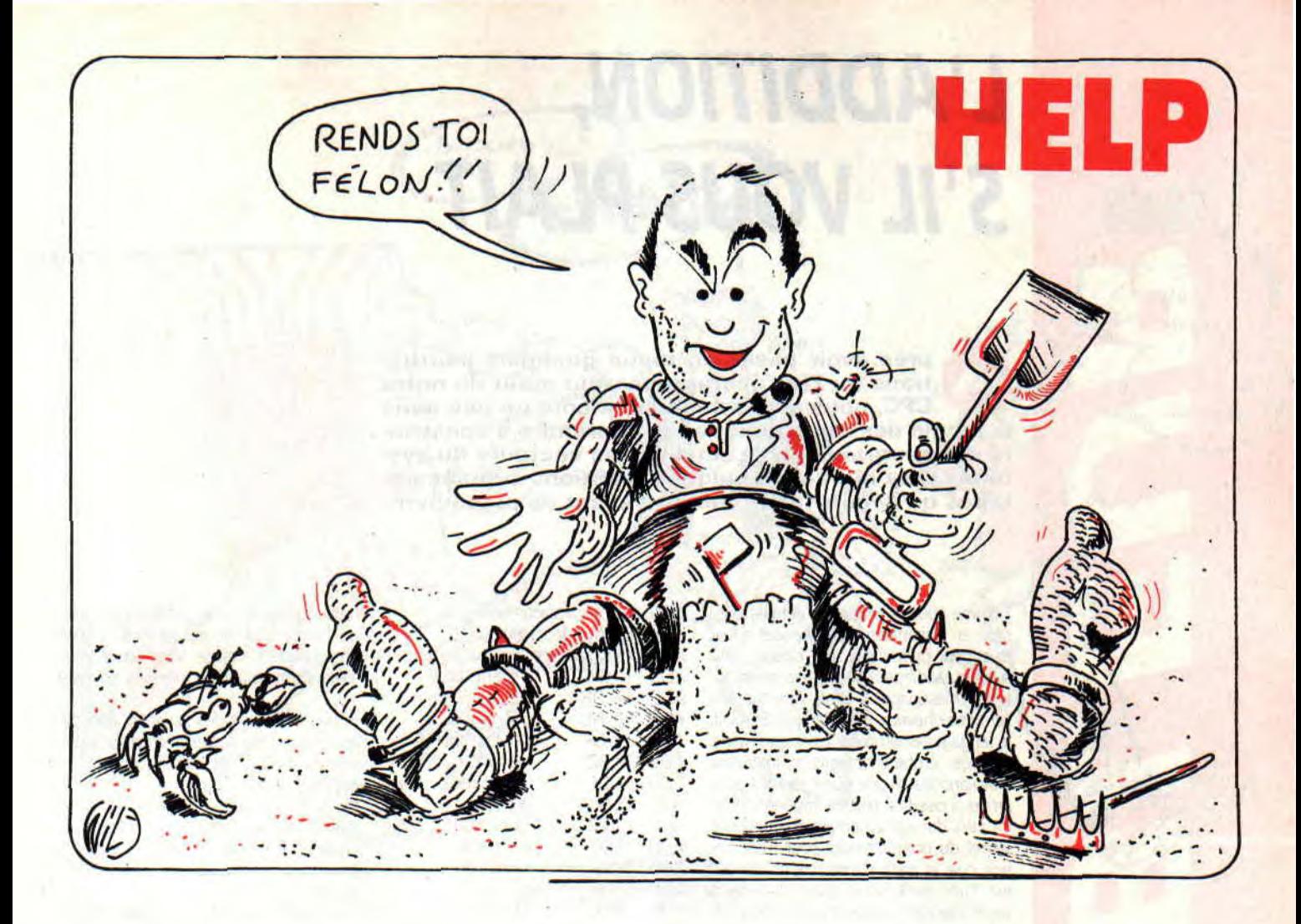

#### DU VRAC EN VRAC

Vous êtes nombreux à avoir succombé sous le charme DU jeu d'aventure sur CPC, BAT. II est très grand, très beau, très bien, très plein de choses. Le saviez-vous qu'il existait une sorte de cheat pour être en possession de tous les objets existants dans le jeu ? Et bien moi non plus je ne le savais pas. Par contre Hervé Robineau de St-Georgessur-Moulon l'a trouvé. En effet, il suffit d'aller dans la salle d'arcades et, devant les machines, activer le menu principal. Choisir l'option RECHERCHE ou EXA-MINER, vous serrez surpris du résultat. Si toutefois la bidouille ne marchait pas, renouvelez plusieur fois l'opération et le tour sera joué.

#### CDC DU CPC (ACDC)

C'est « ONE » qui a trouvé ce jeu de mots. ACDC comme Aide aux Coincés Du CPC. Sympa, non ?

Notre ami Zombi nous envoie 320 codes possibles pour les Tortue Ninjas, sympa mais il est hors de question de passer ce type d'aide car je me ferais remonter les bretelles par le chef en personne. Croyez-moi, c'est de loin le genre de plaisir sur lequel j'aime faire l'impas-.

se. Tout ça pour vous dire que « Zombi » demande de l'aide pour « Robin des Bois » de la compilation « Quattro », cela vous dit quelque chose, hummmm ? Après Sim City, Christophe Dupas nous donne un bon petit truc pour l'Oeil De Seth. Dans le couloir qui mène à l'autel (juste avant le labyrinthe) enclenchez systématiquement « Rechercher un éventuel passage secret ». Une fois sur cinq, on se retrouvera dans une pièce remplie de zombies qui seront aveuglés par les deux gemmes que vous tenez dans les mains. Sautez joyeusement sur le pentacle, et vous voilà direct chez le sorcier.

Après l'œil de Septh, voici l'œil de "Poum. Tout à fait, car je renouvelle icimême mon appel pour ce jeu ô combien difficile qu'est Fugitif. Si vous en connaissez tous les recoins, n'hésitez plus à m'en faire part, une grosse récompense couronnera vos efforts,

Une lettre de dernière minute m'a fait grand plaisir. Avant même le lancement de mon appel concernant le titre de la rubrique, je reçois de la part d'Animal Cracker (qui habite, tenez-vous bien, la Côte-d'Ivoire) ceci :

Heureux d'Enfiler Les P... Main non, les Ferles. C'est bien, les gars, continuez comme ça et surtout, ne changez pas de main...

TOUS LES JOURS, DES AVENTURIERS CONFIRMÉS AIDENT DES AVENTURIERS DÉBUTANTS...

C'EST SUR 3615 ACPC TAPEZ \* SOS PUIS ENVOI

*Pbum* 

# **S.**

# *L'ADDITION, S'IL VOUS PLAIT*

**la jungle des mnémoniques et apprendre à construc-<br>la jungle des mnémoniques et apprendre à construi-<br>la jungle des mnémoniques et apprendre à construiprès avoir passé en revue quelques instructions du Z80, microprocesseur coeur de notre CPC, nous allons avancer encore un peu dans re des programmes se servant des vecteurs du système. Cela dit, voici quelques fonctions supplémentaires qu'il nous faut connaître avant de poursuivre.** 

Comme vous le savez, il n'est pas possible en Assembleur de disposer d'instructions puissantes de calcul. Tout n'est qu'additions, décalages, soustractions, masquages... Bref, rien que de l'arrache-cheveux à tire-larigot. En clair, le langage Assembleur n'est que ruses, astuces, emberlificotages monstrueux d'avalanches d'opérations réunies pour arriver à des fins parfois impénétrables. Le plus dur est sûrement de percer le secret du programmeur pour s'apercevoir que la suite d'instructions utilisée est d'une évidence et d'une clarté sans pareil. Ne vous arrachez pas tout de suite les oreilles, il sera temps lorsque vous désirerez analyser le programme d'un autre. Passons donc à la suite de nos instructions.

#### **AH, DEDE**

ADD, comme ADDition, permet de récupérer la somme de deux opérandes. Pour tout simplifier, il y a une opérande obligatoire : soit l'accumulateur si on travaille en huit bits, soit l'un des registres seize bits HL, IX ou IY. Ainsi les seules bêtes additions huit bits réalisables passent par le registre A. Par contre, l'avantage qui en résulte est que vous pouvez lui ajouter n'importe quoi :<br>ADD A,B ; A=A+le contenu de B. ADD  $\overrightarrow{AB}$  ;  $\overrightarrow{A}=\overrightarrow{A}+$ le contenu de B.<br>ADD  $\overrightarrow{AC}$  ;  $\overrightarrow{A}=\overrightarrow{A}+$ le contenu de C. ADD A,C ; A=A+le contenu de C.<br>ADD A,12 ; A=A+12.  $; A=A+12.$ ADD A,(HL) ; A=A+le contenu de l'adresse pointée par HL, et même :<br>ADD A.A  $; A=A+A.$ Avant de poursuivre, voici la liste de toutes les instructions d'additions exploi-

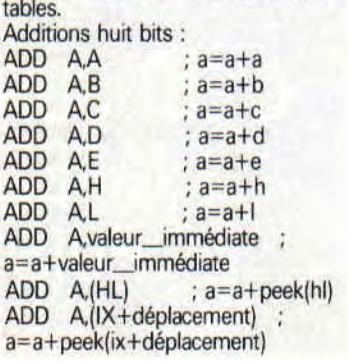

ADD A,(IY+déplacement) a= a+peek(iy+déplacement) Additions seize bits :

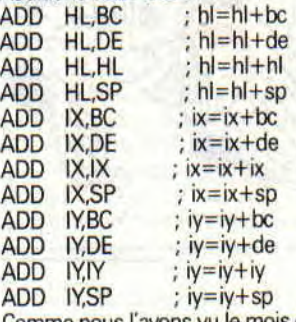

Comme nous l'avons vu le mois dernier, toute opération concernant un registre simple et des registres d'index (IX et IY) passe par l'emploi d'un déplacement variant de 127 à -128.

Valeur\_immédiate peut être un quelconque nombre variant entre 0 et 255.

#### **AH, LALA**

Voici maintenant comment fonctionnent réellement ces instructions. Comme nous vous le répétons sans cesse, un registre simple ne peut contenir que des valeurs comprises entre 0 et 255. Faisons donc quelques opérations pour analyser le fonctionnement de cette  $\overline{a}$ 

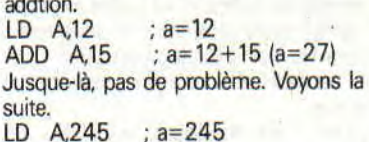

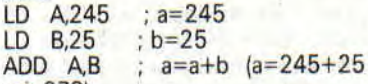

soit 270) Mazette, par Krom, que vois-je ? Le résultat est supérieur à la valeur maximale qu'un registre peut contenir ! Aurions-nous perdu le fruit de cette opération dans les méandres de notre microprocesseur ? Aïe et fines herbes, Que se passe-t-il donc ? Rassurez-vous, cette addition n'a pas été effectuée en vain. Le Z80 dispose de ce qu'on nomme la retenue (Carry en anglais). Elle témoigne de tous les débordements éventuels des opérations sur les registres. Si nous reprenons l'exemple précédent, la retenue est mise à gauche de

l'accumulateur. Ce registre reçoit donc un bit permettant de témoigner d'un quelconque décalage. Voici, pour vous éclairer, une situation similaire en base 10.

Si nous utilisons des variables décimales uniquement capables de stocker des valeurs de 0 à 99, toute opération du genre 99 + 99 engendrera un dépassement de capacité. Il nous faudra donc prévoir un petit container temporaire capable de stocker le 1 qui tombe. Le principe de la retenue est alors mis en oeuvre.

C'est cette situation que nous retrouvons en Assembleur mis à part que les valeurs s'étendent de 0 à 255. Voici donc les résultats réellement obtenus lors d'une addition huit bits : Résultat=A+X

Si Résultat > 255 alors A=Résultat modulo 256, Cary=1 sinon A=Résultat, Carry=O.

Notez que X représentant un registre ou une valeur quelconque reste inchangé. Le modulo est, pour les novices, le reste d'une division entière de deux nombres  $(5 \mod 2 = 1 \text{ soit } 5\text{-}(5 \quad 2))$ 

En ce qui nous concerne, pour l'exemple précédent, A vaudra 14, et la Carry 1. Il est possible d'intervenir sur la Carry (retenue que nous ne nommerons plus qu'ainsi) avec un jeu d'instructions suffisamment efficace. Ce sont les instructions de saut. En voici une petite liste toute bête :

- JR C,etiquette<br>JR NC,etiquett
- JR NC, etiquette
- JP C, etiquette
- NC, etiquette

Que ce soit pour JP ou JR, le suffixe C signifie que le saut ne sera effectué que si la Carry est à 1, donc si un débordement, ou dépassement de capacité, a eu lieu.

L'utilisation du suffixe NC permet de ne sauter que si la Carry est vide donc que le dernier calcul s'est bien passé. Voici un exemple concret :

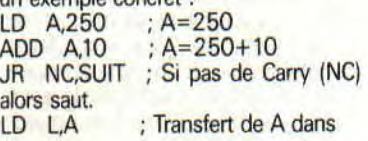

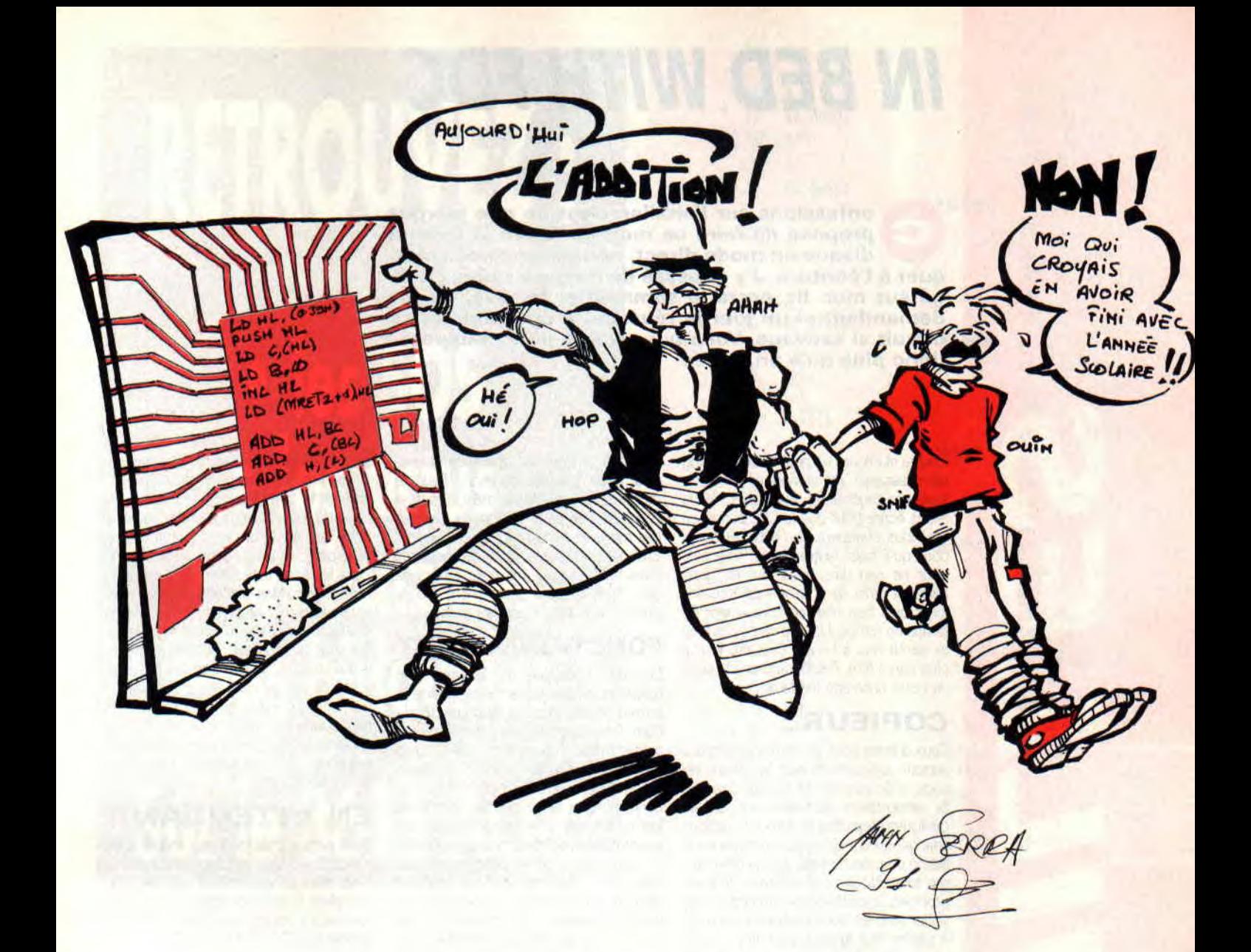

LD H,1 ; le double registre HL.<br>SUIT ... ; Suite quelconque du ; Suite quelconque du programme.

Dans ce cas, le saut ne sera jamais effectué, car 250+10 provoque automatiquement un dépassement de capacité. Si, par opposition, vous utilisez des registres au lieu de valeurs fixes, il ne vous est a priori pas possible de savoir ce qui se passera. C'est en ce sens que le test de la retenue est utile. II vous permettra d'exécuter des routines de détournement d'erreur ou des changements de contextes selon les résultats obtenus.

Notez encore que les instructions de saut telles que JP et JR seront vues plus tard.

En ce qui concerne la retenue, il en va de même pour les registres simples et pour les registres doubles. Toute addition entraînera la mise à 1 de la Carry si la capacité du registre est dépassée. Pour cela, sachez que la valeur stockable dans un registre double oscille entre 0 et 65535.

ADD HL,DE

JR C,ERREUR

Voilà qui clôt notre étude du mnémoni-

que ADD. Passons dès maintenant à sa petite sœur.

#### **ASSEZ D'ESSAIS**

Après l'addition conventionnelle, voici l'addition avec Carry. Elle permet, non seulement d'additionner deux opérandes, qui sont toujours HL et A, mais aussi d'ajouter au résultat le contenu de la retenue. Les mnémoniques sont les mêmes que pour ADD, mis à part pour les registres d'index IX et IV qui n'ont pas leur équivalent avec ADC. Cette instruction est dans le Z80 pour une simple compatibilité huit bits avec le jeu du 8080, ancêtre de notre microprocesseur. ADC, dans le cas de travaux sur seize bits alors que les registes doubles ne sont pas disponibles, peut rendre de grands services. Imaginons qu'on veuille additionner au registre double DE le mot contenu à l'adresse pointée par HL. Voici le programme :

LD A,(HL) ; Chargement de l'octet de poids faible<br>INC HL

INC HL ; et avance du pointeur.<br>ADD A.E : Addition avec le poid: ; Addition avec le poids faible de DE.<br>LD E,A

; Stockage du résultat intermédiaire. LD A,(HL) ; Chargement du poids

fort.<br>ADC A.D ; Addition avec le poids

fort et prise en compte de la retenue du premier résultat.<br>LD D,A ; s

; Sauvegarde du total.

Dans cet exemple, si une retenue a été générée lors de la première addition, elle sera prise en compte lors de la seconde.

Ca suffit pour le moment. Nous mettrons en pratique ces mnémoniques dans les prochains mois.

C'est ici que s'achève notre petit rendezvous mensuel. Il va de soi que nous appliquerons tout ce que nous avons passé ici en revue. Il serait sympathique que vous nous écriviez pour nous dire ce que vous désirez effectivement faire avec l'Assembleur. Cela nous permettra de mieux orienter cette rubrique. Dans l'impatience de vous lire, nous vous adressons nos salutations les meilleures.

# IN BED *WITH FDC*

**O** propose de faire ce mois-ci. Après la lecture<br>disque en mode direct, nous allons nous atta-<br>quer à l'écriture. J'y ai passé de longues nuits, allononfessions sur l'oreiller, c'est ce que je vous propose de faire ce mois-ci. Après la lecture disque en mode direct, nous allons nous attagé sur mon lit, entre le sommeil et le rêve, en me demandant si un jour je réussirai à programmer ce circuit si sauvage. Voilà qui est fait, il ne nous reste donc plus qu'à en parler.

Encore et encore un petit bout de listing pour rassasier vos claviers si avides de touchers tendres et instructifs. Nous allons écrire pour que le CPC écrive, ce qui nous changera de l'habituel écrire pour qu'il fasse autre chose. Tout cela pour ne rien dire, mais tant de gens agissent ainsi dans la vie de tous les jours qu'il faut bien en faire autant de temps en temps, histoire de ne pas trop se sentir mis à l'écart. Cela dit, je n'ai plus rien à dire. Passons donc à la suite de notre bricolage hefdécien.

#### COPIEUR..

Ceux d'entre vous qui sont perspicaces verront rapidement que les deux listings, d'écriture et de lecture directes, se ressemblent étonnamment. Seules quelques étiquettes et deux instructions changent. Pour ceux qui n'ont pas eu le listing du mois dernier, voici le programme total. Nous vous offrirons, le mois prochain, la méthode permettant de travailler avec les deux versions sans avoir à garder tout le code commun inutile, ainsi que les routines de traitement d'erreurs. Il est tout de même bon de

savoir si la dernière opération disque s'est bien passée ou non. Pour le moment, rien ne plante, mais si tout ne se passe pas comme dans le meilleur des mondes, rien ne nous le fait savoir. Bref, ce n'est pas ce genre de chose qui nous fera pousser des poils à la place des cheveux pour le moment (ne te gratte pas la tête, c'est dégueulasse).

#### FONCTIONNEMENT

Comme la routine de lecture, celle d'écriture présentée ce mois-ci utilise le format détaillé dans le numéro 36 de *Cent* Pour *Cent.* La disquette générée contient deux faces de 42 pistes de 5 secteurs d'1 Ko. Soit, donc, deux faces de 210 Ko contre 178 sous Amsdos. Lorsque vous savez que les temps de lecture-écriture sont aproximativement quadruplés avec notre nouveau format, ça vaut le coup de se pencher dessus. Nous vous fournissons les routines générales de traitement. Il ne tient qu'à vous d'organiser vos disquettes avec une gestion quelconque de répertoire. Vous pouvez, par exemple, sacrifier la première piste de la face pour y stocker

des noms de fichiers ainsi que des entrées sur des zones de la disquette, comme le fait l'Amsdos. Qui sait si un coup de folie ne nous prendra pas et si nous ne vous fournirons pas le coding et lé programme de cette application ? Dans le cas de l'utilisation de la présente routine avec des disquettes protégées, aucune écriture ne sera générée, même si aucun message d'erreur n'apparaît. Secundo, il vous est possible de retirer la disquette du lecteur lors des lecturesécritures, et ce sans aucun risque de plantage. En effet, quoi qu'il arrive, le contrôleur est initialisé avant chaque appel de fonction, ce qui évite des transmissions de commandes erronées. Bref, tout baigne.

#### EN ATTENDANT

Deux pages, c'est trop peu, même s'il y a plus d'une idée par page. C'est pas le pied, mais ça vaut mieux que rien. En attendant le mois prochain, nous vous souhaitons bonnes routines de gestion directe du FDC 765 sur CPC.

#### Sined

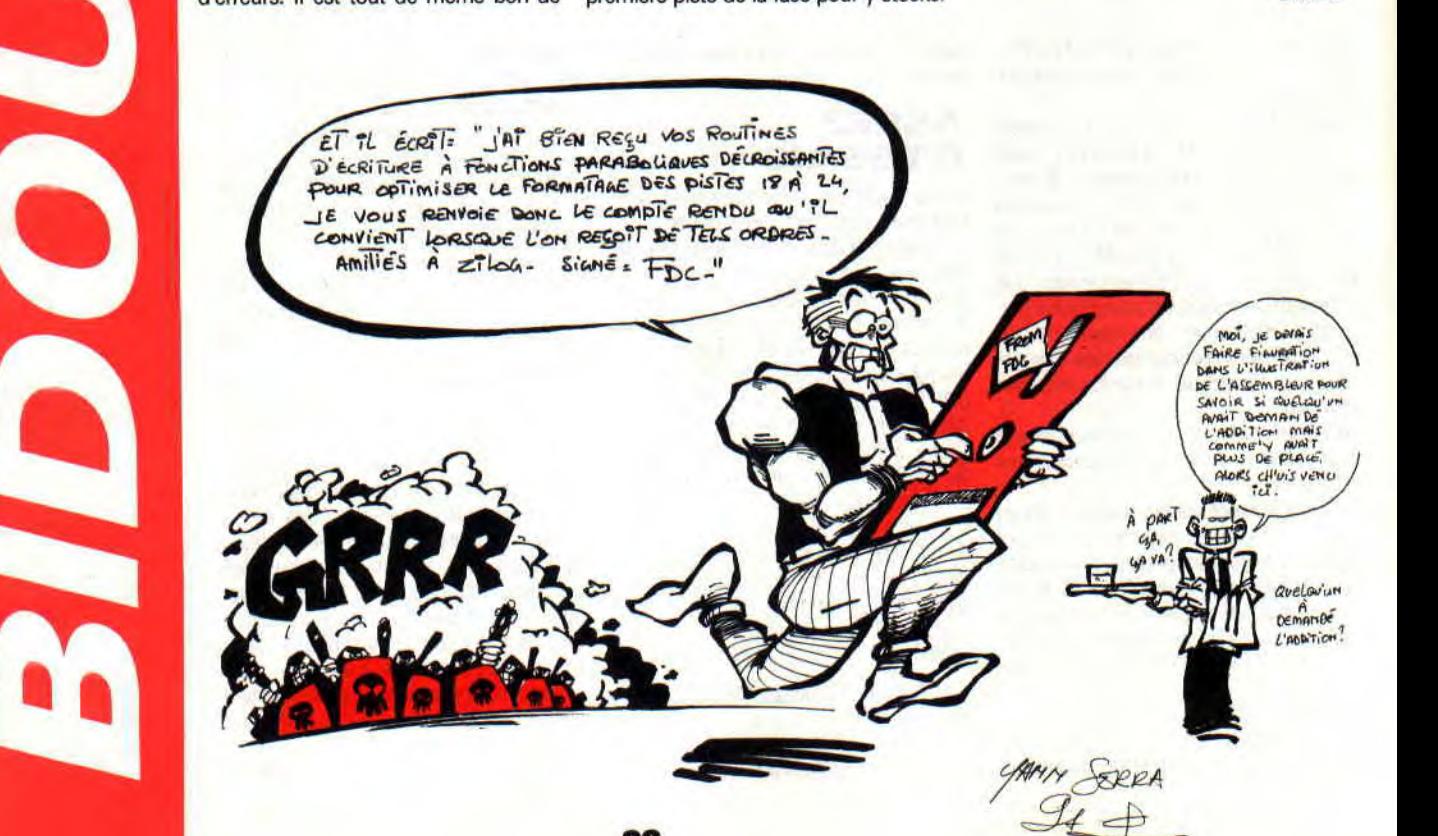

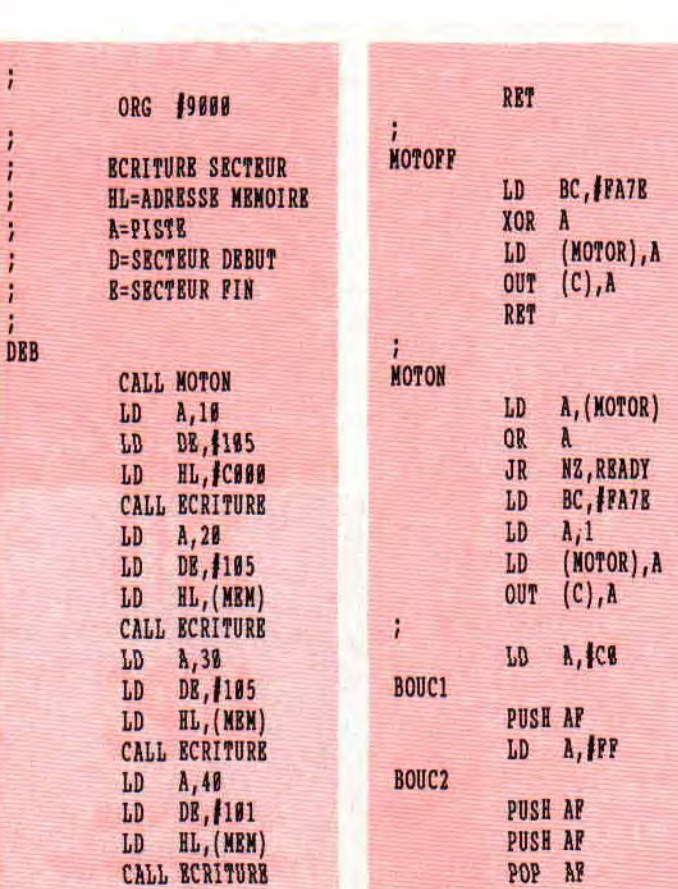

CALL MOTORE

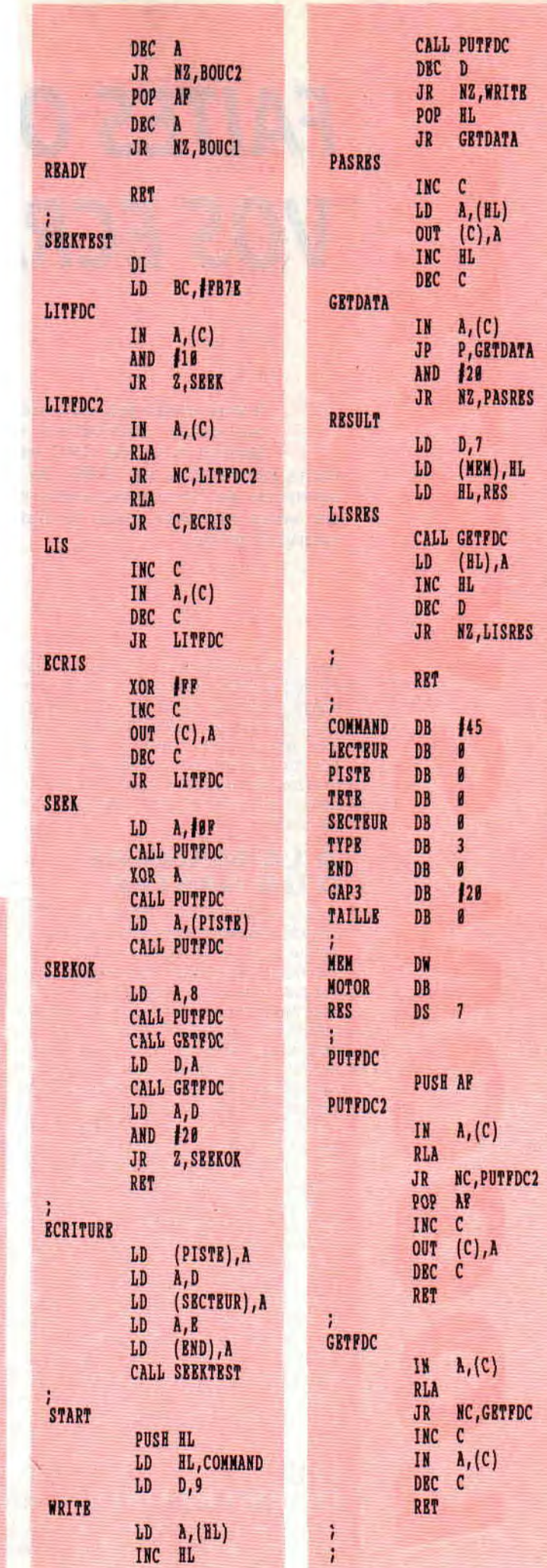

POP AF

# *FAITES ONDULER VOS ECRANS*

*O* **h oui, enfin les vacances! C'est super, et cela va vous permettre de consacrer plus de temps à votre CPC et, plus particuliérement dans notre cas, au Z-80. Je suis sûr qu'entre deux séances de bronzette vous trouverez bien le temps de vous amuser avec le listing Assembleur de ce numéro d'été.** 

Nous allons nous initier aux ondulations d'écran, appelées également « screen waggle » dans le jargon des démomakers (screen pour écran et waggle pour remuer, tortiller, agiter). Et vous allez voir que cette pratique qui semble être réservée à des machines plus puissantes est tout à fait réalisable sur un CPC.

#### **A LA MANIERE D'UN RASTER**

•

Le principe consiste en un changement successif des valeurs contenues dans le registre deux du CRTC, à la manière d'un raster. C'est-à-dire qu'à chaque ligne parcourue par le faisceau d'électrons de l'écran, nous allons modifier le contenu de ce registre. On a alors l'impression que l'écran se tord et ondule, suivant — par exemple — une table sinusoïdale, et on obtient les effets si fréquents sur ST ou Amiga... sur CPC ! Puisqu'un bon exemple vaut mieux qu'un long discours, nous allons commenter un listing source mettant en évidence le « screen waggle » avec un raster de couleur en prime.

Avant tout commentaire, tapez d'abord le listing source puis le programme

Basic suivant :<br>10 MEMORY 10 MEMORY &8FFF:LOAD 'TRUC.BIN

20 MODE 0:INK 0,0:BORDER 0 30 LOCATE 6,5:print"VIVE LOGON SYSTEM"

40 LOCATE 6,7:print"VIVE AMSTRAD 100%"

50 CALL &9000:MODE 1:INK 1,26 RUN

#### **LES COMMENTAIRES**

Commençons par l'initialisation : il faut d'abord déconnecter le système. Je rappelle pour les néophites que cela permet un gain de temps machine et de précision non négligeable puisque le Z-80 n'est plus interrompu pour la gestion des variables Basic, etc.

Puis, nous mettons le border et le fond d'écran en noir (le numéro correspondant est &54). Nous attendons ensuite le début du balayage de l'écran par le faisceau d'électrons. Nous attendons maintenant trois « Halts » afin que le raster soit bien visible sur l'écran. Un peu de patience, nous attendons encore quelques cycles (étiquette « centre »), afin d'être synchronisé avec l'HBL.

Ensuite, faisons pointer HL sur la table de couleurs et DE sur la table des valeurs d'ondulation du registre deux. Chargeons B avec 40, car nous désirons un raster de 40 lignes. Sauvons alors BC (puisque B est le compteur des rasters), et sélectionnons l'encre 1 du Gate Array dans laquelle nous attribuons la couleur pointée par HL dans la table (cela grâce à l'instruction OUTI). Le contenu du registre 2 est alors changé par un OUT (C),C classique car OUTI fonctionne bizarrement avec le CRTC (je n'ai pas dit que ça ne marchait pas — il y a un moyen — mais c'est assez bizarre). Ensuite la boucle « tempo » temporise (d'où le nom) un peu afin d'atteindre l'HBL. Puis nous recommençons jusqu'à épuisement du registre B.

A la fin du raster, nous ramenons l'encre 1 à sa couleur initiale (&4b est le numéro du blanc). Nous redonnons également sa valeur initiale au registre 2 du CRTC (46), et nous en avons terminé avec le raster et l'ondulation !

#### **A SCROLLE EN PLUS**

Mais afin de donner l'impression que la vague « scrolle », nous utilisons la ruse

du décalage de pointeur. Elle est bien plus rapide qu'un simple scrolling de données, en revanche, elle est deux fois plus gourmande en mémoire. Comme son nom l'indique, cette technique consiste à décaler un pointeur le long d'une table (ici la table des ondulations) et à le réinitialiser en fin de table, C'est pour cette raison que ladite table d'ondulation est doublée.

#### **RETOUR AU SYSTEME**

En fin de listing, nous faisons un test classique de la barre d'espacement. Nous revenons au système si celle-ci est enfoncée. Vous avez donc un petit programme qui, réuni avec les autres de la série, vous permettra de vous attaquer à l'élaboration d'une super démo. Qûestion technique, vous pourrez la montrer sans honte à vos amis qui possèdent un Atari ST ou un Amiga, surtout si ceux-ci ne font qu'admirer les démos tournant sur leurs machines. Il ne me reste plus qu'à vous souhaiter de bien bronzer et de bien programmer ! **Emmanuel, alias Pict** 

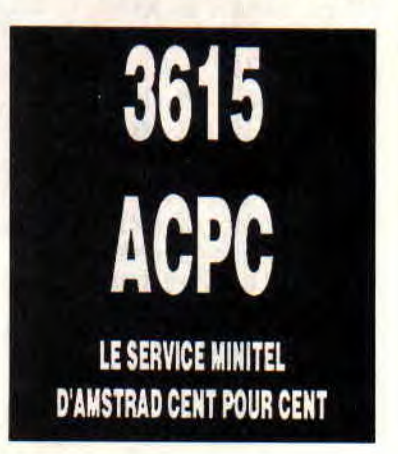

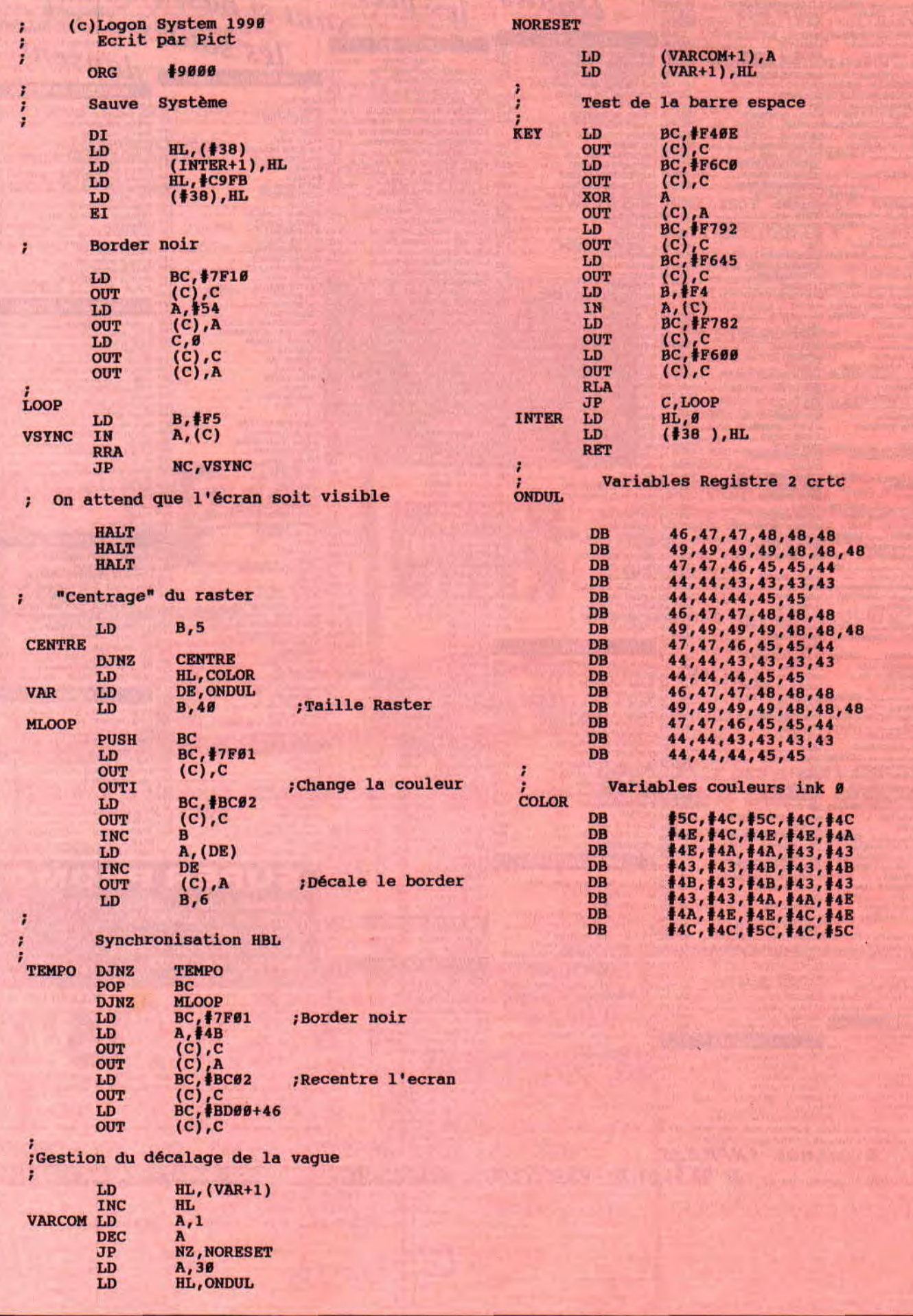

*35* 

# *EXPLOITEZ LES SPRITES DE VOTRE CPC PLUS*

**Cachées des CPC Plus. Après vous avoir permis d'Amstrad Cent Pour Cent, nous continuons notre petit tour indiscret des fonctionnalités<br>cachées des CPC Plus. Après vous avoir permis oujours en exclusivité pour les lecteurs d'Amstrad Cent Pour Cent, nous continuons notre petit tour indiscret des fonctionnalités d'exploiter la palette des 4 096 couleurs de ces machines, nous vous proposons, pour ce numéro des vacances, quelques RSX de derrière les fagots. Ces nouvelles commandes vont vous ouvrir bien des perspectives de programmation puisqu'il s'agit là d'exploiter totalement les 16 sprites hard des nouvelles machines Amstrad.** 

Attention, si le mois dernier vous aviez dédaigné saisir le listing générant les 6 commandes RSX pour les couleurs, vous n'aurez plus besoin de le faire. Le listing de ce mois-ci génère également, outre 13 nouvelles commandes pour les sprites, les commandes pour les couleurs vues le mois précédent.

#### **GENERATION DES RSX**

*1* 

D

Tapez donc le listing de ce mois, il générera un fichier appelé LOGONBAS.COD. C'est un fichier binaire que les plus calés en Assembleur pourront désassembler et modifier ou améliorer à loisir. Dans vos programmes personnels utilisant les RSX que nous avons créés, il suffira de placer en début de programme le test suivant :

IF PEEK(&A000)=0 THEN MEMORY<br>& & BIFFF:LOAD "LOGON-**&9FFF:LOAD** BAS.COD":CALL &A000

Cette ligne de programme détectera la présence ou non des RSX en mémoire et chargera donc le fichier des commandes si besoin est.

#### **LES SPRITES DES PLUS**

Les CPC Plus intègrent 16 sprites dits « hard » puisque déjà existant dans les Rom des machines. Les 13 RSX de ce mois vont vous permettre d'exploiter ces sprites comme bon vous semble et avec toutes leurs caractéristiques (zoom, définition, déplacements).

Ce qu'il faut savoir, c'est que vous les utiliserez comme étant numérotés de 0 à 15. Le sprite 0 étant toujours surperposé au sprite 15.

Pour ce qui est des couleurs, les sprites possèdent leur propre palette. Elle est définissable par la commande ùINKS que nous avions déjà vue le mois dernier. La couleur 0 de cette palette est transparente. Vous ne pourrez donc pas

redéfinir la couleur 0 qui restera toujours le transparent et permet de voir la page de fond à travers le sprite.

#### **NOUVELLES COMMANDES DU BASIC**

Ces 13 nouvelles commandes ne concement donc que les sprites de votre machine. N'oubliez pas de les faire précéder du signe « ù » indiquant au système qu'il s'agit d'une commande RSX. **ùSPRON,n** 

Affiche le sprite n (de 0 à 15). **ùSPROFF,n** 

Efface le sprite n (de 0 à 15). **ùSPRZ00M,n,xy** 

Zoome le sprite n en x et y (de 1 à 3). Valeur 0 en x ou/et y, efface le sprite. Voilà de quoi afficher un sprite dans des résolutions équivalentes aux trois modes graphiques du CPC et ce indépendamment du mode écran en cours. Cela permet d'afficher des sprites mode 2 sur une page écran en mode 0. **ùSPRXY,n,x,y** 

Affiche le sprite n aux coordonnées x et y. Les valeurs pour x vont de -256 à 767 et de -256 à 255 pour y. Un sprite pourra donc se balader hors de l'écran comme s'il était toujours affiché.

Avec le bord d'écran tel qu'il existe lorsqu'on allume la machine, ub sprite reste toujours visible à l'écran avec des valeurs de -64 à 640 pour x et -64 à 200 pour y.

#### **ùSPRTDEF,n,adr,time**

C'est là l'une des commandes les plus intéressantes de ce mois.

Elle va permettre de définir le parcours d'un sprite sur l'écran pendant un temps défini.

Les coordonnées graphiques que devra suivre le sprite n doivent être pokées en mémoire à partir de l'adresse adr que vous définirez. Placez l'octet de poids faible avant l'octet de poids fort, enfin, les deux derniers octets de votre liste doivent être F0 pour signifier la fin de la liste.

GS もりコピアル SAT トーラしい

Si time est égal à 0, le sprite continue son parcours à l'infini.

Pour une meilleure compréhension, voyez l'exemple de la fonction que nous avons utilisée dans notre programme Basic.

#### **ùSPRTDN,n**

Le sprite n commence le parcours qui lui a été défini par ùSPRTDEF. **ùSPRTOFF,n** 

Le sprite n arrête son parcours. **ùSPRSWAP,nl,n2** 

Echange le contenu de deux sprites. **ùSPRPLOT,n,x,y,c** 

Affiche la couleur c aux coordonnées x et y du sprite n.

valeur pour c : de 0 à 15 (0 étant la couleur transparente).

valeur pour x et y : de 0 à 15.

Voilà qui va vous permettre, entre autres, de vous créer un petit éditeur de sprite. Puisque ce RSX permet d'adresser un point à l'intérieur du sprite n. **ùSPRCOPY,nl,n2** 

Recopie exactement le contenu du sprite n1 dans le sprite n2.

#### **ùSPRTURNX,n**

Fait pivoter à 180 degrés le sprite n dans son axe x.

#### **ùSPRTURNY,n**

Fait pivoter à 180 degrés le sprite n dans son axe y. **ùSPRFlLL,n,c** 

Remplit le sprite n avec la couleur c. valeur pour c : de 0 à 15.

Comme nous vous le faisions remarquer plus tôt, les sprites sont numérotés de 0 à 15. Le sprite 0 étant toujours au-dessus de tous les autres, jusqu'au quinzième, cela peut devenir une contrainte ; par exemple, si vous désirez faire passer un petit bonhomme devant certains sprites et derrière d'autres. Les commandes ùSPRCOPY et ùSPRS-

*38* 

assez bien à ce problème en jonglant dans les numéros de sprites. Votre bonhomme pouvant être défini en sprite 0 quand il doit passer devant certains objets (autres que le décor de fond) et en sprite 15 il doit passer derrière...

Voilà, vous disposez maintenant de 19 commandes RSX qui vont vous permettre d'exploiter pleinement la riche palette et les sprites de votre CPC Plus.

Les diverses commandes de ce mois devraient vous permettre de réaliser sans problèmes un éditeur de sprites assez perfectionné en attendant celui que nous vous proposerons bientôt.

Nous attendons avec impatience que nous vous fassiez parvenir vos premières oeuvres exploitant les RSX que nous avons créés pour vous.

D'autre part, toutes les améliorations de que vous nous faites parvenir sont les bienvenues et les meilleures suggestions de nouvelles commandes RSX seront, bien sûr, retenues et développées dans cette rubrique.

Le générateur des commandes RSX et quelques exemples d'utilisations seront très rapidement disponibles en téléchargement sur notre serveur, le 3615 ACPC, de même que les meilleurs programmes de lecteurs que nous auront recus.

*Logon System at Robby* 

```
10 REM LOGON SYSTEM / AMSTRAD 100 % / B-ASIC V1.1 
20 REM 
30 REM PROGRAMME GENERANT LOGONBAS.COD 
40 REM 
50 REM A EXECUTER UNE SEULE FOIS !! 
60 REM 
70 REM PLACEZ VOUS EN MODE 2 CA IRA MIEUX.... 
80 REM 
100 MODE 2:BORDER O:INK O,0:INK 1,26 
110 PRINT "Generation LOGONBAS.COD" 
120 RESTORE:ADR=40960 
130 FOR I=0 TO 88 
135 S=0140 FOR J=O TO 15 
150 READ A$:A=VAL("&"+A$):S=S+A 
160 POKE ADR,A:ADR=ADR+1 
170 NEXT J 
180 READ CHK 
190 IF CHK<>S THEN PRINT:PRINT "Erreur Ligne ";2000+(I*10):END 
200 NEXT I 
210 SAVE "LOGONBAS.COD",B,&A000,&58A,&1234 
220 PRINT:PRINT "LOGONBAS.COD Sauvé !" 
230 END 
1997 REM 
1998 REM HOULA LA LA ! TOUT CA A TAPER ? 
1999 REM 
2000 DATA 3A,21,A1,B7,C0,06,14,DD,21,65,AO,21,80,A2,C5,DD, 1957 
2010 DATA 4E,00,DD,46,01,CD,D1,BC,DD,23,DD,23,01,04,00,09, 1498 
2020 DATA Cl, 1O,EB,F3,ZE,11,21,54,A0,01,00,BC,7E,ED,79,23, 1719
```
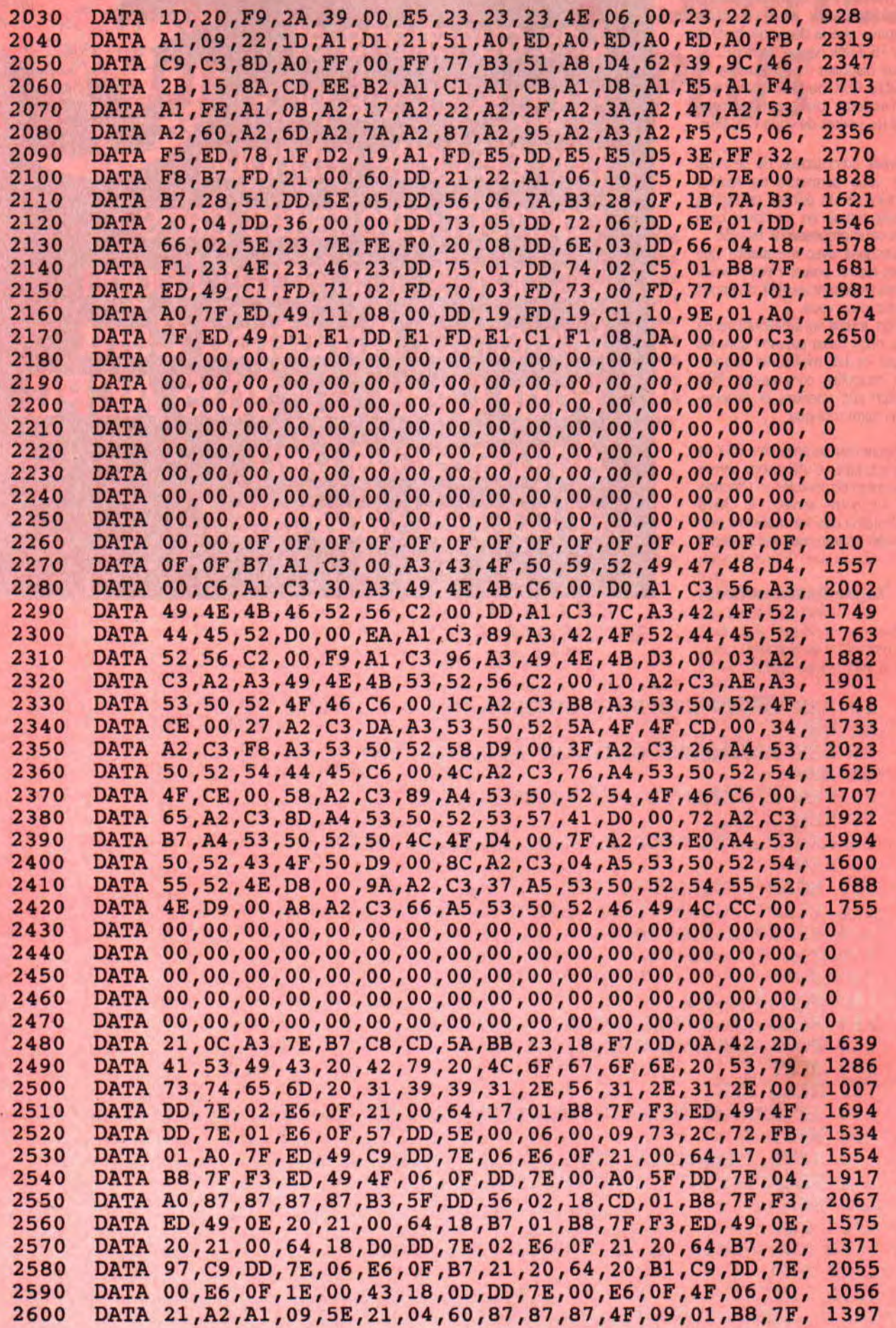

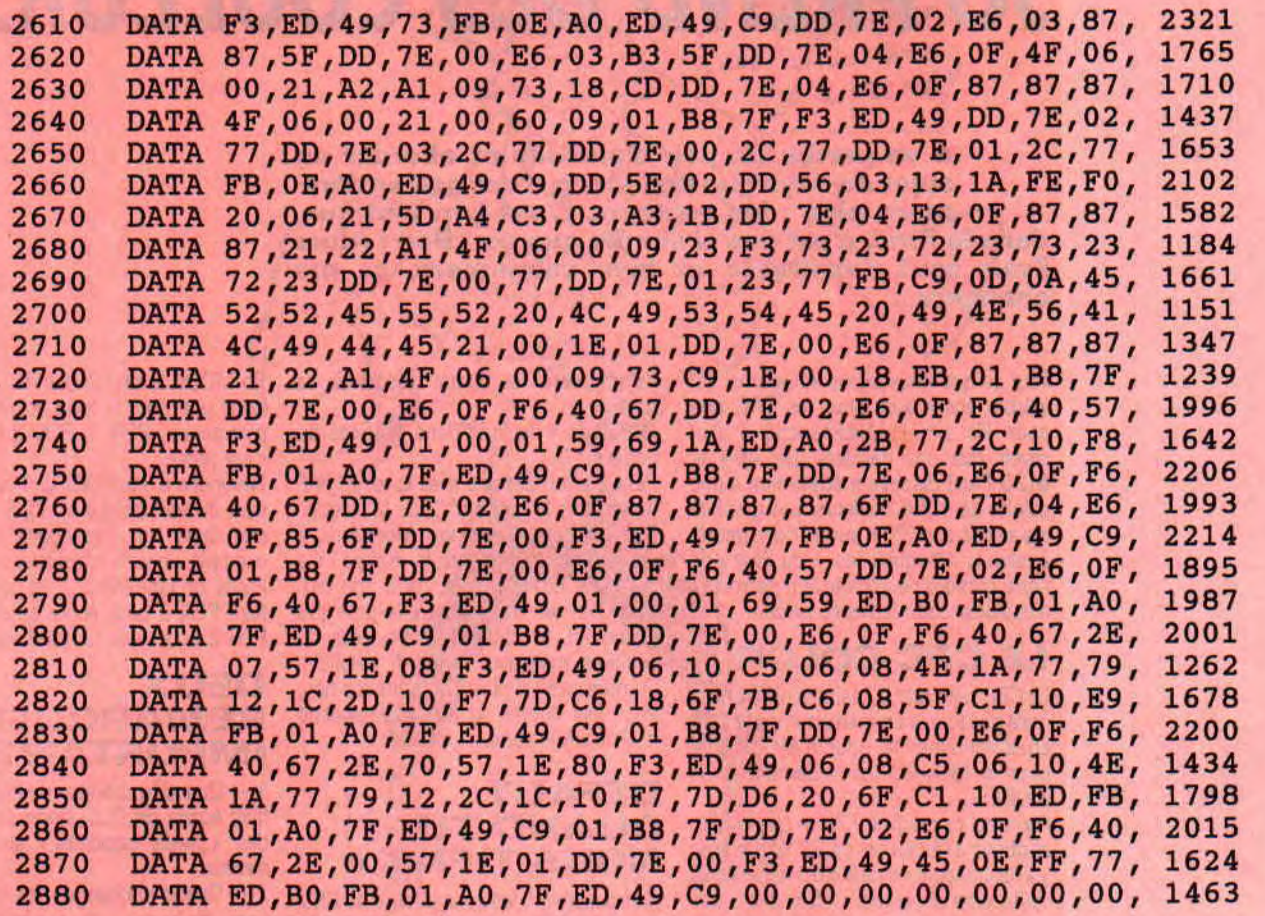

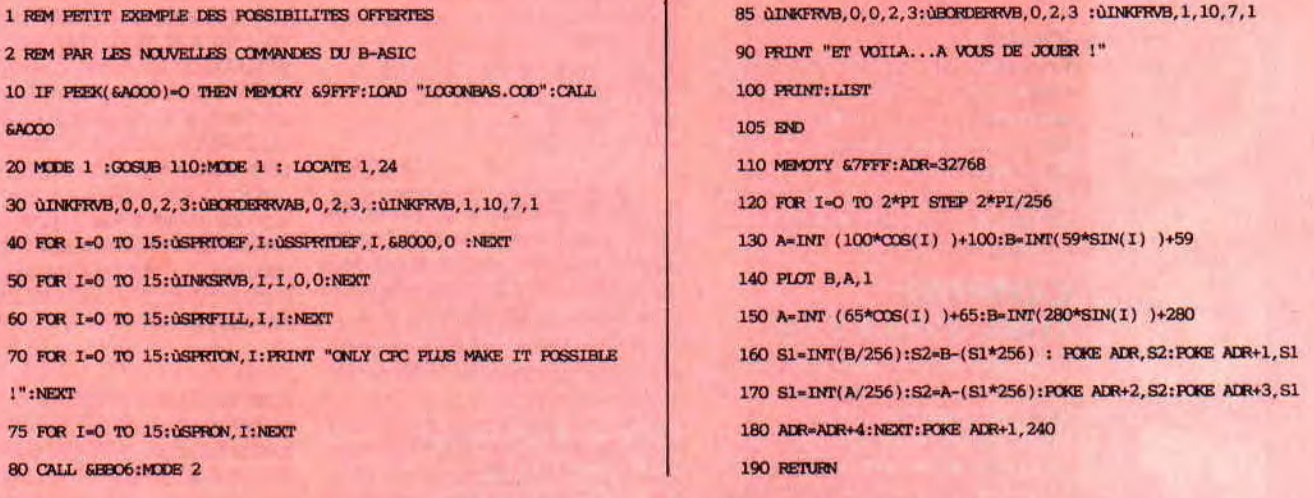

41

ì

# *JO PREND DES COULEURS*

**n va perdre un peu d'altitude et aborder un • sujet de base que beaucoup n'ont pas entièrement pigé : les couleurs. C'est ben vrai que, dans le fond, c'est pas si simple que ça... Bon! Alors j'vais tout t'expliquer, et bien calmement, ça me changera...** 

Tout ce que nous allons aborder ici est valable aussi bien pour les CPC que pour les CPC+. Maintenant, il faut savoir que ces derniers (les 464 et 6128 Plus) disposent également d'une palette de 4096 couleurs. Les graphistes avertis sur CPC+ auront donc intérêt à relire la rubrique « les + du Plus » de notre numéro de juin qui leur permettra d'exploiter cette fameuse palette.

#### **LE CPC-COLOR**

Le CPC sait créer 27 teintes différentes, mais pas toutes en même temps. Il peut en sélectionner 16 pour le MODE 0, 4 pour le MODE 1 et seulement 2 en MODE 2.

Pourquoi ce racisme ? Parce que la Ram attribuée à l'écran est de 32 Ko. Or, plus y a de couleurs ou plus c'est net, plus ça coûte cher en octets ; alors il y a des compromis. Si en MODE 2 on voulait 16 couleurs, il faudrait 128 Ko seulement pour l'affichage !

Ces 27 teintes sont numérotées de 0 à 26 et il n'y a qu'un moyen simple pour les visualiser une par une : c'est par BORDER. Essaie ceci :

10 FOR 6=0 TO 26:input",R\$ 20 BORDER B:PRINT "BORDER ou TEINTE"; B

de rôle dans les quatre godets de sa palette.

PAPER  $0 =$  le fond dans la teinte du godet n°0.

PEN 2 = on dessine avec la teinte présente dans le godet n° 2 de la palette. Son collègue, le peintre Modezero, a une palette à 16 godets, le veinard ! Il a la même brosse Paper, mais son pinceau Pen est deux fois plus=gros (ou moins fin, tu choisis). Donc, plus de couleurs, mais avec moins de détails. Comme ça c'est clair ? Si tu me dis non, je te fais bouffer le tube de gouache n° 7, c'est la verte.

#### **DEFAUT QUAND TU NOUS TIENS**

Heureusement, les concepteurs du CPC ont prévu un garnissage type de la palette : ce sont les « INK par défaut ». Cela nous évite du boulot, mais si cette sélection ne te convient pas, tu te la modifies, c'est facile !

C'est indiqué dans le manuel de la bécane (page 1-50 pour le CPC 6128), mais comme c'est pas vraiment très clair, je t'en donne la «traduction », le début seulement...

INK Teinte

- $0<sub>1</sub>$  = bleu foncé  $1 24 =$  jaune vif
- 2 20 = bleu ciel
- $36 = \text{rouge}$
- $426$  = blanc brillant
- $50 = \text{noir}$
- $62$  = bleu roi
- $78$  = violet clair etc.

Toujours « par défaut », on est en PA-PER 0 (bleu foncé) et en PEN 1 (jaune vif) : les couleurs que l'on a lors de la mise sous tension. Si tu tapes PEN 3, tu écris en rouge. En revanche, si tu as honte de ce que tu vas écrire, passe en PEN 0 et comme ça on n'y verra que du bleu. Ouaf ! Ouaf !

#### **ON CHANGE DE MODE ET DE DEFAUT**

En MODE 0, c'est marrant de jongler avec les INK de 0 à 15, mais en MODE 1, on n'a droit qu'aux INK 0 à 3. Alors que se passe-t-il si tu tapes PEN 4 ? Ca ne plante pas, ça repart à zero : ainsi  $PEN 4 = PEN 0, PEN 5 = PEN 1, PEN$  $6 = PEN 2...$  jusqu'à PEN  $15 = PEN 3$ (rouge).

En MODE 2, on n'a que deux couleurs, donc une pour le fond et une pour les caractères : PEN 1, PEN 3 ou PEN 5, c'est pareil.

Revenons à notre MODE 1 habituel. On veut du vert (teinte n° 7). Il devra être mis dans l'un des quatre INK ; par exemple, on va le substituer au bleu ciel. Facile, on tape INK 2,7, et de là on peut faire PEN 2 pour écrire en vert ou PA-PER 2 pour avoir un fond écolo.

#### **DEUX REMARQUES IMPORTANTES!**

1 — Quand tu changes de PAPER il faut faire suivre de CLS, sinon seul le fond des « pavés caractère » auront cette couleur.

2 — Quand tu changes des INK, pense à rétablir les anciennes valeurs avant le END de ton programme (ici INK 2,20), sinon ca restera en mémoire quand tu feras un RUN d'un autre programme et là il pourrait y avoir des surprises... Dans la foulée finale, fais également PAPER O:PEN 1:MODE 1 pour la même raison.

#### **LES DRAW-COLOR EN GRAPHISME**

PEN ne s'adresse qu'au mode texte. Pour fixer la couleur d'un trait, c'est par son troisième paramètre, Exemple pour un trait rouge, ce serait DRAW 600,400,3. Ce « 3 » équivaut à un « PEN 3 pour le graphisme » et là aussi ce n'est pas la peine de le répéter pour les DRAW ou PLOT suivants.

Lorsqu'on déplace le curseur graphique par PLOT ou PLOTR, on veut parfois que cela ne laisse pas un point à l'écran. Par exemple en écrivant par TAG (tu te souviens ?). Il suffit d'y mettre l'attribut couleur du fond: PLOTR 45,28,0 et le tour est joué.

*Nota* : si tu ne fixes pas de couleur au graphisme, c'est INK 2 qui est pris par défaut (bleu ciel) : DRAW 600,300 = DRAW 600,300,2

#### **LE BON CHOIX DES COULEURS**

Il y a des mariages malheureux : c'est illisible soit parce que les couleurs bavent, soit par manque de contraste ou encore parce que ça fait mal aux yeux. Afin d'éviter ces déboires, il y a trois rè-

## **INITIATION**

5

 $\frac{2}{3}$ 

#### 30 NEXT

Tu remarqueras que de nombreuses teintes claires et « fluo » sont très ressemblantes : ça va du « bleu ciel Vierge Marie pour images saintes » à la « Foire aux loukoums ».

Voilà pour les couleurs de base. Pour les attribuer aux caractères et au fond c'est un peu plus compliqué.

#### **COMME UNE PALETTE**

Tu as déjà vu une palette de peintre (sinon, il faut sortir le dimanche !) : eh bien, c'est pareil ! Ah, bon...

Voici le peintre MODE-UN, il a 27 tubes de gouache et une petite palette où il n'y a que quatre emplacements numérotés de 0 à 3. Il les appelle INK 0 à INK 3. Il va les garnir avec quatre teintes de son choix. Exemple, INK 2,20 signifie garnir le « godet » n° 2 de la palette avec le tube nx 20 (un bleu ciel).

Il n'a que deux outils : une large brosse de la marque PAPER, destinée à barbouiller le fond et un seul pinceau fin, surnommé PEN. Il va les tremper à tour

42

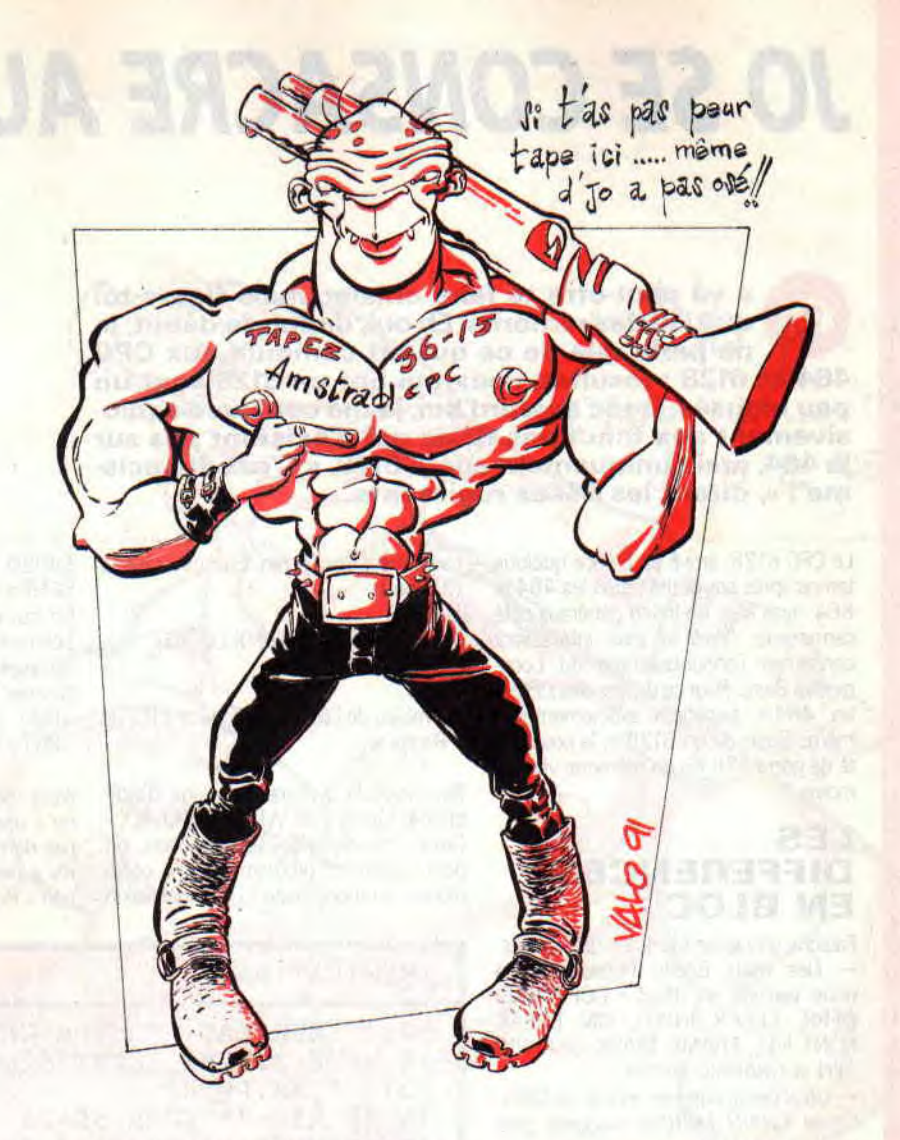

gles à observer dans le choix de la couleur du fond et de celle des caractères : 1 — Marier un ton foncé avec une teinte claire.

ment, set

2 — Combiner une couleur « chaude » (jaune, rouge, orange) avec une nuance « froide » (bleu, vert, mauve).

3 — Eviter les fonds chauds qui fatiguent rapidement la rétine.

*Nota:* notre jaune vif sur fond bleu foncé obéit à la fois à ces trois recommandations.

Oh ! J'allais oublier ces horribles couleurs clignotantes... Pitié, ne nous fais plus jamais subir de tels supplices ophtalmo!

Il y a un second type d'avatar qui n'est pas physiologique mais purement vidéo: les couleurs qui bavent. Exemple connu: passe en MODE 2, en jaune sur fond bleu, et essaie de déchiffrer un listing ou un CAT!

N'accuse pas ton CPC ou ton moniteur, mais fais donc cette petite expérience : Tape BORDER 13 pour avoir un gris, puis prends une forte loupe et examine de très près la surface de l'écran.

Tu distingueras une mosaïque de minuscules rectangles bleus, verts et rouges ici également éclairés : de loin notre rétine traduit ce mélange par du blanc. Ce « triplet chromophore » s'appelle un « pixel » (contraction anglaise de « picture. element »). A présent, vise une zone bleue : seuls les rectangles bleus sont éclairés, les deux autres sont éteints, noirs. A l'inverse, pour

du jaune, seuls les rouges et verts sont éclairés. C'est le principe des tubes vidéo couleur.

Tu comprends alors que si des couleurs bavent l'unique responsable est la disposition géométrique de ces petits rectangles. Il faut faire avec...

Pour lire facilement un texte en MODE 2, la meilleure solution que j'ai trouvée est caractères noirs (INK 1,0) sur fond **(** gris (INK 0,13) ou sur fond bleu ciel INK 0,20). Bien sûr avec PAPER O:PEN 1,

#### **UNE PETITE DEMO**

Afin de résumer tout ce baratin, et pour que tout soit clair entre nous, je t'ai fait le petit programme DEMOCOLO.BAS

Le seul passage qui mérite explication est le sous-programme en 3000. J'ai mis en DATA les teintes par défaut pour les INK de 0 à 13. Ainsi on peut les chambarder sans risque dans les programmes, puisque l'on remet facilement tout en ordre à la fin. Par prudence, je lance aussi cette routine en début de programme (en cas de break)... Evidemment... si t'as un moniteur monochrome ou si t'es daltonien (sans

permis de séjour) tu ne profiteras guère de ce brillant exposé. Toutefois tu auras appris une chose : c'est que je suis capable d'écrire deux pages de canard sans un seul calembour. Etonnant non ? *Jo Lascience* 

```
DEMOCOLO.BAS 
10 ' DEMOCOLO - Demo des Commandes Coul 
eurs 
20 BAR$=STRING$(10,143):' barre de 10 p 
ayes 
30 GOSUB 3000:MODE O:PAPER O:PEN 1 
40 PRINT "Voici PEN de 0 a 15" 
50 GOSUB 2000 
100 ' INK changes de 0 a 11 
110 CLS:PRINT "Avec d'autres INK" 
120 FOR T=11 TO 26 
130 INR T-11,T 
140 NEXT<br>150 GOSU
150 GOSUB 2000<br>200 ' RETOUR A
200 ' RETOUR AUX COULEURS NORMALES<br>210 GOSUB 3000: PEN 1: PAPER 0: MODE
210 GOSUB 3000:PEN 1:PAPER O:MODE 1 
    300 ' BORDER 
310 CLS:LOCATE 10,5:PRINT "Nous revoici 
 en MODE 1" 
320 LOCATE 2,7:PRINT "Tapez une Touche 
pour BORDER de 0 a 26" 
330 FOR B=0 TO 26:CALL &BB06 
340 BORDER B 
350 LOCATE 17,13:PRINT "BORDER";B 
360 NEXT:CALL &BB06:BORDER 1:CLS 
370 END 
2000 ' AFFICHAGE 
2010 FOR P=0 TO 15:PEN P 
2020 PRINT BAR$;P:NEXT 
2030 PRINT:INPUT " Tapez RETURN ",R$ 
2040 RETURN<br>3000 ' COUL
      ' COULEURS NORMALES
3010 DATA 1,24,20,6,26,0,2,8,10,12,14,1 
6,18,22 
3020 RESTORE 3010:FOR N=0 TO 13:READ C 
3030 INR N,C:NEXT 
3040 RETURN
```
# *JO SE CONSACRE AU 6128*

**O 4** va peut-être te faire chialer, mais figure-toi<br>que j'ai des remords. En oui, depuis le début, je<br>464 et 6128 : résultat, ceux qui ont un 6128 sont un **a va peut-être te faire chialer, mais figure-toi que j'ai des remords. Eh oui, depuis le début, je ne parle que de ce qui est commun aux CPC peu blousés. Donc aujourd'hui, je me consacre exclusivement aux fonctions Basic qui n'existent pas sur**  le 464, mais uniquement sur le 6128. « C'est du racis**me** ! », **diront les 464es rugissants...** 

Le CPC 6128, arrivé en France quelque temps après ses petits frères les 464 et 664, avait subi un lifting généreux côté carrosserie. Mais le plus intéressant concernait l'enrichissement du Locomotive Basic. Pour ce qui est des CPC+, un 464+ bénéficie exactement du même Basic qu'un 6128+, la possibilité de gérer 128 Ko de mémoire vive en moins.

#### **LES DIFFERENCES EN BLOC**

Faisons un rapide bilan des différences. — Des mots BASIC nouveaux, que nous verrons en détail : COPYCHR\$, DERR, CLEAR INPUT, ON BREAK CONT, FILL, FRAME, MASK, GRAPHIC PEN et GRAPHIC PAPER.

— Deux petits bugs en moins: le MER-GE et CHAIN MERGE n'exigent plus une sauvegarde en Ascii du programme appelé ; DEC\$ (un « PRINT USING à l'envers ») est corrigé.

— Un CP/M dit « plus » : c'est vrai qu'il

## **ERFECTIONNEMEN**

2  a des trucs en plus pour les bidouilleurs sous CP/M, mais si tu formates sous cette version on ne pourra pas lire tes disquettes sur un 464...

Reste donc, comme moi, fidèle au CP/ M 2.2, mieux encore à celui livré avec le drive DDI des 464, car cette première version est souvent bien plus pratique pour les copies.

Le BIOS du lecteur de disquettes accepte enfin une syntaxe moins lourde: on peut enfin taper IERA,"\*.BAK' au lieu de A\$="\*.BAK':IERA, a commercial A\$...

— Un « bank » de 64 Ko supplémentaires : c'est bien pour certains programmes du commerce, quant à l'exploiter en Basic, c'est plutôt la misère : quelques petites bricoles mais il n'y a pas ce que l'on aurait pu attendre (fichiers en Vrai accès direct ou disque Ram).

#### **LE SUPPLEMENT DE BASIC**

- COPYCHR\$ est mon préféré : positionnée par un LOCATE cette fonction lit le caractère là sur l'écran. Exemple, tapons CLS puis

LOCATE 1,1:C\$=COPYCHR\$(#0):LOCATE 20,12:PRINT C\$

Au milieu de l'écran s'affiche le « R » de « Ready ».

Remarque la syntaxe qui exige d'indiquer le numéro de WINDOW, ici #0. Grâce à cette précieuse fonction, on peut facilement programmer une copie d'écran en mode texte ! Une application 64020 IF DERR=146 THEN FICAB-SENT=1:RESUME 7000 Ce qui veut dire qu'au lieu de planter bêtement sur un OPENIN d'un fichier qui n'existe pas encore, le programme sautera automatiquement en ligne 7000 et saura, par le flag FICAB-SENT= 1, qu'il faudra le créer.

Nota : les erreurs dues à un drive vide ou à une disquette non formatée n'ont pas de numéros DERR. Demi-mal car il n'y a pas de plantage sec mais l'invitation « Retry » (re-essai).

#### **<sup>I</sup>**IMPRICAT.BAS **<sup>I</sup>**

```
10 ' IMPRICAT — edite CAT par COPYCHR$ 
20 MODE 2:LINE INPUT"disquette (Nom, nu 
m.): ",R$:PRINT 
30 IF R$<>"" THEN N$=R$ 
40 INPUT"Face (A/B) ",F$ 
50 PRINT $8,CHR$(15);"Disquette ";N$;" 
- face ";F$ 
60 CLS:CAT 
70 GOSUB 26000 
80 GOTO 20
26000 ' Copie d'ecran texte en MODE 2 
26010 FOR L=1 TO 25:FOR C=1 TO 80 
26020 LOCATE C,L:PRINTf8,COPYCHR$(#0); 
26030 NEXT:PRINT$8 
26040 NEXT:PRINTJ8,CHR$(18') 
26050 RETURN
```
utile est l'impression du CAT d'une face de disquette, c'est mon IMPRICAT.BAS: On se met en MODE 2 avant le CAT et on imprime en caractères condensés, afin que ce papier, une fois découpé, puisse tenir dans la pochette de la disquette.

— DERR c'est ERR pour les messages d'erreurs relatifs au lecteur de disquettes (Disk ERror Reference). J'explique : après un ON ERROR GOTO 64000, il faut bien traiter ces erreurs dans ces lignes. Or les numéros ERR ne concernent que le BASIC pur, on les complète avec les numéros DERR. Voici un exemple avec DERR= 146, lequel correspond à un fichier non trouvé en lecture :

64010 IF ERR=10 AND ERL=4580 THEN ERASE F\$:RESUME

**a** 

— CLEAR INPUT vide le buffer clavier. Au cours d'une opération longue (tri), l'opérateur peut croire à un plantage et taper des « n'importe quoi » qui deviendront actifs (ou affichés) en fin de tri. Si, à la fin de ce tri, on programme un CLEAR INPUT, cette poubelle sera vidée du clavier.

Notons que sur le CPC 464 il y a CALL &BB03 qui fait la même chose, mais le manuel n'en parle pas...

— FRAME évite une animation saccadée. C'est la même chose que CALL EtBD19, mais ici aussi c'est plus facile à retenir !

— ON BREAK CONT rend inactive la touche ESC, et ON BREAK STOP la réactive. Cela peut servir de sécurité lors d'une saisie de nombres, car la touche « 1 » est juste à côté de la touche ESC...

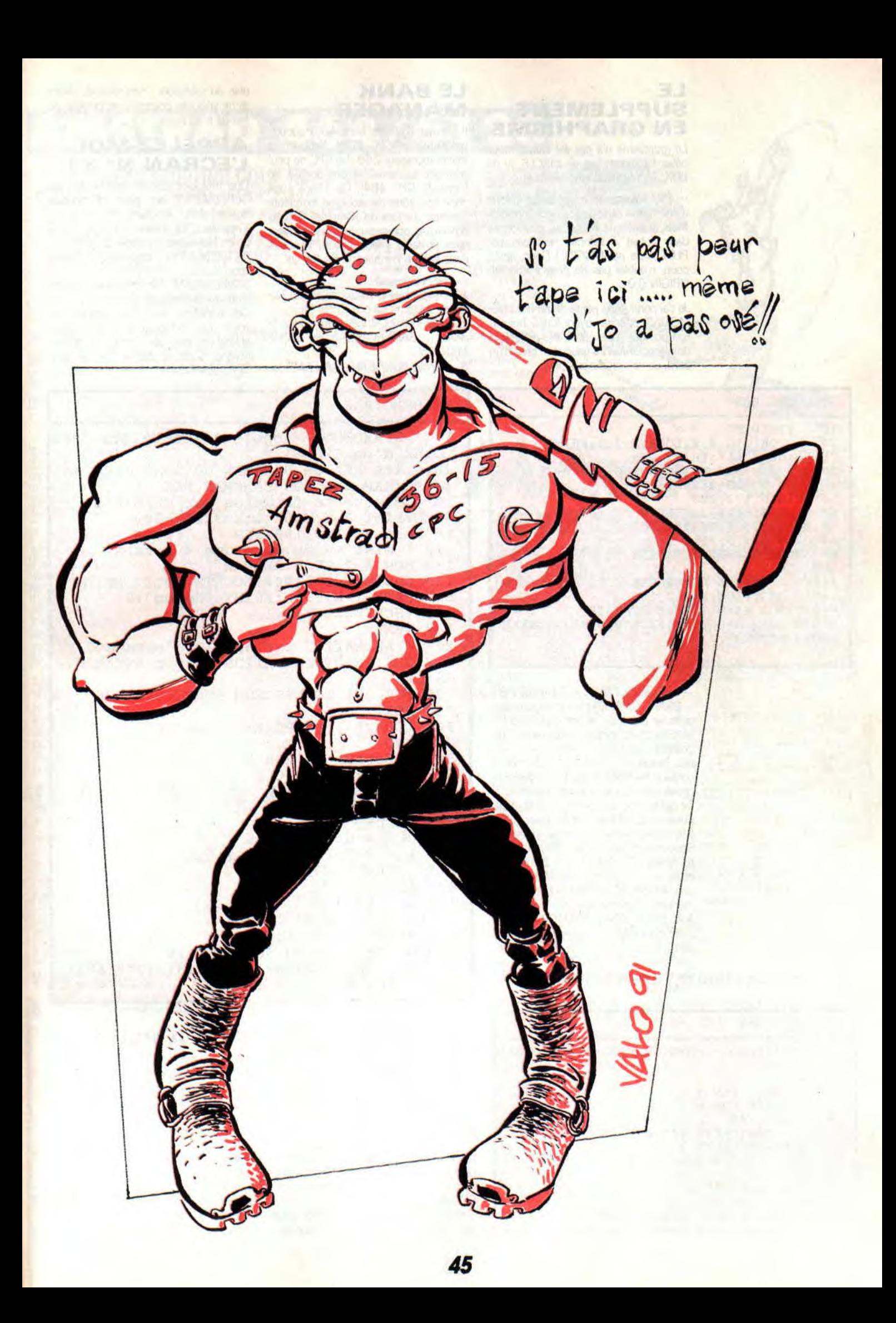

#### **LE SUPPLEMENT EN GRAPHISME**

Le graphisme n'a pas été oublié, mais hélas ! toujours pas de CIRCLE, ni de BOX. En revanche, on a enfin FILL.

— FILL assure le remplissage colorié d'une figure ou d'une surface fermées. Mais attention ! II faut se positionner dans l'objet à remplir, non pas par PLOT, mais par ORIGIN ! Donc, après coup, n'oublie pas de programmer un ORIGIN 0,0...

Je t'ai pondu une petite démo (FILLDE-MO.BAS) et en la voyant fonctionner tu comprendras pourquoi il est préférable de placer ORIGIN à gauche et près d'un bord. Je ne t'en dis pas plus.

#### **I FILLDEMO.BAS**

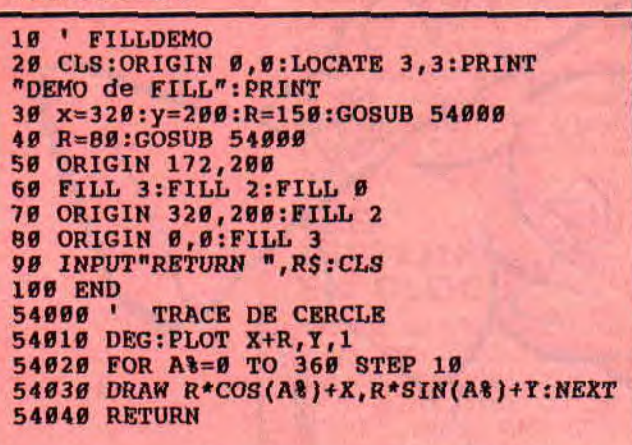

— L'ensemble MASK + GRAPHIC PEN + GRAPHIC PAPER permet de faire des traits en pointillés, et des chouettes ! MASK définit la trame (motif répété) du pointillé, exemple : « ---- », « ---- », etc. Tandis que GRAPHIC PEN fixe la couleur des tirets et GRAPHIC PAPER la couleur des espaces entre ces tirets... Ce qui est moins évident, c'est la manipulation de MASK : le nombre qui le suit donne l'image binaire de la trame. Supposons MASK 240: 240 en binaire donne 1111000. Les 1 seront des tirets, les 0 des espaces. Même effet avec MASK 15 (00001111) qui commencera lui par un espace.

Avec MASK 204 (11001100), le pointillisme sera donc deux fois plus serré et rien n'empêche de faire de l'asymétrique avec 224 (11100000). Tout est permis ! Essaie donc mon petit MASK-DEMO.BAS.

#### **MASKDEMO.BAS**

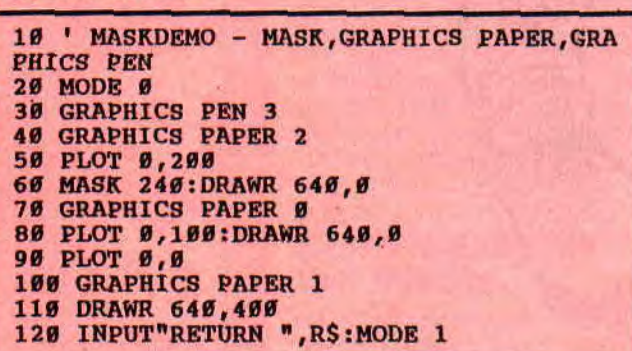

#### **LE BANK MANAGER**

Il permet d'utiliser les 64 Ko supplémentaires du CPC 6128. Rappel : le microprocesseur Z80 des CPC ne peut adresser ses variables que sur 64 Ko (ceux du CPC 464). Ce « bank » est donc une zone de stockage extérieure (comme une face de disquette). Si tu as besoin de quelque chose se trouvant dans le bank, il faut d'abord le copier dans la Ram normale de 64 Ko. OK ?

— Les obligations :

1 — il faut que la disquette ait été formatée système avec le CP/M Plus; 2 — sur celle-ci, il faut copier deux fichiers : BANKMAN.BAS et BANK-MAN.BIN ;

3 — lancer RUN "BANKMAN.BAS", ce

SCEDEMO.BAS

utile ou profitable : rien, désolé... Alors je ne vois pas pourquoi on perdrait du temps à en parler.

#### **APPELEZ-MOI L'ECRAN No 3!**

Une mémoire d'écran fait 16 Ko, par SCREENCOPY on peut en stocker quatre dans le bank. Notre écran s'appelle 1, les quatre zones de stockage du bank sont nommées 2, 3, 4 et 5. ISCREENCOPY,3,1 copie l'écran dans la zone 3.

SCREENSWAP fait des permutations (échanges) d'images d'écran.

Ces transferts sont très rapides, au point que l'on peut faire une petite animation avec un cycle de quatre images. C'est ce que je t'ai fait avec SCREDEMO.BAS

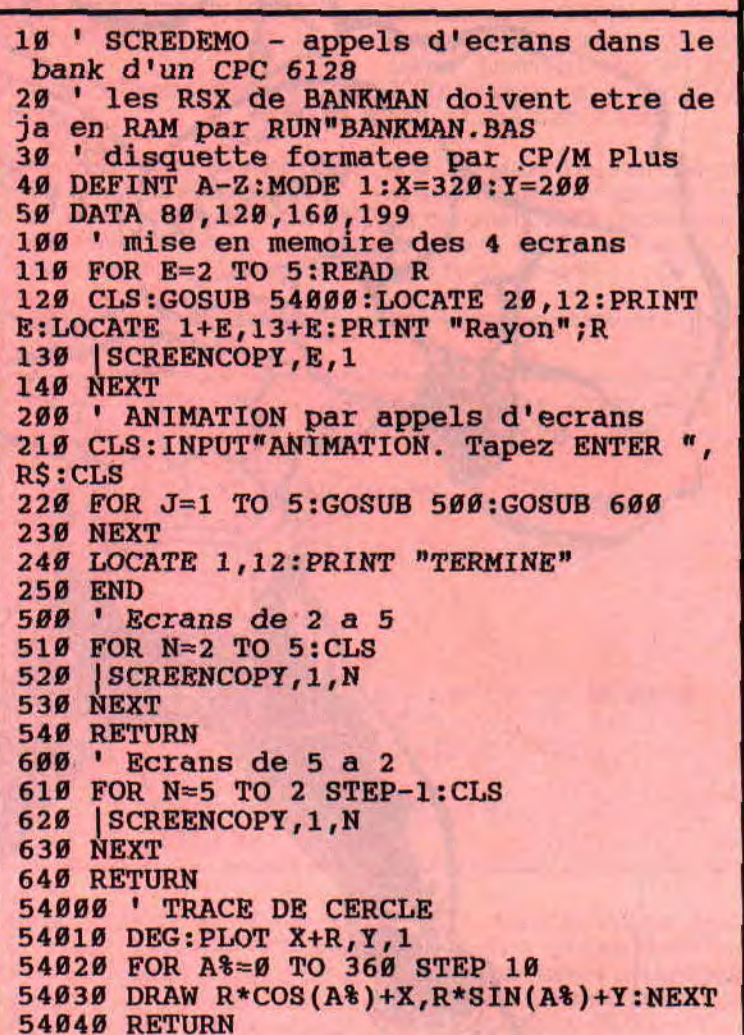

qui a pour effet de charger en RAM quelques commandes RSX dont on va pouvoir (enfin) disposer.

- Les possibilités sous BASIC : ces RSX (commandes précédées du signe 1) nous permettent de stocker et de recharger des images d'écran. Ça c'est très bien.

Le second domaine concerne les fichiers dits en « accès direct ». C'est un bien grand mot et ça n'a strictement rien à voir avec ce qui existe dans le GWBASIC des PC.

J'ai passé des heures à essayer d'en tirer quelque chose qui soit vraiment

#### **YENA PLUS ?**

Ouf ! Ca y est ! J'ai la conscience tranquille... Les Similcenvintuitistes ne me diront plus que je les traite comme des Katsansoissencâtreux.

V'la deux mots qui auront du mal à être admis dans le petit dico de l'Académie française. Mais j'y mettrai le paquet ! Même s'il y a des poils de barbes qui volent...

Mais pas tout de suite, car je ne suis pas sûr que dans cinquante ans ils soient arrivés à la lettre K...

# **BOOLY**

**Vous n'allez pas me croire. Nous avons ce mois-ci un nouveau jeu de réflexion. Ce dernier cri est paru chez nos amis de Loriciel et va faire très mal...** 

**MOIS** 

Comme pour la plupart des bons jeux de réflexion. le principe dc Booly est d'une simplicité enfantine.

Vous avez des éléments de couleur à l'écran qui, comme dans le jeu de Go ou Reversi, peuvent se retourner pour apparaître d'une autre couleur. En cliquant sur les éléments, vous devez arriver à les rendre tous de la même couleur. Cela vous paraît assez simple ?

#### **LE VICIEUX**

Hé, hé ! je ne vous ai pas encore tout dit ! Vous ne pensez tout de même pas qu'il suffit de cliquer bêtement à droite et à gauche pour finir les missions de Boolly ?

En effet, chaque élément est peut-être relié à ses voisins et le fait de le retourner entraînera automatiquement ses petits camarades.

Voilà-t-y pas qu'en cette période de grande chaleur les choses se corsent (ouf, ouf, out). Vous ne pouvez avoir connaissance des liaisons entre chaque élément ; par contre, en appuyant sur la touche RETURN, ces dernières montreront le bout de leur nez mais, comme vous le savez, rien en ce bas monde n'est gratuit. Appuyer sur RETURN vous fera perdre un sacré bout de temps, ce qui est toujours trop quand on réfléchit. Je ne vous avais rien dit pour le temps ? Décidément, je joue le coup à la plus vicieux que moi, tu meurs ». Ne m'en voulez pas, mais ce jeu me rend complètement maboul (ce qui n'est pas trop pour un seul homme).

#### **LES OPTIONS MA BOOLY**

Vous le savez maintenant : dans Booty, il y a des éléments. Ce sont au

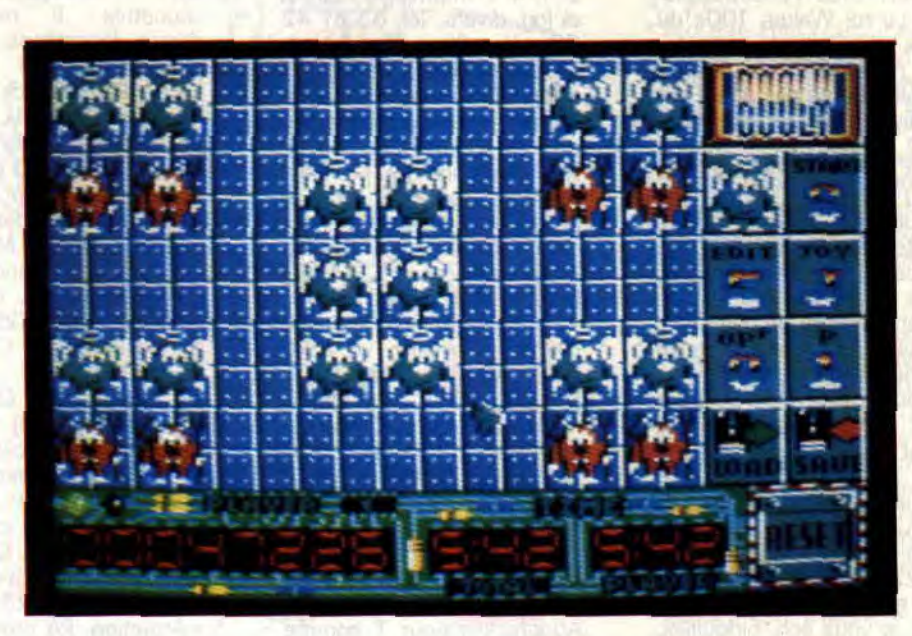

départ de simples carrés de couleur bleue et grise. A la troisième mission, les carrés céderont leurs places à de sympathiques anges, qui partiront eux-mêmes plus tard pour laisser passer des « pac man »..., et j'ai craqué avant d'en voir là suite !.

Toutes les trois missions réussies, vous aurez droit à un tableau de bonus. Il s'agit d'un ensemble créé aléatoirement par l'ordinateur, et qui vous donnera du fil à retordre (car les liaisons ne peuvent être vues lors de cet exercice). Si vous réussissez ce level, le programme vous donnera un code (soyez sympa, envoyez-moi le plus grand nombre de ces codes pour alimenter ma chère rubrique HELP) qui vous permettra d'accéder directement au level supérieur lors du lancement du jeu.

#### **MA BOOLY DE CRISTAL**

Je vois des high scores sauvés sur la disquette. Je vois également la possibilité de créer vos propres tableaux pour épater vos amis. Je sens toutes les possibilités de sauvegarde et chargement sur disquette. On vous propose même de jouer sur des tableaux aléatoires, histoire de vous faire la main. Je vois une disquette qui passe par la fenêtre... Je sens que je dois descendre les trois étages pour la récupérer.

**Boom** 

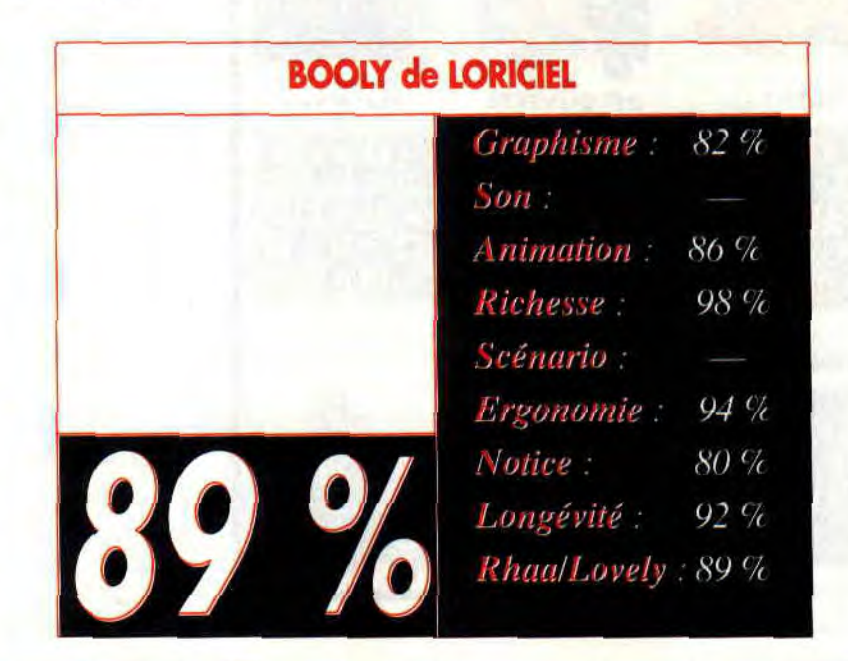

# **HYDRA**

**Cela faisait belle lurette que je n'avais pas testé un jeu aussi nul. Cela dit, si vous n'avez rien d'autre à faire ne tournez pas la Page...** 

**MOIS** 

Je regarde la jaquette du jeu. Je suis un super héros à bord de mon super bateau. Il existe un super hélicoptère qui me lance des super missiles. Plus loin, un autre super bateau qui me mitraille avec de super engins de mort. Bref, ils annoncent un super jeu qui est dans le fond une superbe nullité (et je reste très poli).

#### **DE SUPERBES ANIMATIONS**

Lisez la rubrique de Jo Lascience du mois. Prenez n'importe quel utilitaire de gestion de sprites et appelez le premier venu pour faire des graphismes bien moches. Vous saurez après cette riche recherche faire des clones d'Hydra.

Un détail qui me fait dresser les poils sur tout le corps est la gestion sonore du jeu. Les programmeurs n'ont pas compris que le CPC possède trois canaux sonores et que le but du jeu n'est nullement de transférer les « bip » sur nos chères bécanes.

Non, sans blague, il serait peut-être temps que l'on arrête de se foutre royalement de notre tête. Je le dis haut et très fort :

#### **Y EN A MARRE !**

Si une boîte d'édition n'a pas le temps — et encore moins les moyens

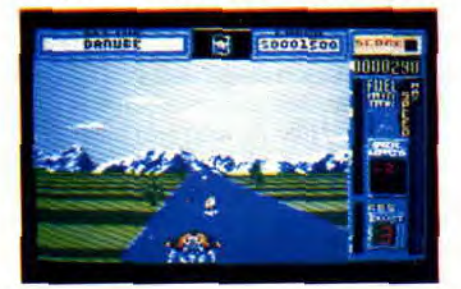

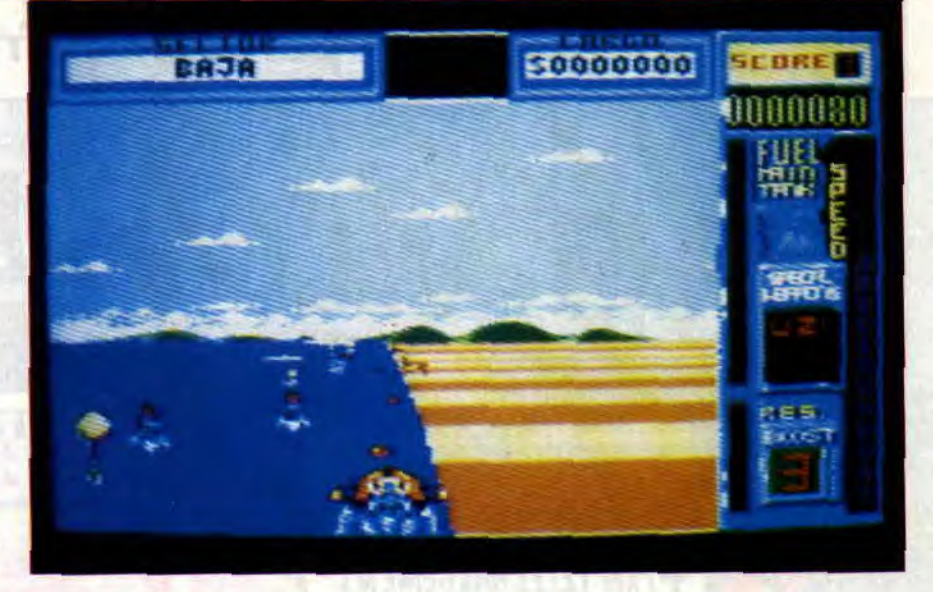

m iust sound

— de développer (voire d'adapter) de bons softs sur CPC, qu'elle s'abstienne, nom de dieu !... Cela fait plus de deux ans que Crazy Car Il est sorti sur CPC. Titan est encore plus vieux, et je ne vous parle même pas des ???? et ??'??. Que les autres en prennent de la graine. 1985 est loin derrière nous, et les consommateurs que nous sommes n'en sont plus à leur première expérience. Y'en a vraiment marre...

#### **DE SUPER BONS POINTS**

Le bon point d'Hydra vient de quelques pages écran représentant la trajectoire de votre bateau (USA, Europe, etc.). Vous pourrez même acheter quelques options en fin de chaque parcours. Un autre bon point est la jaquette. Un emballage sympa qui induira pas mal d'entre vous en erreur. Si vous avez dejà acheté cette nullité, tant pis pour vous : cela vous apprendra à faire le tour des revendeurs avant de nous lire. La notice est en anglais. Etant donné que tout le monde ne connaît pas cette langue, l'éditeur a été assez sympa de nous balancer une traduction italienne (ce qui me fait une belle jambe).

Bref, j'arrête tout ici car je commence à me sentir mal. Allez Sined, tu sors de là, c'est pour une urgence...

**Poum** 

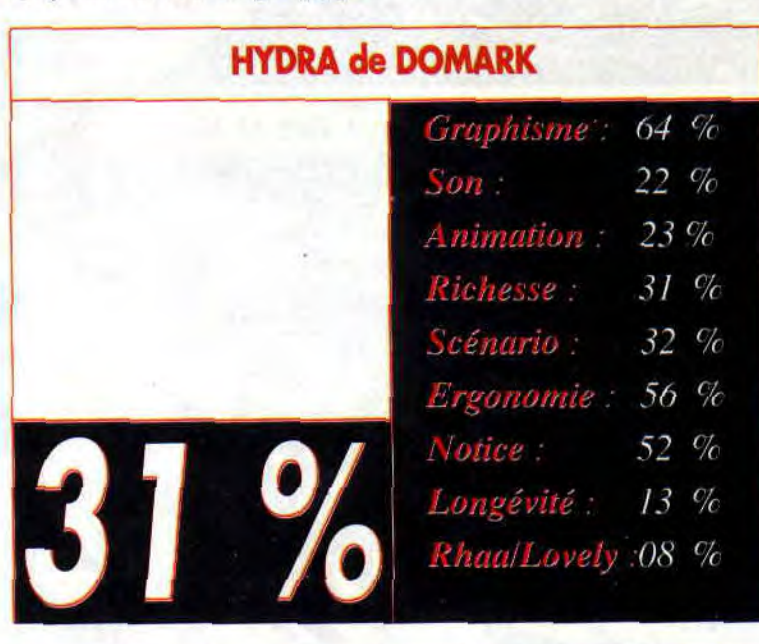

NIGHT SHIFT

Vous en voulez un dans le genre " plus difficile à comprendre que moi, tu meurs " ? Alors suivez-moi, car depuis les Thunder Birds je n'avais pas vu cela...

Vous êtes un tout petit héros (ou une toute petite héroïne bien blanche !) qui passe ses nuits dans les fabriques de jouets. On ne lui demande rien de

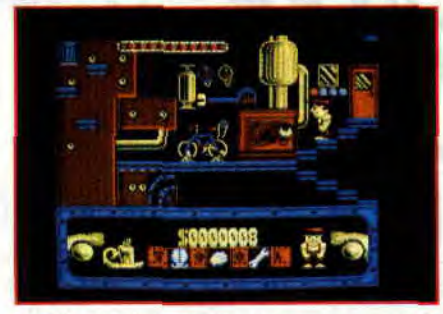

méchant si ce n'est de ne pas casser tout le matériel et d'être rentable.

C'est étrange. Cela m'interpelle quelque part au niveau de mon vécu. Cela me fait penser à notre adorable chef vénéré qui est en permanence au-dessus de nos têtes à la rédaction. Ses phrases les plus courantes sont : " Robby. tes pokes sont rendus, Poum t'as fait le listing, Sined " Mais où est Sined non di-diou. Il devait être là avant-hier.

Voilà les conditions de notre travail. Et dire que les lecteurs pensent que nous avons la place la plus enviée du marché. Mais vous ne vous en rendez pas compte. Ici c'est le bagne, c'est tout juste si une des pièces ne va pas être réquisitionnée pour faire office de salle de tortures avec chaînes, écarteleur, four à bois pour faire rougir les divers instruments, etc.

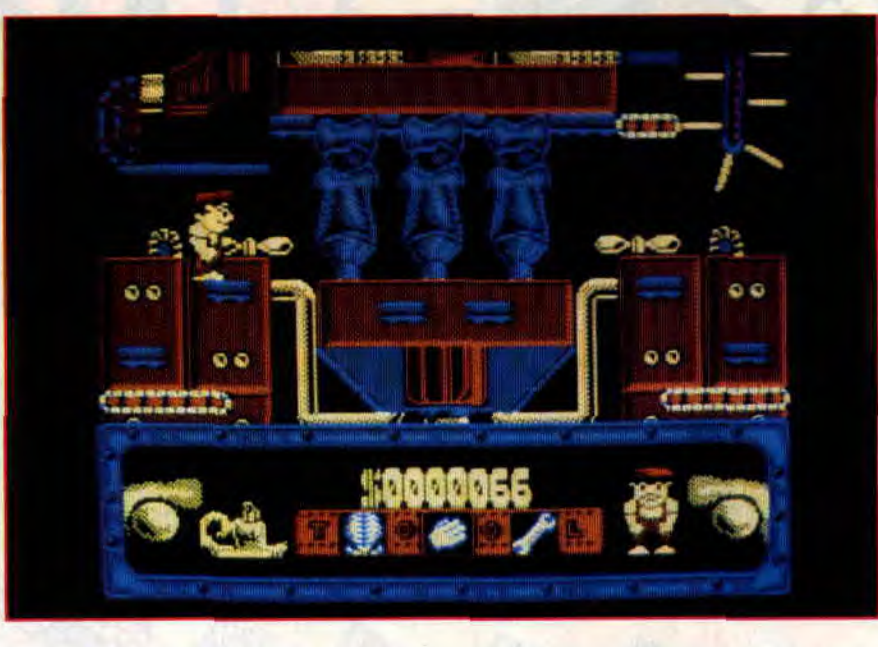

#### NE NOUS EGARONS PAS

C'est vrai, je suis là pour vous parler d'un super petit jeu tout mimi : Night Shift.

Vous êtes dans un monde un peu barge. Une usine avec un architecture verticale digne des plus grands comme Write ou Le Corbusier. En vous baladant, vous trouverez des clés à molette pour serrer des écrous, des ballons pour grimper très rapidement vers le toit de l'usine et même des parapluies pour redescendre aussi vite que vous êtes monté.

Si vous êtes un grand garçon ou une tille éduquée selon les règles de l'art, vous serez à même d'utiliser un aspirateur (non pas pour faire le ménage) pour enlever toute sorte de petites bébêtes nuisibles. Dans le cas extrême, une Trappe de Vénus fera office de Collecteur hybride pour se nourrir des différents insectes.

#### LES GOUTS ET LES ODEURS

Je sais, elle n'est pas toute jeune mais que voulez-vous, les classiques sont toujours les plus drôles. Le jeu est en quatre couleurs très pauvres : le rouge, le bleu et le jaune, le tout sur fond noir.

Une animation assez correcte agrémentée d'un scrolling vertical ne pourra sauver le soft qui manque cruellement de clarté.

#### Poum

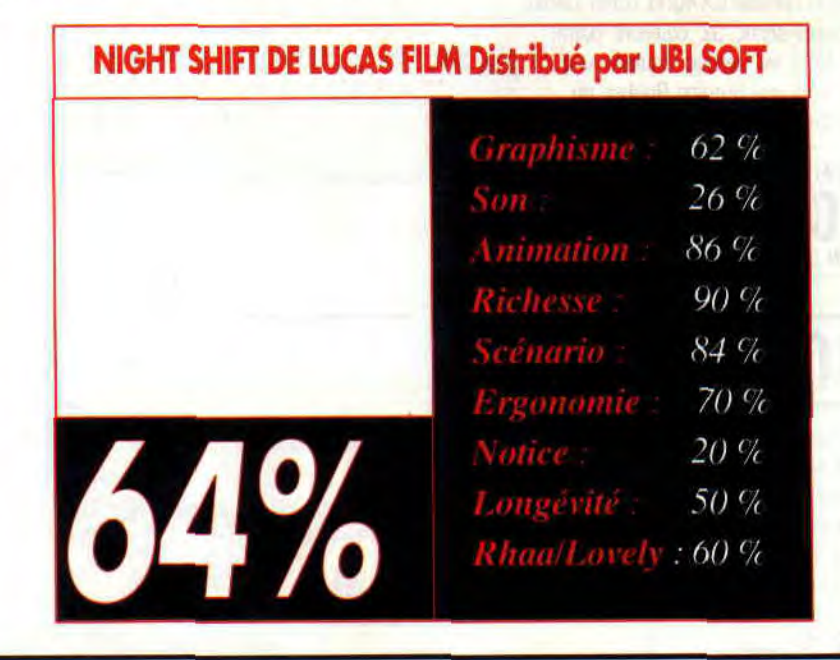

# rgeme i de

# RAMBO<sub>3</sub>

**Après Dragon Ninja et Daley Thompson Challenge, Papy Robby vous présente encore un jeu utilisant 128 Ko de mémoire vive. Il faudra, vous le savez maintenant, le télécharger avec la version 2 d'Amcharge. RAMBO 3 sur CPC est donc un de ces jeux qui, lors de leur chargement, détectaient et reconnaissaient le modèle de CPC sur lequel ils étaient exécutés.** 

On remarquera au passage que, finalement, c'est Ocean qui, avec ses programmes de jeux, aura le plus exploité la deuxième bank de 64 Ko des CPC 6128. Grâce à la qualité offerte par ces produits — dotés d'une grande aire de jeu —, nous avons eu droit à d'excellents jeux. Gryzor en étant un illustre exemple !

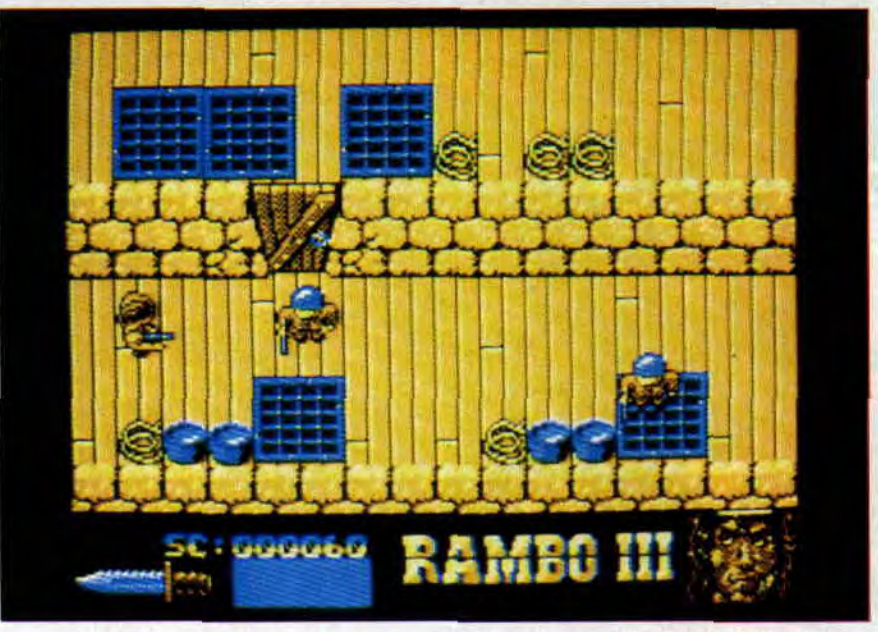

#### **UBEREZ TRAUTMAN**

Bon, je ne vous repasse pas en détail le scénario de *Rambo 3,* le film. Les deux premières parties du jeu sur CPC reprennent un peu le principe d'un Gauntlet. Dans une forteresse que l'on imagine très communiste, il vous fâut — seul face à plusieurs années:— nettoyer chaque pièce pour retrouver votre ami de toujours : le colonel Trautman. Armé d'un poignard de combat, vous risquez la mort à chaque affrontement avec un soldat ennemi, aussi surveillez en permanence le visage de Silvester en bas à droite de l'écran. A chaque coup que vous prendrez, le visage angevin de notre intellectuel musclé se tranformera peu à peu en tête de mort. Pour recouvrer vos forces, il faudra

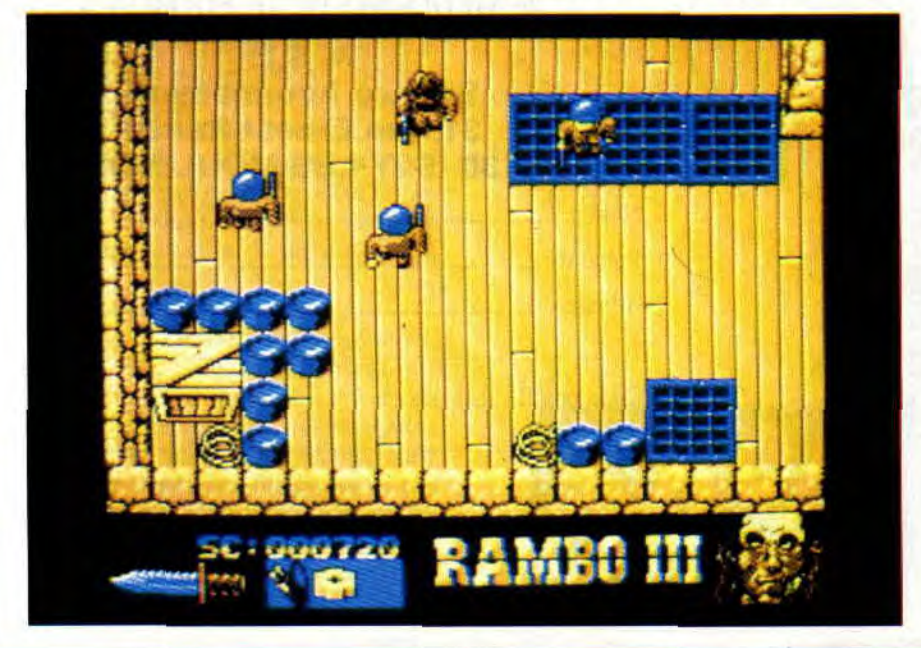

utiliser un . medical pack / (il fait partie des objets que vous trouverez dans la forteresse). Afin de libérer Trautman, vous devrez établir un plan de la forteresse et apprendre l'utilisation des quelque dix-sept objets que vous pourrez trouver. Vous ne pourrez transporter que dix de ces objets. Appuyez sur la touche Return pour en voir la liste. De même. si la touche K permet de se saisir d'un objet, la touche L permet de les utiliser et J les fait défiler dans la petite fenêtre au bas de l'écran. Dernière chose, vous aurez également la possibilité de trouver de nouvelles armes, appuyez alors sur H pour les utiliser.

#### **SUPER OPERATION WOLF**

Enfin, la troisième partie du jeu. Là, ça change du tout au tout, on se retrouve dans une sorte de super Operation Wolf. Aux commandes d'un engin blindé, vous devez percer les lignes ennemis pour rentrer chez vous avec votre ami. Des soldats et des hélicoptères foncent sur vous, vous devez les abattre avec un curseur que vous manipulez au joystick, à l'instar d'Operation Wolf. Cette séquence du jeu vaut à elle seule les longues heures d'errance dans la forteresse de début du jeu où animation rapide, srollings d'écrans fluides et gros sprites vous surprendront certainement.

Rambo 3 fait donc partie des grands jeux d'action du CPC. de ces jeux qui ont valu à Ocean d'être, l'année dernière, votre éditeur ludique préféré.

Papy Robby